# **Palestine Polytechnic University**

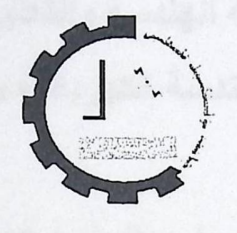

College of Engineering & Technology Computer & Electrical Engineering Department

Graduation Project

### Micro Web Based Energy Management System

Project Team Omar Dhman Ibrahim Al-Sharif Wajdy Zoughby

> Project Supervisor M. Elayan Abu-Gharbyeh

> > Project Co-Supervisor ENG.Radwan Tahboub

Hebron - Palestine

June 2005

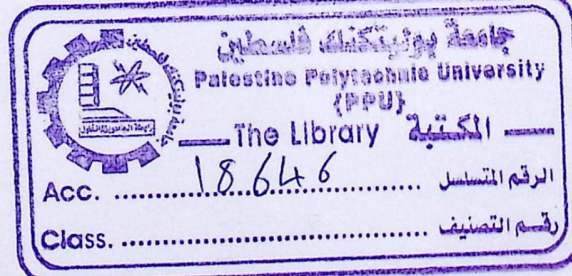

I

جامعة بوليتكنيك فلسطين<br>الخليل ـــ فلسطين كلية الهندسة والتكنولوجيا دائرة الهندسة الكهربائية و الحاسوب

-

اسم المشروع:

أسماء الطلبة عمر دهمان إبراهيم الشريف وجدي زغبى

بناء على نظام كلية الهندسة و التكنولوجيا و إشراف ومتابعة المشرف المباشر على المشروع و موافقة أعضاء اللجنة الممتحنة تم تقديم هذا المشروع إلى دائرة الهندسة الكهربائية و الحاسوب و ذلك للوفاء بمنطلبات درجة البكالوريوس في الهندسة تخصص هندسة أنظمة الحاسوب

توقيع المشرف

م . عليان أبو غريبة ....... مشكل مستعد

توقيع اللجنة الممتحنة D) Callenda

توقيع رئيس ا لدائرة 

# Dedication

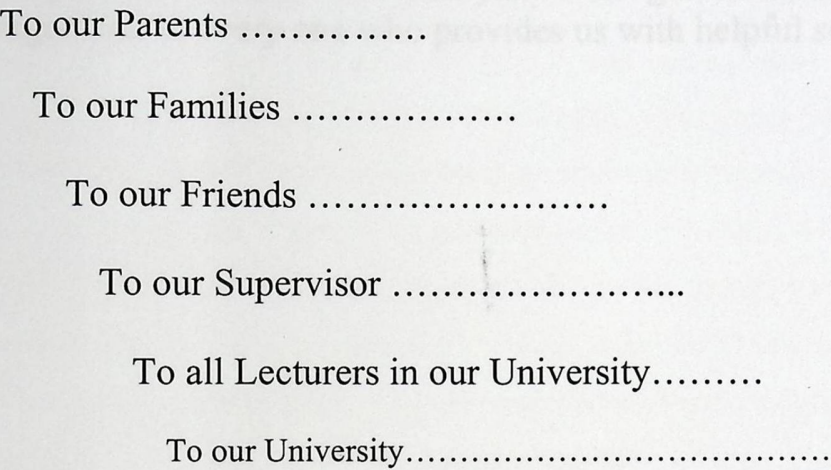

 $\ddot{\phantom{a}}$ 

Omar Ibrahim Wajdy

# Acknowledgement

**To our supervisor E.Elyan Abu-Garbyah for his guidance, support and encouragement, to every one who provides us with helpful suggestions.** 

#### **Abstract**

One of the technologies that is benefiting from the wide spread of the internet is the electrical energy management and monitoring. Controlling electrical energy remotely is improving very fast. This is in step with the wide spread of communication technologies, In our project we are going to build a small electrical management system, that has the capability of reading the active energy (KWH values) of two energy sources with ability to switch them either on or off. The system will provide these capabilities remotely using the internet. Our system makes use of a micro web server, the IPSIL 8930, to connect power control lines and counter units to the internet. The power control lines will be made using switch relays, and the counter units will be built using BCD counters; while the power meters will be an implementation of a pulse watt meters. We introduce this system as a step for making more advanced energy management projects.

تعد الطاقة الكهربائية من الأمور المهمة والأساسية في عالم اليوم، و أصبحت عملية إدار ة الطاقة الكهر بائية عن بعد وخصوصا بعد الانتشار الواسع للانترنت من الأمور ذات الأهمية الكبيرة والتي تساعد في متابعة والسيطرة على هذه الطاقة. في مشرو عنا سنقوم ببناء نظام صغير لإدارة الطاقة، يحتوي هذا النظام على نظام للتحكم بالطاقة ونظام أخر لقراءة ال Active Power لخطين جهد واحد فاز . يتكون نظام التحكم من Relays بينما يتكون نظام القراءة من نابض لقياس الطاقة مرتبط بعدادات لقياس ال KWH المستخدمة من قبل الحمل، تتكون هذه العدادات من مجموعة BCDs والعداد الأخير مرتبط ب Multiplexer للاختيار بين خطي الحمل ونظام القراءة و التحكم متصلان BCDs والعداد الأخير مرتبط ب Multiplexer للاختيار بين خطي الحمل<sub>.</sub> ونظام القراءة و التحكم متصلان<br>بالانترنت عن طريق خادم شبكة هو ال IPSIL 8930 .<br>الطاقة:

### **Table of Contents**

### Title

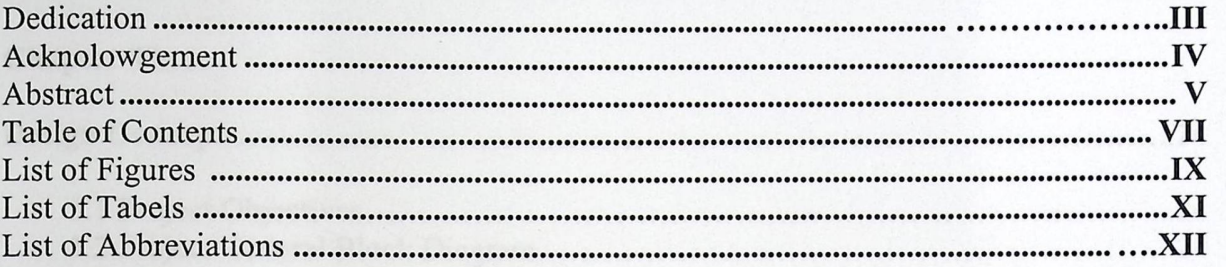

### **Chapter One**

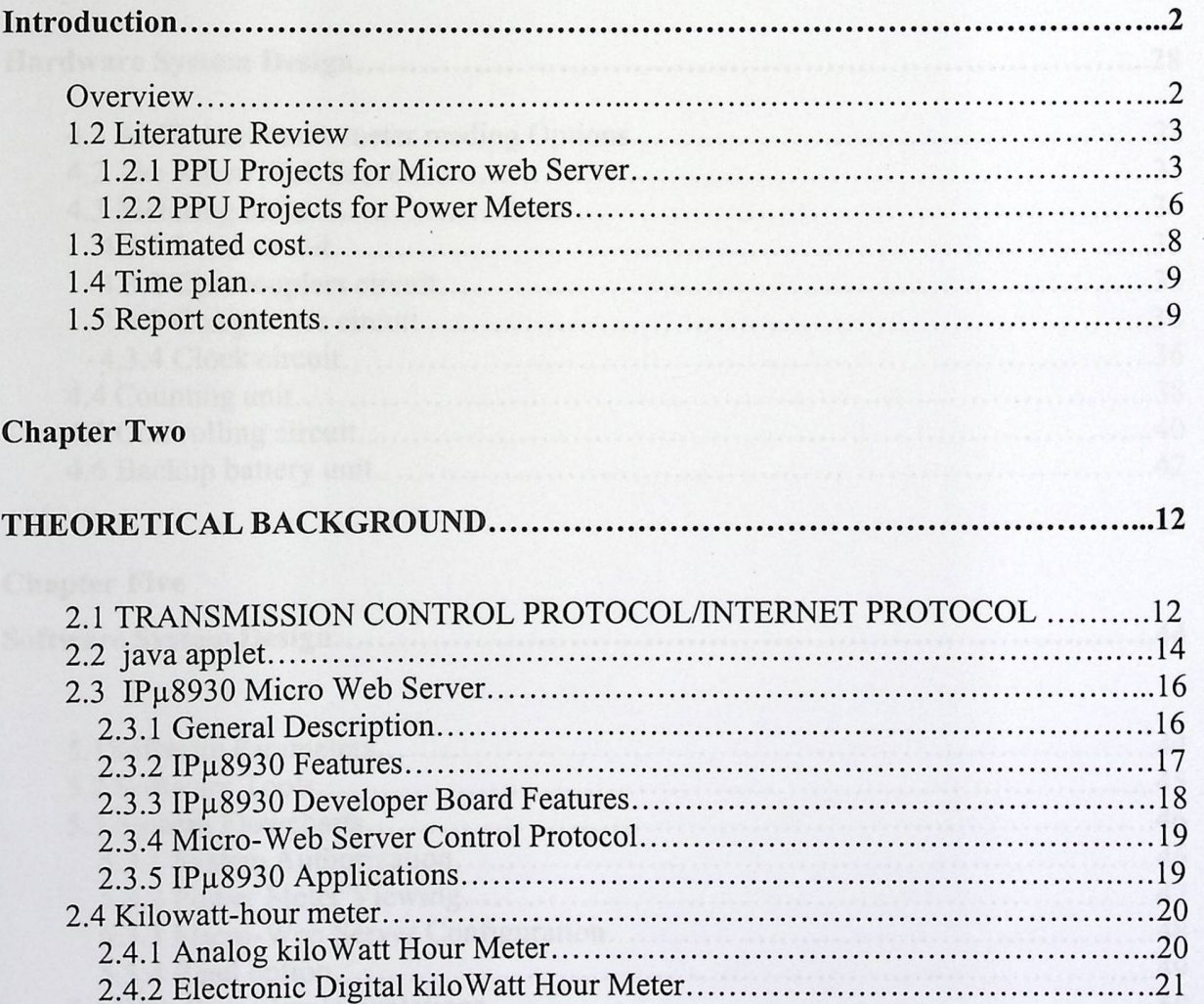

2.4.3 How To Calculate Power 21

### **Table of Contents**

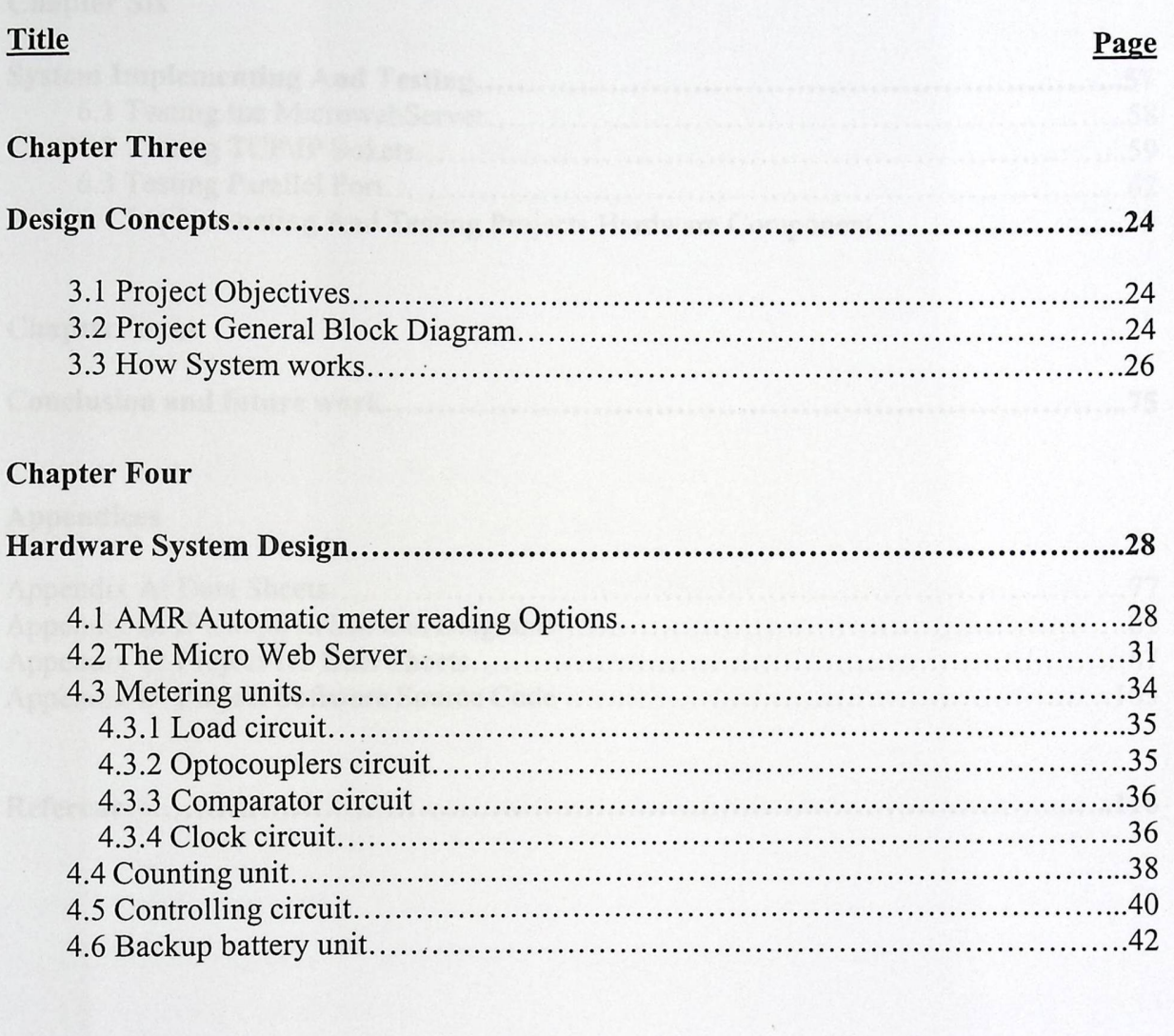

### **Chapter Five**

.

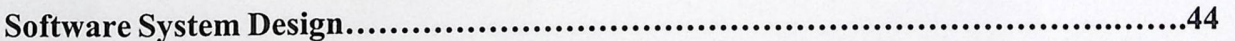

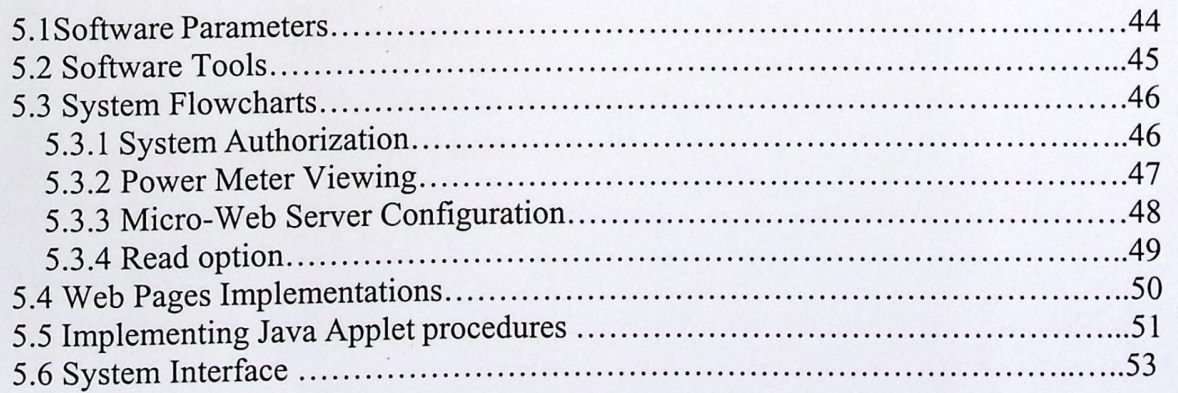

### **List of Figures**

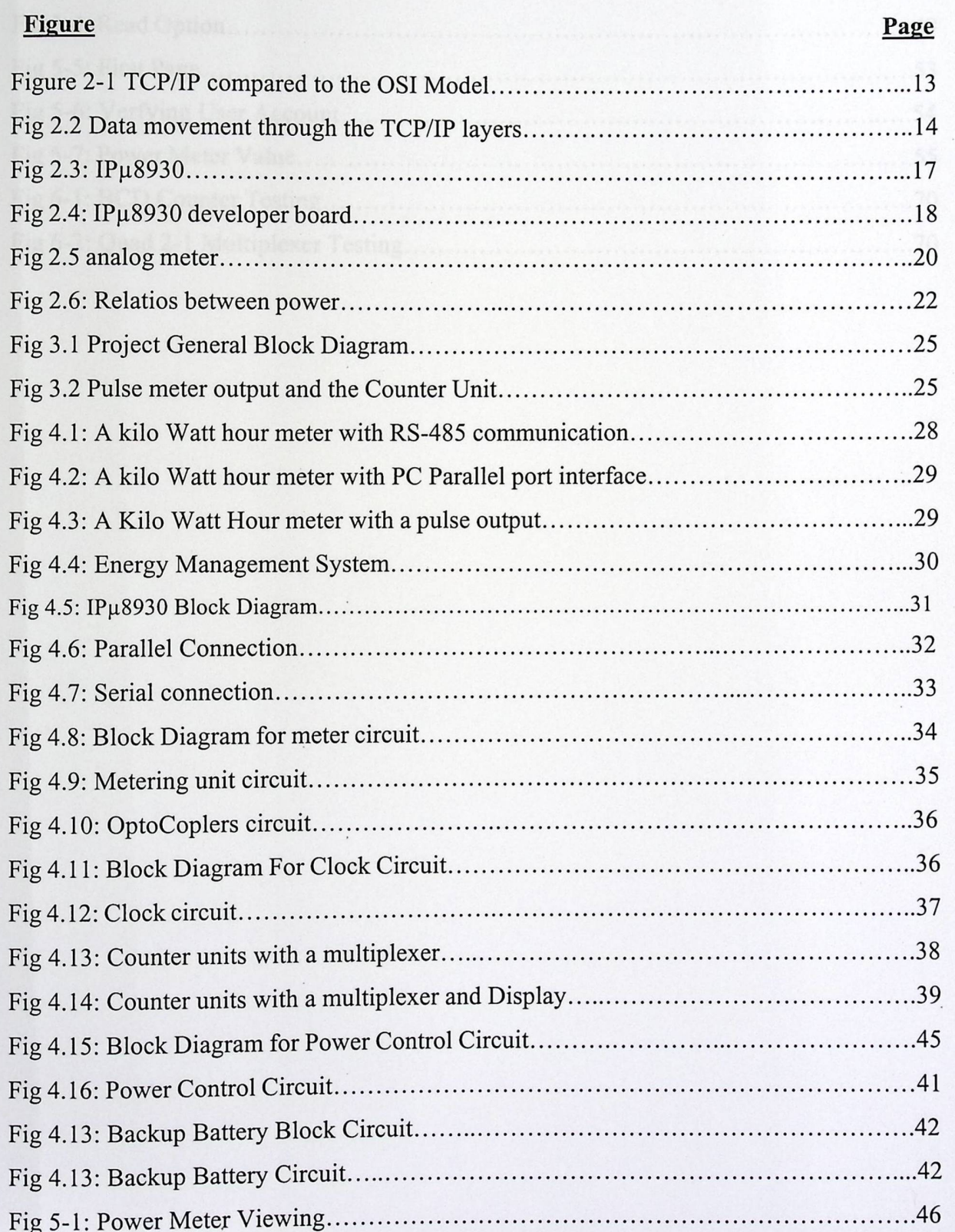

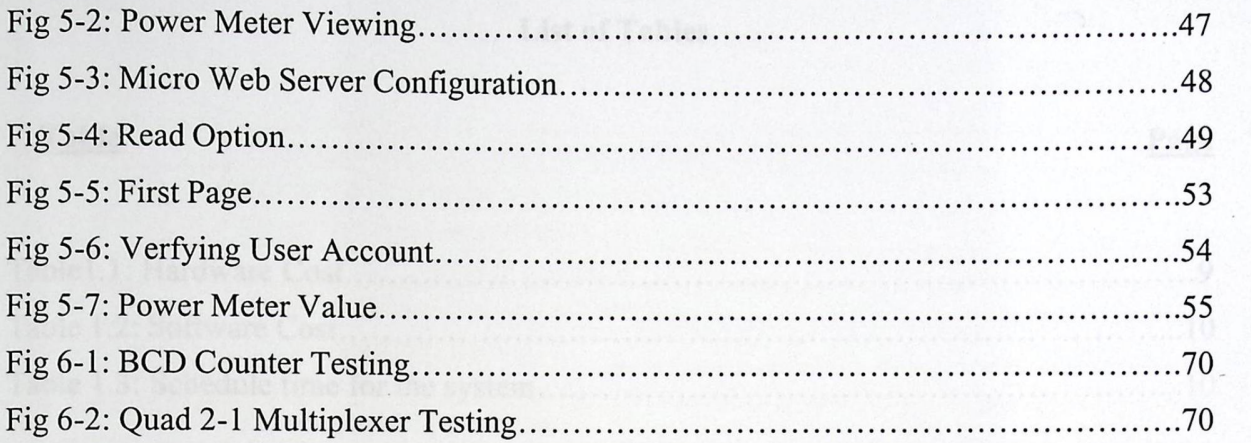

# **List of Tables**

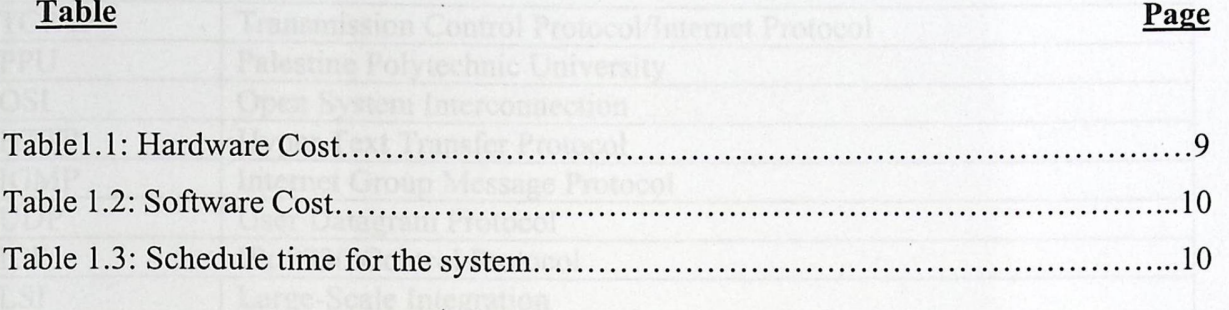

## **List of Abbreviations**

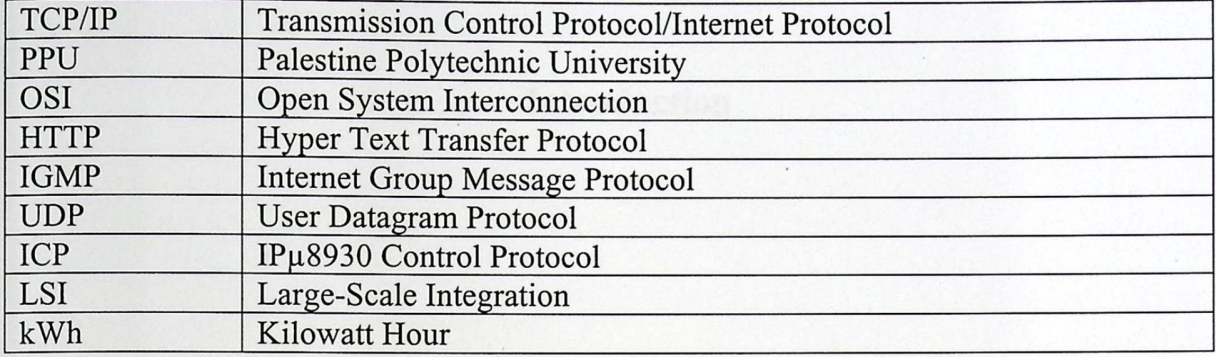

 $\overline{\phantom{a}}$ 

### **Chapter One**

### **Introduction**

1.1 Overview

1.2 Literature Review

Many organizations are showing great concern for redesigning their services and

person that a great word by a many environment from monatorial

interlaced to the power controlling and measuring circuits and then

 $\backslash$ 

1.3 Estimated cost

1.4 Time plan

1.5 Report contents

### **Chapter One**

#### **Introduction**

#### **1.1 Overview**

Nowadays internet is spreading very fast it has entered a very huge number of places from small houses to government buildings. Remote monitoring and controlling over the internet is increasing too, and it became more valuable for applications to be connected to the internet and so controlling and monitoring them remotely.

Many organizations are showing great concern for redesigning their services and making them available online. This will improve the organization services and will open the door for a wide variety of services.

One of the things that might have been raised up is the design of an energy management system. This system should have many services ranging from monitoring the electrical components and the energy parameters including power, current and voltage and many others to controlling them remotely.

Many designs were created; these will be discussed in chapter 2. Our project will be a design of small management system providing the services for monitoring the active power that is consumed by a two load systems with the ability to control the supply voltages delivered to them.

The system should provide these services remotely so our design includes a web server that will be interfaced to the power controlling and measuring circuits and then connected to the internet.

۲

#### 1.2 Literature **Review**

This project is the fourth phase of the Micro Web Server projects. A TCP/IP stack was designed in the first phase. A home Automation System was implemented in the second phase. A Digital camera and two stepper motors controlled by the Micro Web Server in the third phase. A power meters will be interfaced and controlled by the Micro Web Server in this phase.

We can categorize the Literature Survey into two main groups:

#### 1.2.1 PPU **Projects for Micro web Server**

As we had mentioned it's the fourth phase for the project idea, the three previous projects that tackled this issue are described here briefly:

#### **[A] Project title: "Micro Web-Server"**

#### **Project Overview:**

This project was introduced and approved in the 2001/2002 academic year in our university. The project idea was to build a Micro Web-Server from its primitive components and use it to perform simple controlling aspects such as LED's switching.

### **Project Description:**

The aim of the project was to write the smallest possible TCP/IP stack, which can communicate with any web browser over the Internet. The web browser must translate the web server files and fetch them with its large screen, user-friendly menus and buttons and helpful information which guide the user through a process by just a mouse click.

٣

The project was focusing on:

- Understanding the fundamentals of computer-internetworking and how the internet works.
- Understanding the Open System Interconnection (OSI) model which was developed by the International Organization for standardization, and learning the details of the TCP/IP, HTTP and more networking issues.
- Building the TCP/IP stack which includes implementations of the TCP, IP, ICMP and HTTP vl.l.
- Hardware designing and implementation.

#### **Similarities with our project:**

Although our proposed project will optimize a Micro Web Server to accomplish the hardware controlling and the software management, but it will eliminate a lot of the work done in that project because of the following:

- 1) We will use an off-the-shelf Micro Web Server rather than building it.
- 2) We will use Java programming language and java applets to program the system rather than writing C codes.
- 3) The application in our project is widely different and complicated.

# **[BJ Project** Title: "Micro-Web Server **for controlling and monitoring applications"**

#### **Project Overview:**

This project was introduced and approved in the 2002/2003 academic year in our university. It used the IPu8930 Micro-Web Server and the Java Applets software to control some simple home applications.

#### **Project Description:**

p»

The project is considered as a home automation system, in which Micro Web Server controls and manages many 'dumb' (non-computerized) devices. It is a system which was designed to control various devices, these devices are:

- Lightening System.
- Temperature Control.
- Alarm System.
- Fan Controlling.

#### **Similarities with our project:**

We think that this project is strongly related to our project, this accentuation stems from the following facts:

- 1) We will exploit the same Micro Web Server.
- 2) Most often we will use java applets as a programming environment.

But there still general schemes that may use new ways, such as:

- 1) Application is different.
- 2) Ports usage.

**[C] Project Title: "Controlling a Digital Camera Using Micro Web Server"** 

#### **Project Overview:**

This project was introduced and approved in the 2003/2004 academic year in our university. It used the JPu8930 Micro-Web Server and the Java Applets software to control the Digital by the serial port RS-232.

**0** 

#### **Project Description:**

The aim of the project was to control the operation and position of the camera.

The project was focusing on:

- Understanding the fundamentals of the Digital camera and how the sequence of the operation process is done.
- Understanding the Open System Interconnection (OSI) model which was developed by the International Organization for standardization, and learning the details of the TCP/IP, HTTP and more networking issues.
- Hardware designing and implementation.

#### **Similarities with our project:**

We think that this project is the most related project to us, this comes from the fact that:

- 1) We will use the same Micro Web Server.
- 2) Most often we will use java applets as a programming environment.

But there still general schemes that may use new ways, such as:

- 1) Application is different.
- 2) They used serial port, but we will use parallel port.

### **1.2.2 PPU Projects for Power Meters**

Our project is the first project concerning power meters management and interfacing

#### Other Projects:

-

Through searching the Internet, we had seen various and different projects and suggestions tackling the idea of our project, some of them are tightly related to it, such as:

Pine Montenana (4) Mil AND is a mother con

#### **1) For Micro web Server**

#### **"Micro Web server for domestic application"**

It is a final year project in Newcastle University in Australia, the two goals of the project were:

- % Miniaturirization of computer; this includes microprocessor, microcontroller and other peripheral devices.
- The development of the Internet.

There is an AVR microcontroller and an Ethernet controller in that board. There is also an OS available for the board as well as its TCP/IP stack. The project controls devices like light-bulb and TV remotely

#### **2) For Power Meter**

## "Electric Meter Reading via Bluetooth"

An architecture of a micro controller based system for interfacing between the Digital Energy Meter and the Bluetooth Module is proposed. An embedded instrumentation system onboard reads the Active Energy Register values from the Digital Energy Meter. This information are then returned to the host via a wireless Bluetooth link, which will be convert to an active energy value in KWH and Display in the host's ' GUI. An instantaneous energy consumption graph will be plot in the host GUI.

Two interesting applications have been identified. They are Automatic Meter Reading (AMR) and Automatic Polling Mechanism (APM). AMR is a mechanism whereby the Bluetooth Energy Meter sends the recorded energy consumption of a household in the certain interval of time to a 'wirelessly' connected reader. APM is a Feature where a reader will poll each and every individual Bluetooth Digital Energy Meter automatically in order to get the meter reading of the corresponding households.

### **"Power Meter Reading through internet connection"**

Its objective was to read the power meter value through the internet, because they used a power meter that has a direct connection to the internet.

#### **1.3 Estimated cost**

In this project we need the following equipments in order to implement the system. The costs are divided into: hardware costs and software costs

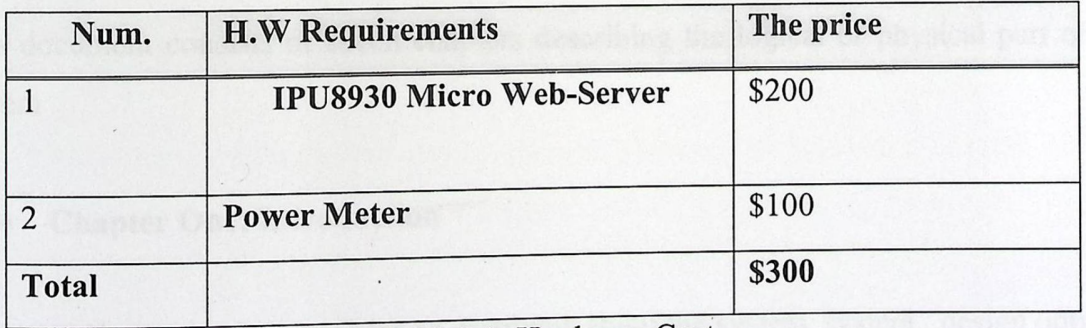

Table 1.1: Hardware Cost

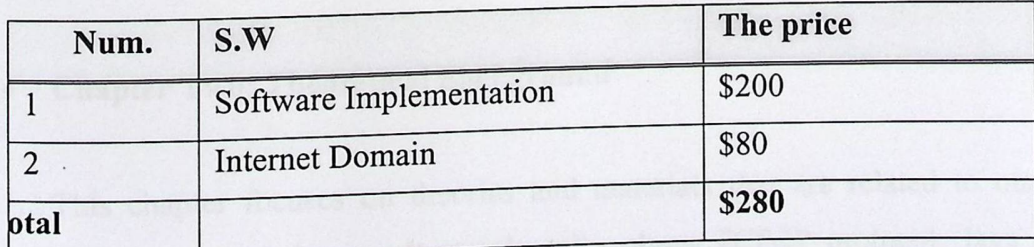

Table 1.2: Software Cost

#### 1.4 Time **plan**

pa»

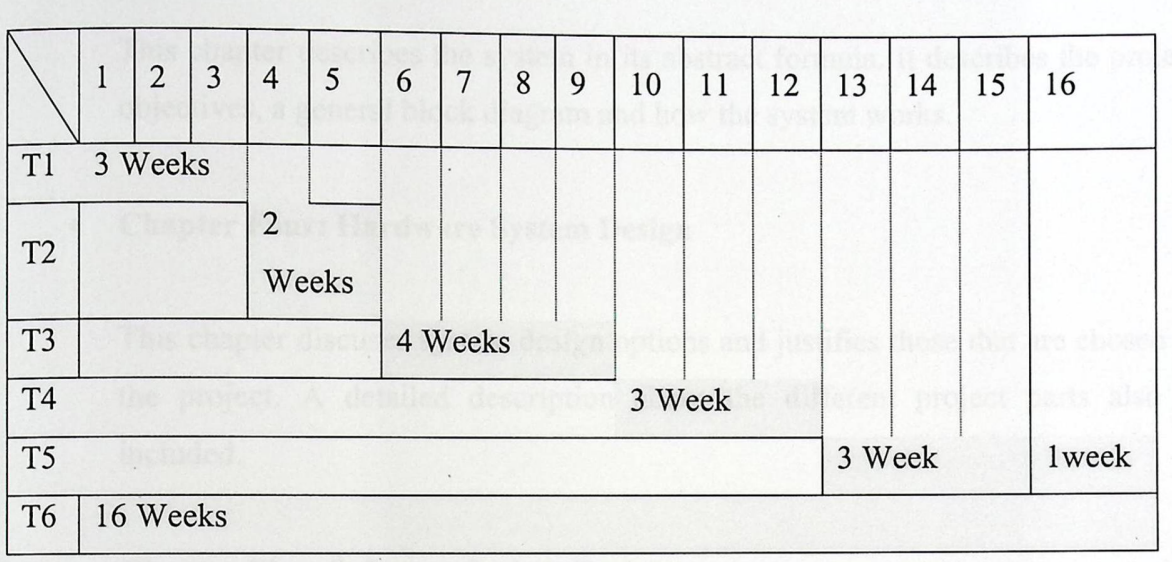

Table 1.3: Schedule time for the system

#### **1.5 Report contents**

This document consists of seven chapters describing the logical or physical part of the system

### **• Chapter One: Introduction**

This chapter demonstrates an overview about the system, system design options, a literature review, estimated cost and time planning.

# **• Chapter Two: Theoretical Background**

This chapter focuses on theories and materials that are related to our system operation and behavior. It mainly talks about TCP/IP protocol, Java Applets, Micro Web-Server and Power Metering System.

### **• Chapter Three: Design Concepts**

NI

This chapter describes the system in its abstract formula. It describes the project objectives, a general block diagram and how the system works.

### **• Chapter Four: Hardware System Design**

This chapter discuses system design options and justifies those that are chosen in the project. A detailed, description about the different project parts also is included.

#### **• Chapter Five: Software System Design**

This chapter handles the software related to our system, depicts flow charts about system operation and illustrates different algorithms and techniques that will be considered in writing the software.

### **• Chapter Six: Systein Implementation and testing**

This chapter includes the implementation phases with the testing of these phases. General hardware and software components are tested and shown in this chapter.

# **• Chapter Seven: Conclusion and Future Work**

This chapter will list the problems faced us in accomplishing the system and how did they resolved. Notes and Conclusions will help readers are also included. A future work is also proposed.

**Chapter Two** 

### **Theoretical Background**

2.1 TRANSMISSION CONTROL PROTOCOL/INTERNET PROTOCOL (TCP/IP)

2.2 java applet

[BI»

2.3 IPµ8930 Micro Web Server

program and provided

**But the Common** 

2.4 Kilowatt-hour meter

 $\mathcal{L}$ 

# **Chapter Two**

### **Theoretical Background**

## 2.1 TRANSMISSION **CONTROL PROTOCOL/INTERNET PROTOCOL (TCP/IP)**

TCP/IP is not simply one protocol, but rather a suite of small, specialized protocols including TCP, IP, UDP, ARP, ICMP, and others called subprotocols. Most network administrators refer to the entire group as "TCP/IP," or sometimes simply "IP." TCP/IP's roots lie with the U.S. Department of Defense, which developed the precursor to TCP/IP for its Advanced Research Projects Agency network (ARPAnet) in the late 1960s.because to its low cost and its ability to communicate between a multitude of dissimilar platforms, TCP/IP has grown extremely popular. It is a de facto standard on the Internet and is fast becoming the protocol of choice on LANs.

The latest network operating systems (such as NetWare 5.x and Windows XP) use TCP/IP as their default protocol. The greatest advantages to using TCP/IP relates to:

1- Its status as a mutable protocol which means that it carries network addressing information that can be interpreted by routers.

2- TCP/IP is also a flexible protocol, running on any combination of network operating systems or network media.

3- TCP/IP is a useful refrence for understanding other protocols because it includes elements that are representative of other protocols.

4- Because of its flexibility, however, TCP/IP may require significant configurations.

The TCP/IP suite of protocols can be divided into four layers that roughly correspond to the seven layers of the OSI Model, as depicted in Figure 2-1 and described in the following list

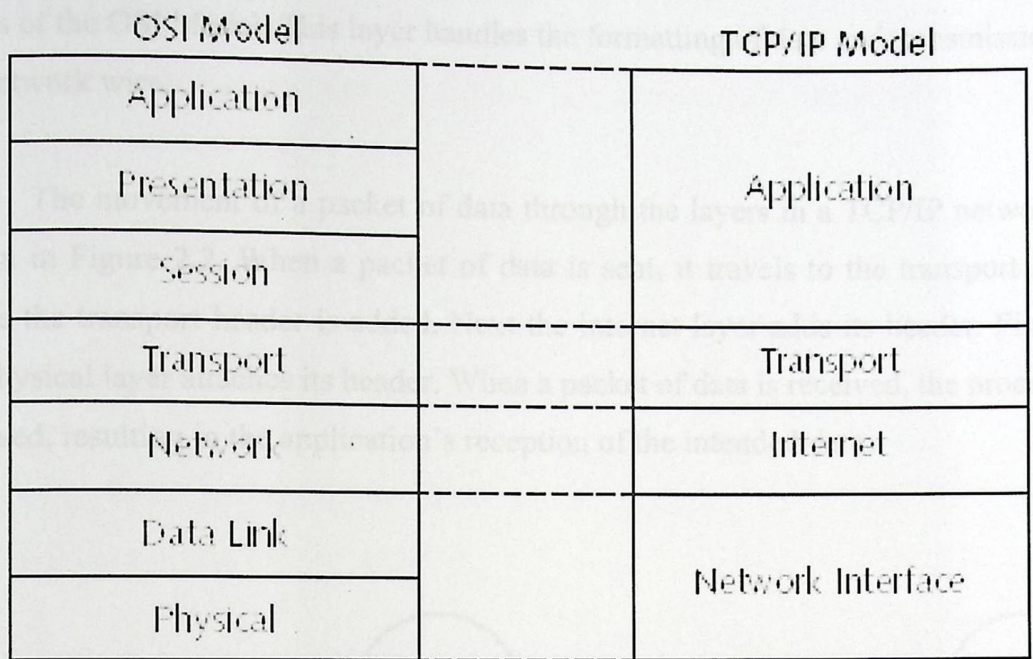

 $\ddot{\cdot}$ 

Figure 2-1 TCP/IP compared to the OSI Model

Application layer-roughly equivalent to the Application, Presentation, and Session layers of the OSI Model. Applications gain access to the network through this layer, via protocols such as the File Transfer Protocol (FTP), Trivial File Transfer Protocol (TFTP), Hypertext Transfer Protocol (HTTP), Simple Mail Transfer Protocol (SMTP), and Dynamic Host Configuration Protocol (DHCP).

Transport layer-roughly corresponds to the Transport layer of the OSIModel. This layer holds the Transmission Control Protocol (TCP) and UserDatagram Protocol (UDP), which provide flow control, error checking, and andsequencing. All service requests use one of these protocols.

Internet layer-Equivalent to the Network layer of the OSI Model.This layer holds the Internet Protocol (IP), Internet Control Message Protocol (ICMP), Internet Group Message Protocol (IGMP), and Address Resolution Protocol (ARP). These protocols handle message routing and host address resolution.

Network Interface layer-roughly equivalent to the Data Link and Physical layers of the OSI Model. This layer handles the formatting of data and transmission to the network wire.

The movement of a packet of data through the layers in a TCP/IP network is shown in Figure 2.2. When a packet of data is sent, it travels to the transport layer where the transport header is added. Next the internet layer adds its header. Finally, the physical layer attaches its header. When a packet of data is received, the process is reversed, resulting in the application's reception of the intended data.

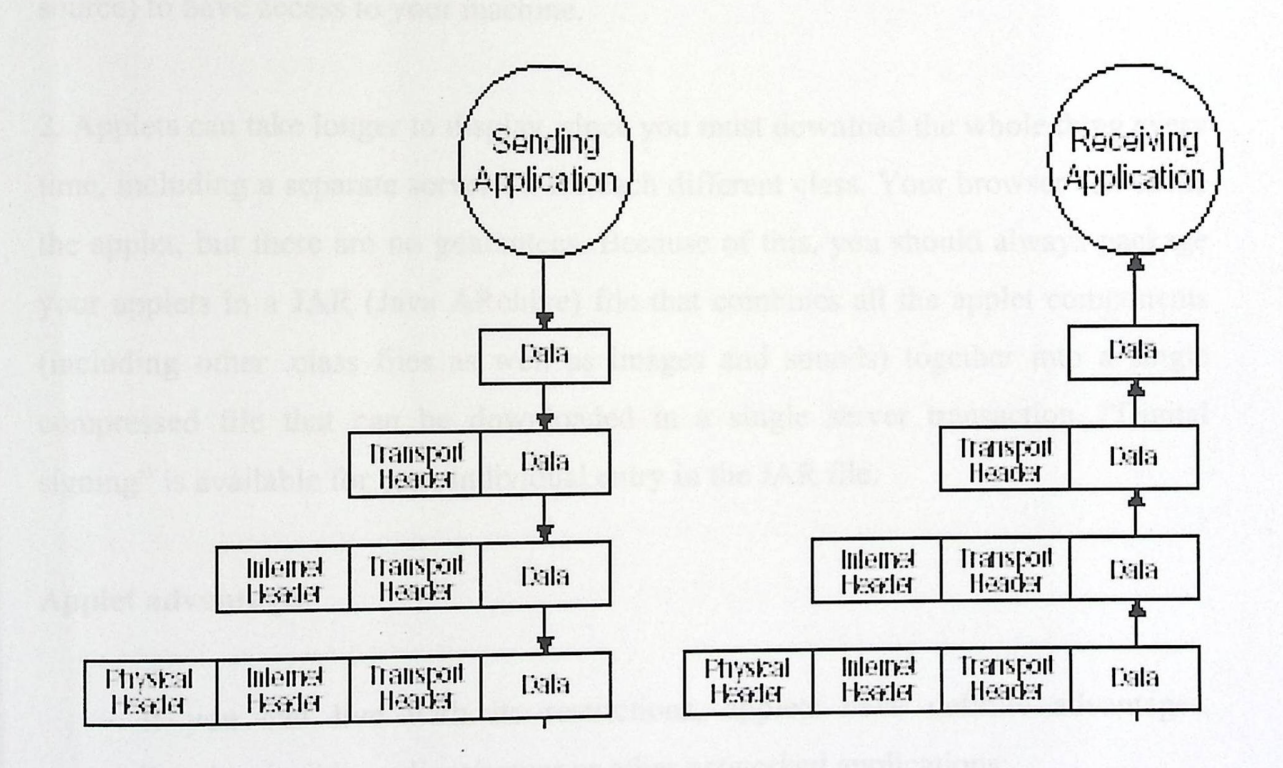

Fig 2.2: Data movement through the TCP/IP layers.

#### **2.2 java applet**

►

Java has the ability to create applets, which are little programs that run inside a Web browser. Because they must be safe, applets are limited in what they can accomplish. However, applets are powerful tools that support client-side programming, a major issue for the Web.

Looking at what it is supposed to do: extend the functionality of a Web page in a browser. Since, as a Net surfer, you never really know if a Web page is from a friendly place or not, you want any code that it runs to be safe. So the biggest restrictions you'll notice are probably:

1. An applet can't touch the local disk. This means writing or reading, since you wouldn't want an applet to read and transmit private information over the Internet without your permission. Writing is prevented, of course, since that would be an open invitation to a virus. Java offers digital signing for applets. Many applet restrictions are relaxed when you choose to allow signed applets (those signed by a trusted source) to have access to your machine.

2. Applets can take longer to display, since you must download the whole thing every time, including a separate server hit for each different class. Your browser can cache the applet, but there are no guarantees. Because of this, you should always package your applets in a JAR (Java ARchive) file that combines all the applet components (including other .class files as well as images and sounds) together into a single compressed file that can be downloaded in a single server transaction. "Digital signing" is available for each individual entry in the JAR file.

#### **Applet advantages**

If you can live with its restrictions, applets have definite advantages, especially when building client/server or other networked applications:

**1.** There is no installation issue. An applet has true platform independence, so you don't need to make any changes in your code for different platforms nor does anyone have to perform any installation "tweaking." In fact, installation is automatic every time the user loads a Web page that contains applets, so updates happen silently and automatically. In traditional client/server systems, building and installing a new version of the client software is often a nightmare.

2. You don't have to worry about bad code causing damage to someone's system, because of the security built into the core Java language and applet structure. This,

along with the previous point, makes Java useful for so-called intranet client/server applications that live only within a company or restricted area of operation where the user environment (Web browser and add-ins) can be specified and/or controlled.

#### 2.3 IPµ8930 Micro Web Server

#### 2.3.1 General **Description**

The IPµ8930 is a general purpose network controller and web server which makes it easy to monitor, control and communicate with remote sensors, actuators, and practically any devices with a serial port (via the onboard serial port) via a TCP/IP network such as the Internet. The IPµ8930 is designed to either work standalone or in conjunction with a "master" MCU.

At the heart of the IPµ8930 Developer Kit is the IPµ8930 Module, a compact TCP/IP network controller and webserver module, which enables developers to rapidly add network connectivity to products. The IPµ8930 combines a TCP/IP controller, HTTPcompliant webserver, Modbus TCP node and *AID* converter into a single, small (1.3x1.4"/3.3x3.4cm) daughterboard. The IPµ8930 is designed to enable remote monitoring and control over a TCP/IP-based network without the overhead and complexity of traditional solutions which require the knowledge on how to support and program using a real-time operating systems. The IPµ8930 Module is capable of operating standalone or as a TCP/IP peripheral for a separate MCU.

In addition to being able to store and retrieve web pages on the IPµ8930, developers can access the I/O ports on the IPµ8930 using Modbus TCP, a popular standard for acessing devices on a network in the industrial automation, building automation, and utilities industries.

The IPµ8930 Module plugs easily into the IPµ8930 Developer Board. The Developer Board is packaged with power, a 10BaseT network jack, and various connectors to make it easy to set up, program, and test the IPµ8930

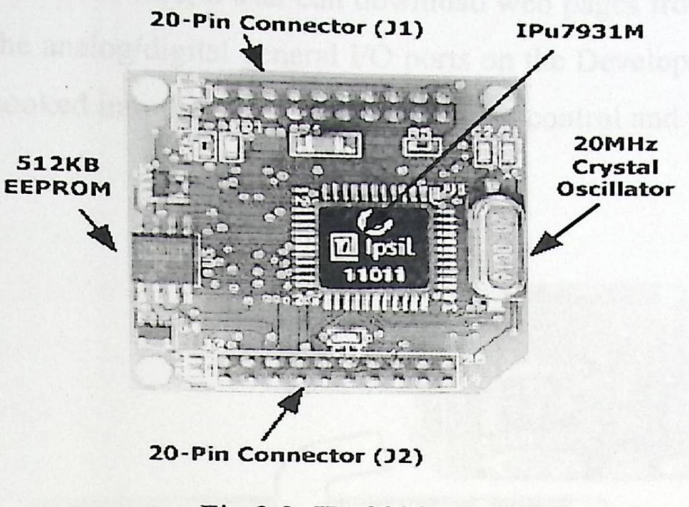

Fig 2.3: IPµ8930

#### **2.3.2 IPµ8930 Features**

The IPµ8930 Board provides the following features:

- Supports both TCP/IP and UDP—read & write
- Includes HTTP vl .0 compliant embedded webserver
- Up to 8 analog or digital ports for monitoring/control of external devices
- Built-in 10-bit ADC
- Serial port
- With flow control (CTS/RTS, XON/XOFF, or None)
- Can be used to communicate with external serial devices

• Ability to define WebHoles™ in HTML pages which get "filled" with values from pre-defined 1/0 port

- Can operate standalone or as a peripheral to an external MCU using a serial interface
- Full set of user-configurable network and system settings including
- Support for static & dynamic IP addresses
- User-definable default fixed address
- Compliant with RFC-1122, the standard for TCP/IP hosts on the Internet
- Supports the following network applications:
- ARP, DHCP, ICMP (ping), Modbus, and lpsil Control Protocol (vl.O)
- 4 megabit (512KB) of on-board memory for web pages.
- Time stamp functionality
- File system with over 500 unique, variable length files

Without any additional hardware, a user can download web pages from the IPµ8930 Board and control the analog/digital general I/O ports on the Developer Board. With additional devices hooked into the Serial ports, a user can control and monitor a wide variety of devices.

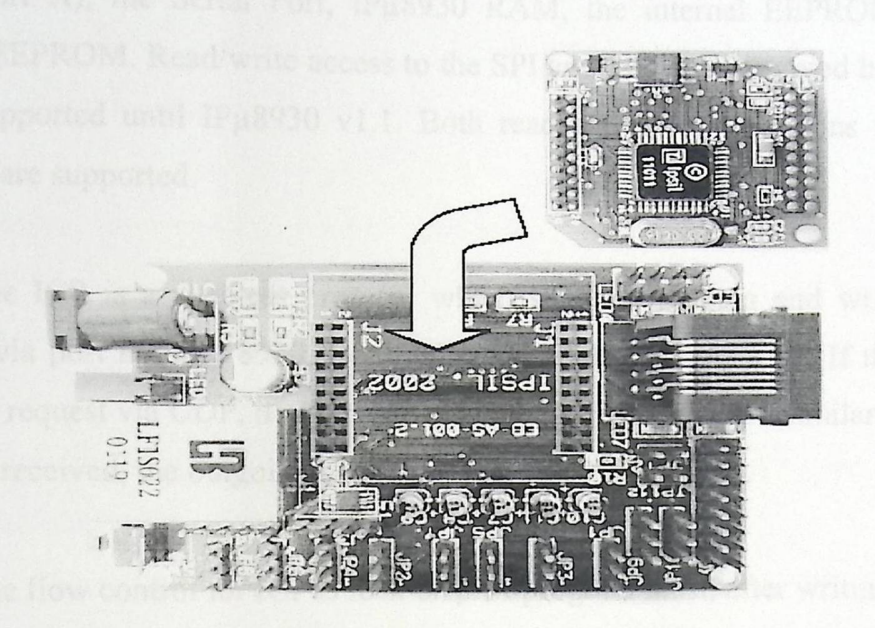

Fig 2.4: IPµ8930 developer board

### **2.3.3 IPµ8930 Developer Board Features**

The IPµ8930 Developer Board is designed to help you quickly develop applications using the IPµ8930 module. The IPµ8930 Developer Board contains the following features:

• Ethernet connector with two integrated LEDs which shows Rx/TX activity

• RS-232 connectivity thru a serial RJ-45 jack (RJ-45 to DB9 cable included) with flow control

- 8 general 1/0 channels accessible through developer board header
- Service LEDs 5V, 3.3V, Tx, Rx, RTS, CTS activity
- Integrated I2C temperature sensor
- Reset button
- Power and collision activity LED
- External power jack

# 2.3.4 Micro-Web **Server Control Protocol**

The IPµ8930 Control Protocol (ICP) provides programmatic access to all of the I/O and storage resources on the IPµ8930 Board including the general I-O pins (a.k.a., Port A), the Serial Port, IPµ8930 RAM, the internal EEPROM, and the External EEPROM. Read/write access to the SPI and l2C ports is noted here but will not be supported until IPµ8930 vl.1. Both read and write operations to IPµ8930 resources are supported.

The ICP is a stateless protocol which supports reading and writing to the IPµ8930 via port number 8930. Both TCP and UDP are supported. If the IPµ8930 receives a request via UDP, it will reply to the request using UDP. Similarly, if a TCP request is received, the outgoing packet will be a TCP packet.

The flow control for ICP is lock-step. A program must, after writing a packet, Wait for a reply before sending another packet.

The ICP packet format consists of several parts. First, every write packet starts with a password, which is required if secure mode is enabled-otherwise it is Ignored. An OPCODE and address are next required. The remaining fields carry the information read from or to be written to the IPµ8930. The contents of the data structure differ based on the operation and whether this is a request or response.

Table's details of the packet of an ICP read, an ICP write and there respective responses are described in appindex.

### **2.3.5 IPµ8930 Applications**

Applications for IPµ8930 Modbus include:

- Remote monitoring
- Industrial automation and process control
- Home automation
- HY AC control
- Lighting control
- Environmental monitoring
- Remote telemetry
- Test and lab equipment monitoring

#### **2.4 Kilowatt-hour meter**

Kilowatt-hour meter is a device that is used to measure the number of kilwatt power used by load in a unit of time .kilowatt hour meter may be used for three phase or single phase reading, we here will talk about single phase meter only.

There are two types of kilwatt-hour meter using for measuring power:

- Analog Kilo Watt Hour Meter.
- Electronic Digital Kilo Watt Hour Meter.

#### **2.4.1 Analog kilo Watt Hour Meter:**

This kind of kilowatt hour meter has a mechanical counting system that counts the revolutions of an aluminum disk and in tum, displays the kilowatts of energy used. The ratio of kilowatts displayed to the turns of the disk is called the disk constant,and this constant is different from one meter to other depending on the rotating disk.

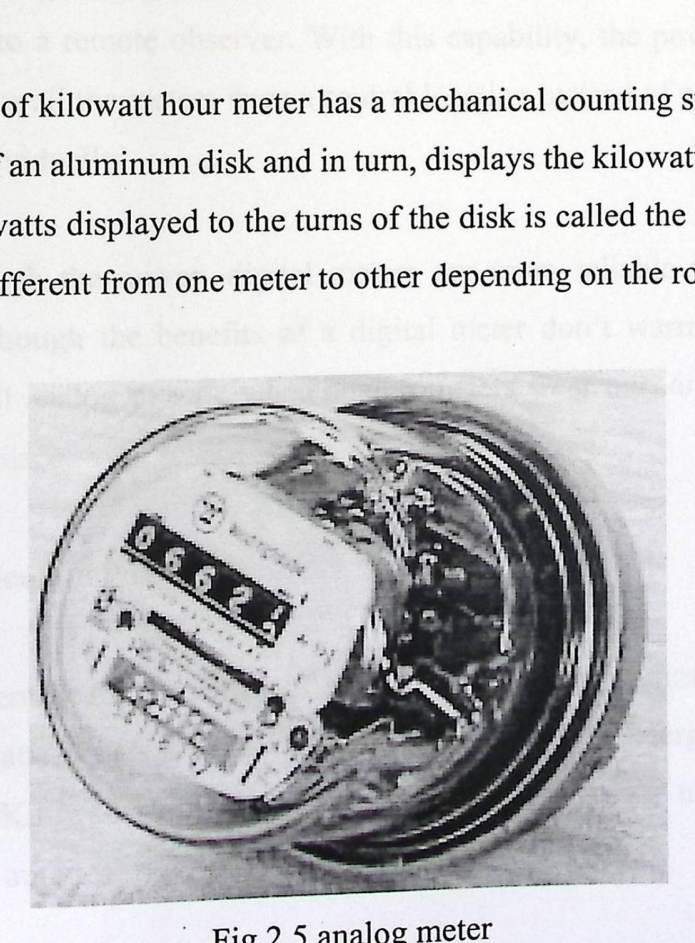

Fig 2.5 analog meter

# 2.4.2 Electronic **Digital kilo Watt Hour Meter**

The digital meters determine power by directly multiplying the current by the potential difference and record this result over time to obtain a value for energy used.

There are a few advantages of using a digital meter over an analog meter. The primary reason is the fact that digital meters do not have moving parts. This reduces the error do to mechanical parts wearing out after time. Also a digital meter is more accurate; most digital meters have an error of 0.8%. While the error of a standard, analog meter is at most 2%. Some digital meters are designed using large-scale integration circuits (LSI). LSis contain anywhere from 500 to 1000 circuit elements. An LSI uses a digital voltmeter and an ammeter to measure the instantaneous potential difference and current. Then it is capable of converting the values into computer code. After that, it performs the necessary multiplication to obtain the wattage used and records the amount in static memory.

Another advance in the digital kilowatt-hour meter is the ability to transmit the current readings to a remote observer. With this capability, the power company can effectively monitor all the meters from a central location instead of physically looking at each meter individually.

Even though the newer, digital meters are more reliable they are still not widely used. Although the benefits of a digital meter don't warrant an immediate replacement of all analog meters, when analog meters wear out, digital versions are installed in their place.

#### 2.4.3 How **to Calculate Power**

A measurement for a quantity of electric energy, at any point in time, is called a "watt". 1000 watts equals a "kilowatt" or simply kW. This energy measured over time is called a "Kilowatt-Hour" or "kWh". One kWh means the usage of 1 kW for one hour or sixty minutes.

Active energy is measured in kilowatt-hours, while reactive and apparent energy are VAR hours and VA hours, respectively. Figure 2.6 shows the relationship between active, reactive, and apparent energy. The relationship described in the figure holds true for pure sinusoids at the fundamental frequency. In the presence of harmonics, this relationship is not valid.

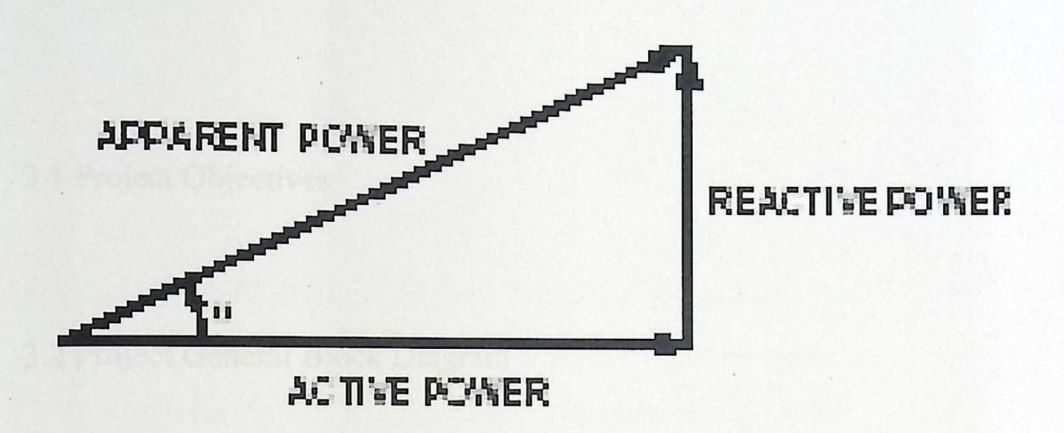

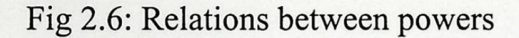

The relationships are as follows:

- Active Power = VI cos  $\theta$
- Reactive Power = VI sin  $\theta$
- Apparent Power =  $VI$
- Power Factor =  $\cos \theta$

# **Chapter Three**

# Design **Concepts**

1) strong the cost em (id he decreased) in a Matte diagram, this system of idea

3.1 Project Objectives

3.2 Project General Block Diagram

 $\blacksquare$  .

3.3 How System works

Counts the consumed KW4: (kilo wait hour value)

# **Chapter Three**

## **Design Concepts**

#### 3.1 Project **Objectives**

The project to be designed should have following objectives:

- 1. Design a Power Meter control and management system.
- 2. To control multiple AC lines using the internet.
- 3. Be able to read KWH for the AC lines using the internet.

#### **3.2 Project General Block Diagram**

Figure 3.1 shows the system (to be designed) in a block diagram; this system consists of the following components:

• AC Lines

This project assumes two separate AC lines, one for small loads such as lighting, and the other for small loads, such as refrigerators, motors.

• Metering units

Sense the power consumed by the loads.

• Power control units

Switch off or on the ac lines.

• Counter units

Counts the consumed KWH (kilo watt hour value).

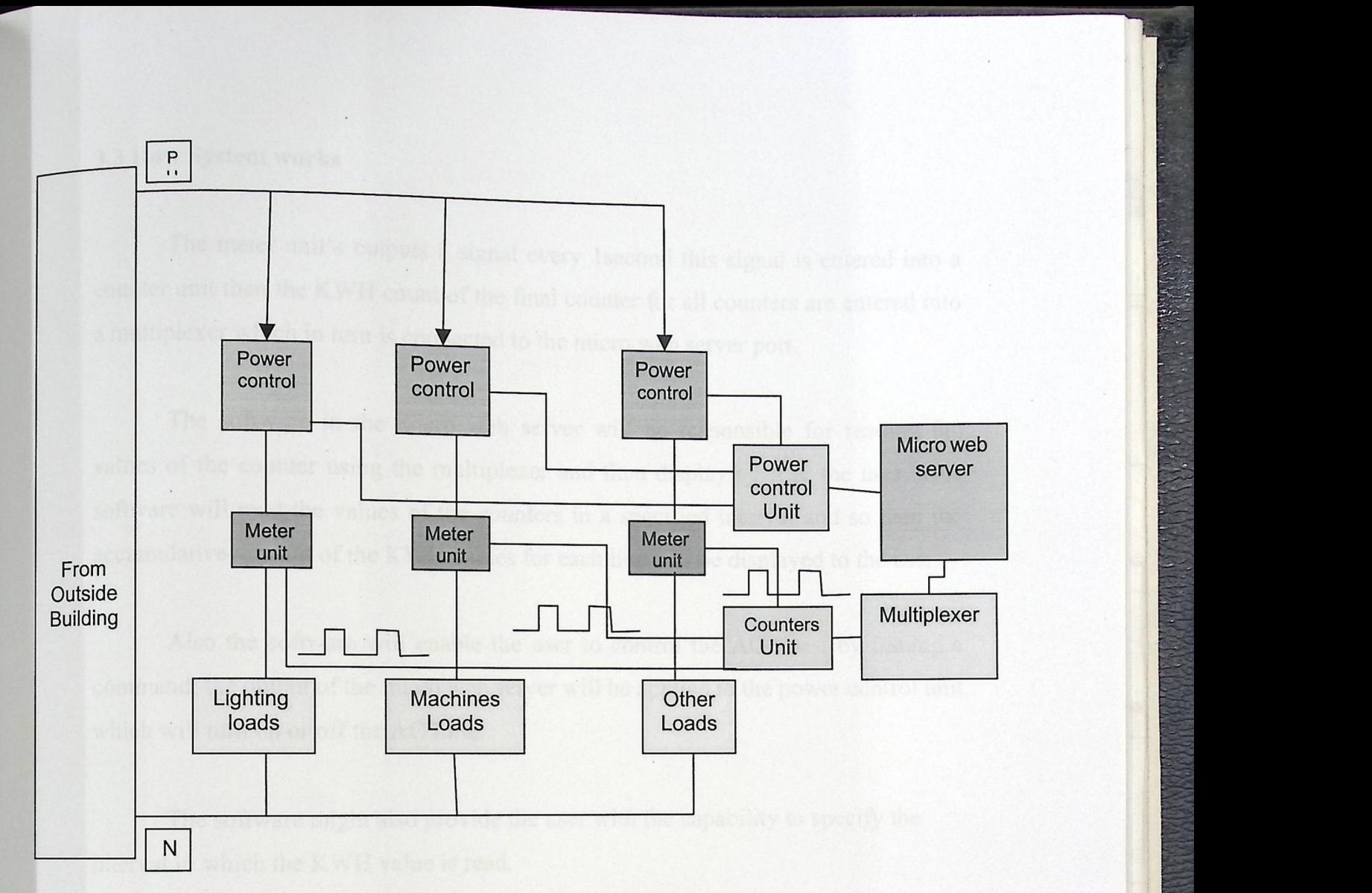

Fig 3.1 Project General Block Diagram

The general block diagram describes the system for three loads, but the system design will be for two loads

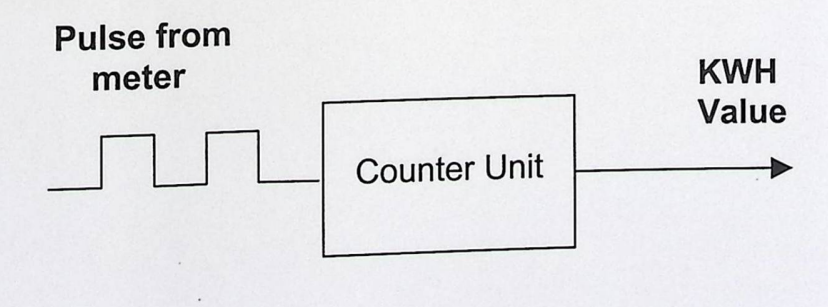

Fig 3.2 Pulse meter output and the Counter Unit
#### 3.3 How **System works**

The meter unit's outputs a signal every 1second this signal is entered into a counter unit then the KWH count of the final counter for all counters are entered into a multiplexer which in tum is connected to the micro web server port.

The software in the micro web server will be responsible for reading the values of the counter using the multiplexer and then displaying it to the user. This software will read the values of the counters in a specified interval and so then the accumulative amount of the KWH values for each line will be displayed to the user.

Also the software will enable the user to control the AC lines, by issuing a command; the output of the micro web server will be applied to the power control unit which will tum on or off the AC Line.

The software might also provide the user with the capability to specify the interval in which the KWH value is read.

## **Chapter Four**

# **Hardware System Design**

4.1 AMR Automatic meter reading Options

4.2 The Micro Web Server

4.3 Metering units

4.4 Counting unit

4.5 Controlling circuit

4.6 Backup battery unit.

# **Chapter Four**

# **Hardware System Design**

In this chapter we will describe the hardware components in our design system, and how these components integrated to each other.

### **4.1 AMR Automatic meter reading Options**

Types of the interface supported by the meter

- RS-485 Interface
- PC Parallel port interface
- Pulse output interface
- RS-232 interface
- RJ-11 interface

The reading of meters depends on the interface supported by the meter. A lot of interfaces are available these includes the following

• RS-485 Interface, an example is shown in the figure below.

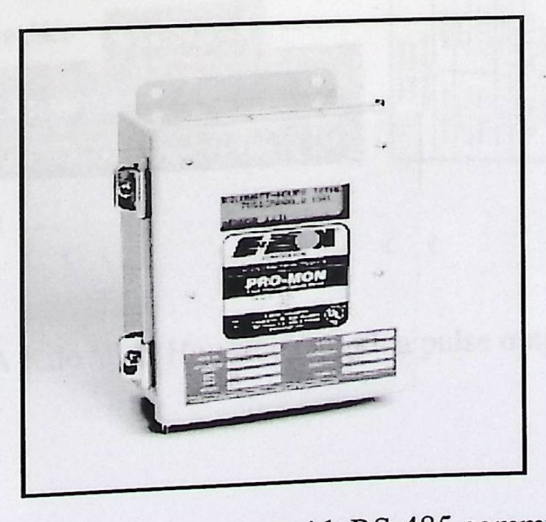

Fig 4.1: A kilo Watt hour meter with RS-485 communication

PC Parallel port interface, the figure below shows a functional block diagram  $\bullet$ of a KWH meter that is build on the analog device energy IC ADE7756

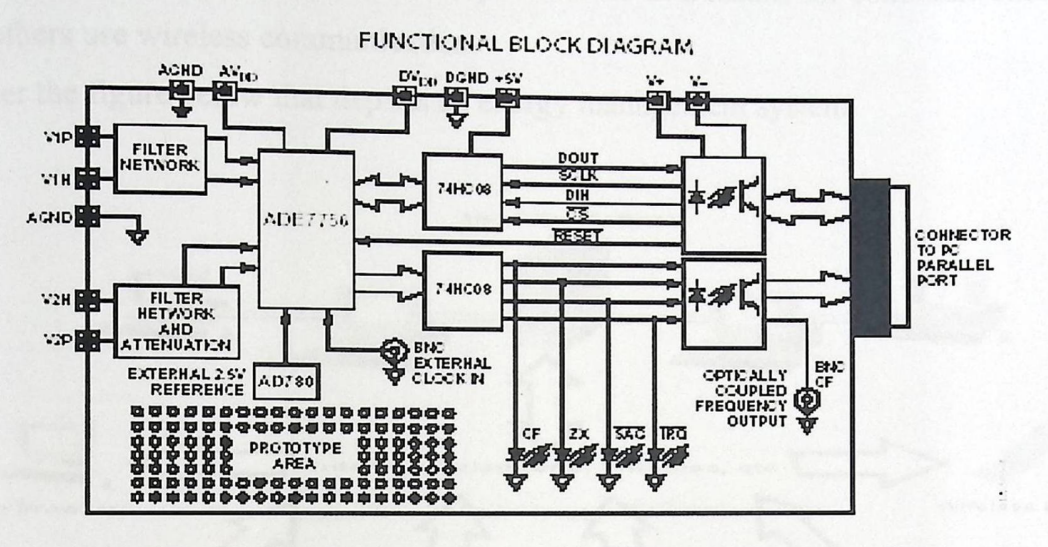

Fig 4.2: A kilo Watt hour meter with PC Parallel port interface

Pulse output interface, see the figure below.  $\bullet$ 

Models are available for single phase, three phase three wire and three phase four wire systems. Inputs are from standard current transformers and normal mains voltages. Output is in the form of unit energy (watt-hour) pulses read by the built in counter or outputted to an external counting system.

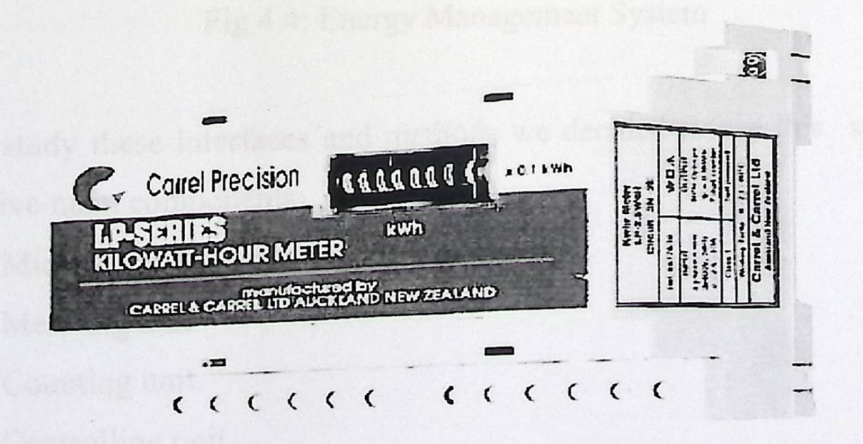

Fig 4.3: A Kilo Watt Hour meter with a pulse output

A lot of meters are also supported with software for the controlling and monitoring of the meters.

There are a lot of ways for gathering information related to metering from various locations; some of them take the power lines as a means for communications while others use wireless communication.

Consider the figure below that depicts an energy management system.

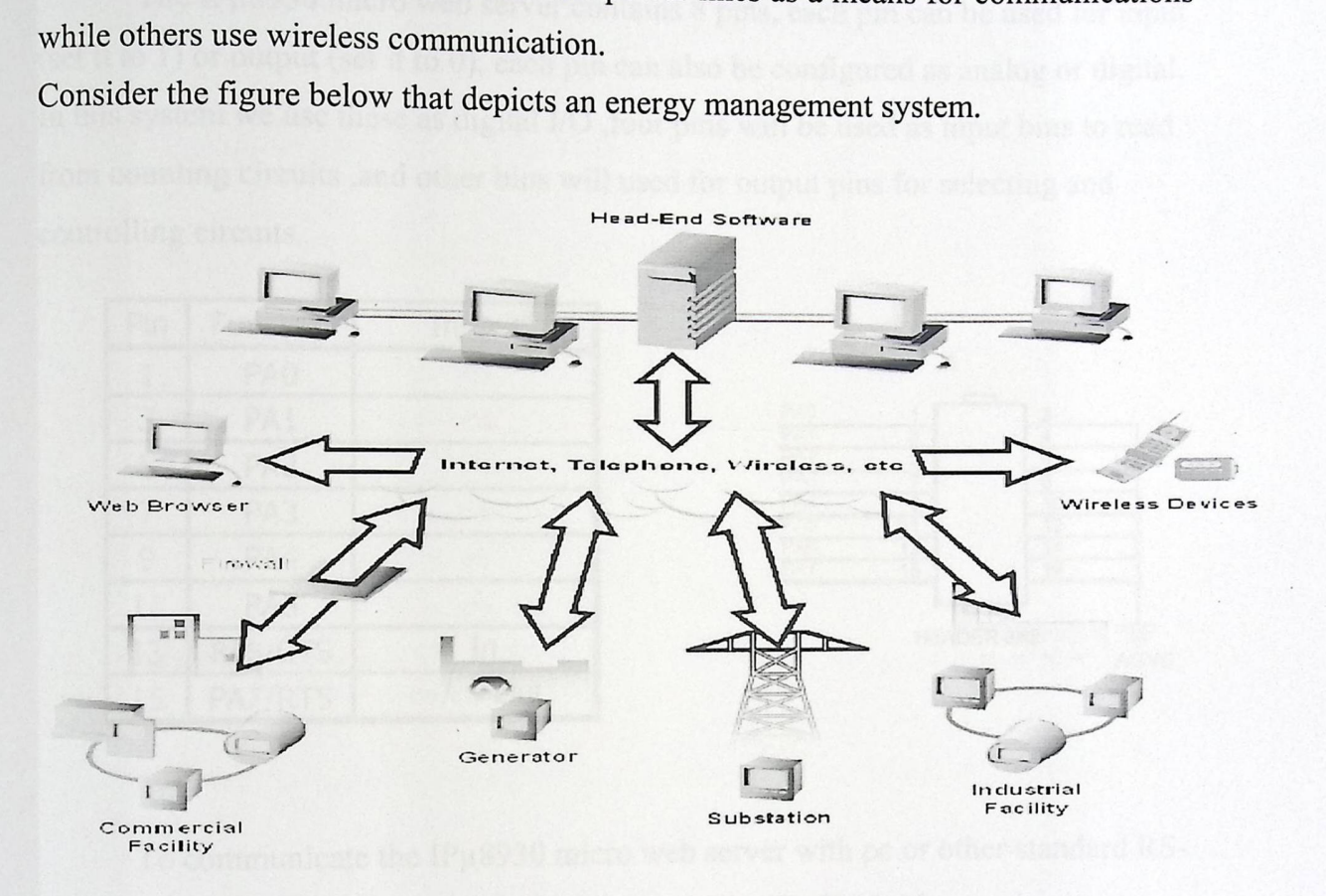

Fig 4.4: Energy Management System

After we study these interfaces and methods we decided to use this system which contains five main components:

- 1. Micro Web Server
- 2. Metering unit

►

- 3. Counting unit.
- 4. Controlling unit.
- 5. Backup battery unit.

## 4.2 The Micro Web Server

## **General Purpose I/O Pins (Port A)**

The IPµ8930 micro web server contains 8 pins, each pin can be used for input (set it to 1) or output (set it to 0), each pin can also be configured as analog or digital. In this system we use these as digital I/O , four pins will be used as input bins to read from counting circuits ,and other bins will used for output pins for selecting and controlling circuits.

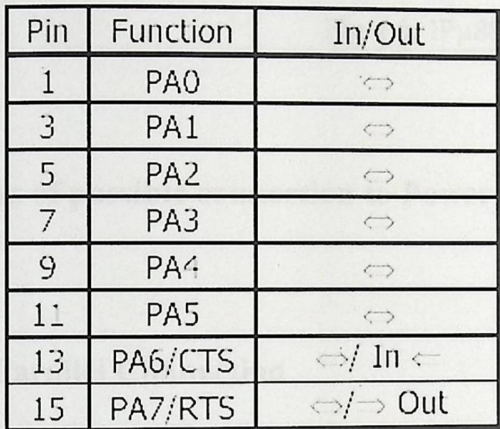

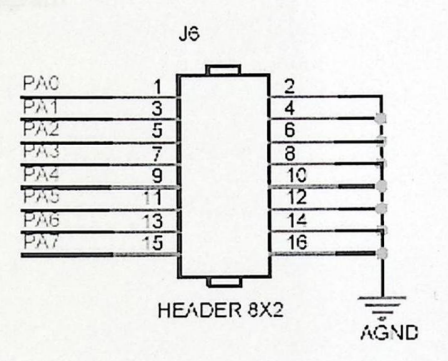

To communicate the IPµ8930 micro web server with pc or other standard RS-232 device, a level-shifting device must be used. The IPµ8930 micro web server developer board has this chip built in, and routed to the RJ-45 serial connector.

There are many kinds of servers that can be used in our system, for example Micro Web Server and the Pico Web Server are the server categories that can be used in the system.

In this system we will use the IPµ8930 Micro Web Server which is existence in our university lab, and which owns the required system needs.

The IPµ8930 micro web server has a general purpose I\O pins (port A) which we use to communicate with other system components.

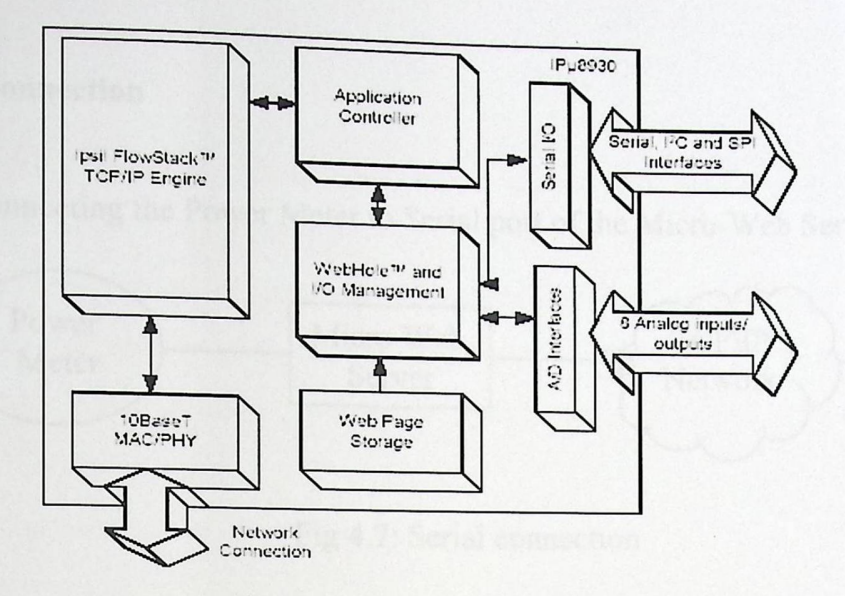

Fig 4.5: IPµ8930 Block Diagram

**Types of possible connection to Power Meter** 

## [A] Parallel Connection

1. Connecting the Power Meter to parallel port of the Micro-Web Server

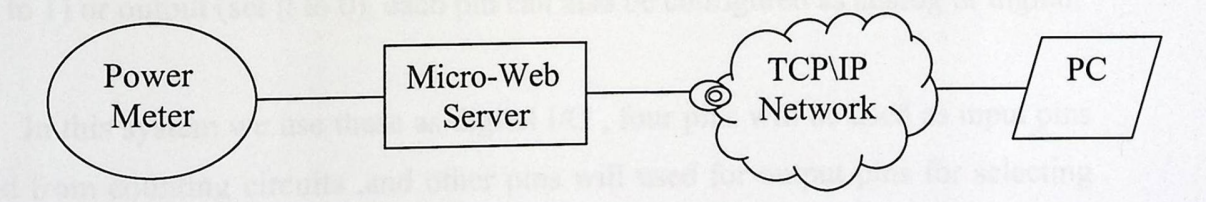

Fig 4.6: Parallel Connection

2. Writing a Java applet that uses the Ipsil Control Protocol (ICP) to read data

from the Ipsil parallel port and process it in Java applet.

- 3. Uploading the Java applet to the Micro-Web Server system.
- 4. Embed the Java applet to a HTML page on the Micro-Web Server.

Whenever a user accesses the HTML page, the Java applet will run and get information to control the Power Meter using ICP.

#### [B] Serial **Connection**

►

(al Connection)<br>1. Connecting the Power Micro-Web **TCP\IP** PC Server Network

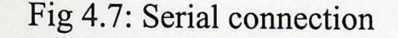

. Connecting the Power Meter to Serial port of the Micro-Web Server

- 2. Writing a Java applet that uses the Ipsil Control Protocol (ICP) to read data from the Ipsil serial port and process it in Java applet.
- 3. Uploading the Java applet to the Micro-Web Server system.
- 4. Embed the Java applet to a HTML page on the Micro-Web Server.

Whenever a user accesses the HTML page, the Java applet will run and get information to control the Power Meter using ICP.

The IPµ8930 micro web server contains 8 pins, each pin can be used for input (set it to 1) or output (set it to 0), each pin can also be configured as analog or digital.

In this system we use these as digital I/O, four pins will be used as input pins to read from counting circuits ,and other pins will used for output pins for selecting and controlling circuits.

To communicate the IPµ8930 micro web server with PC or other standard RS-232 device, a level-shifting device must be used. The IPµ8930 micro web server developer board has this chip built in, and routed to the RJ-45 serial connector.

In this project we will use two pins for control lines, one for counter selection, and four pins for KWH reading.

 $rr$ 

### 4.3 Metering **units**

The metering units consist of two meter units. This meter unit will be an implementation of previously designed circuit. Metering unit is used to be connected with AC Line and generate a pulse signal equal to 1H\W (1joule\second). This pulse signal will then be transferred to the counting unit to accumulate for every watt used by the load. The Metering unit contains three main parts

• Load circuit

 $\overline{\phantom{a}}$ 

- Optocouplers circuit
- Comparator circuit

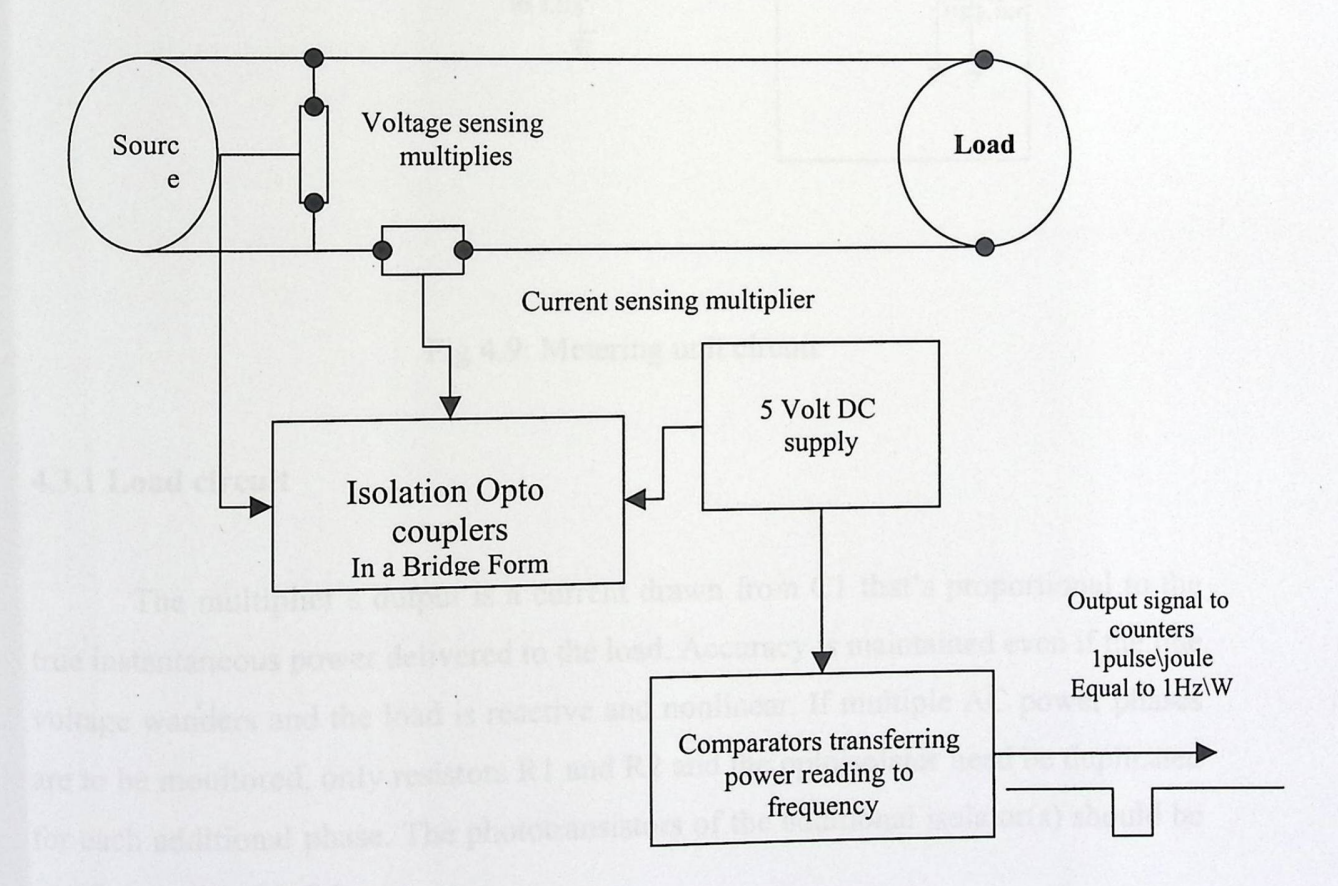

Fig 4.8: Block Diagram for meter circuit

We have chosen to build the meter because all its components are low cost and available.

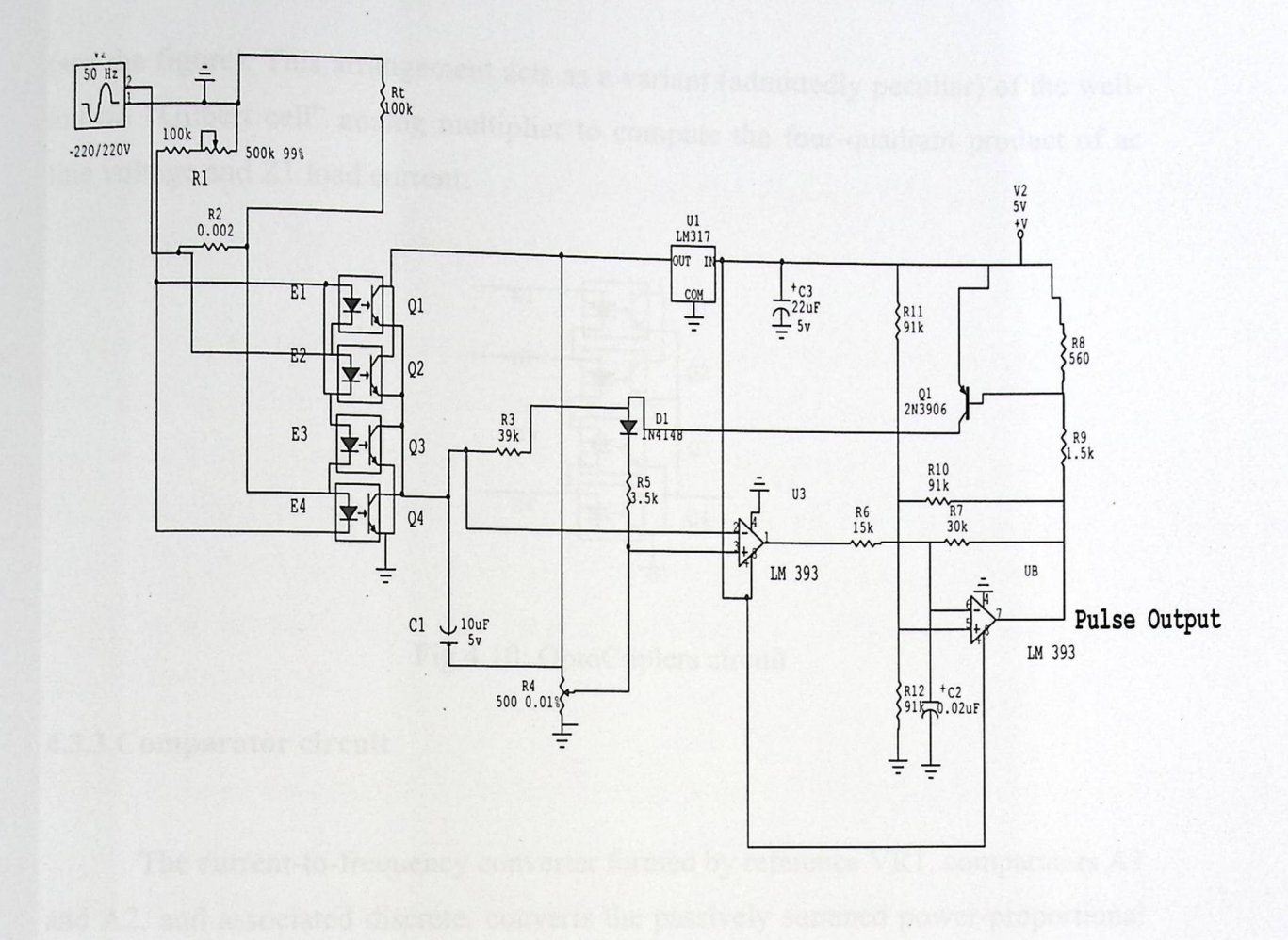

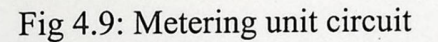

#### **4.3.1 Load circuit**

The multiplier's output is a current drawn from Cl that's proportional to the true instantaneous power delivered to the load. Accuracy is maintained even if the line voltage wanders and the load is reactive and nonlinear. If multiple AC power phases are to be monitored, only resistors Rl and R2 and the optoisolator need be duplicated for each additional phase. The phototransistors of the additional isolator(s) should be paralleled with Q1-Q4.

#### **4.3.2 Optocouplers circuit**

The core of the wattmeter circuit is a quad-channel optoisolator consisting of LEDs E1-E4 and phototransistors Q1-Q4 connected in a double-bridge arrangement

(see the figure). This arrangement acts as a variant (admittedly peculiar) of the wellknown "Gilbert cell" analog multiplier to compute the four-quadrant product of ac line voltage and Z1 load current.

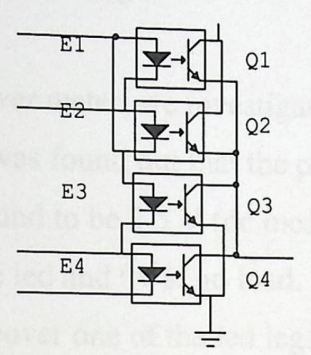

Fig 4.10: OptoCoplers circuit

#### **4.3.3 Comparator circuit**

The current-to-frequency converter formed by reference VRl, comparators Al and A2, and associated discrete, converts the passively summed power-proportional currents to a 0-1200 Hz output appearing at A2 (pin 7).

#### **4.3.4 Clock circuit**

After we haven't obtained the 2 mohm resistor we decided to use elester Al00 electricity meter for obtaining the clock pulse that corresponds to the electricity uses.

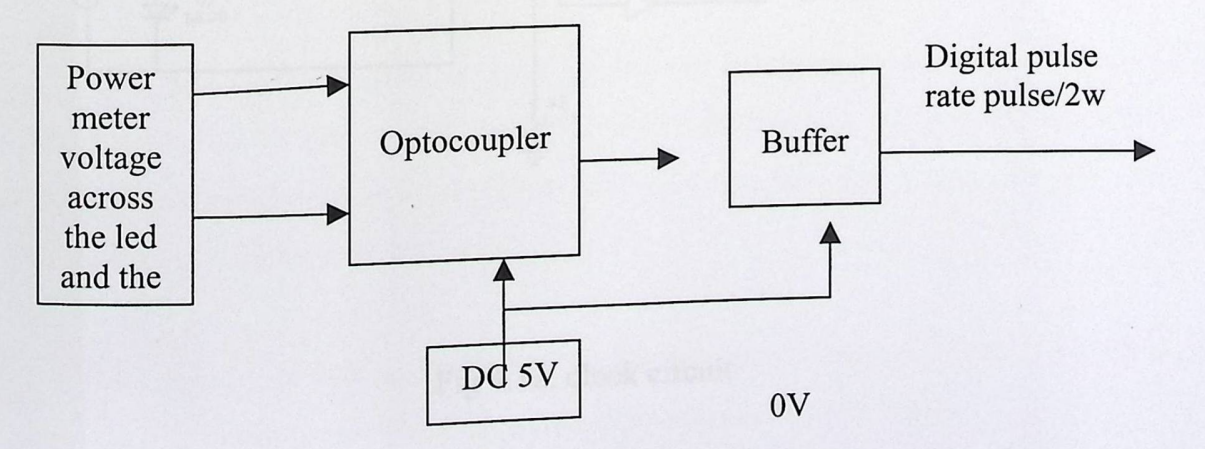

Fig 4.11: block clock circuit

The power (electricity) meter has a led that is turned on at a rate of 500pulse\KWH, which means that the led lights on and then switches off every 2W of energy usage. The lightening period is about 100 micro seconds. Our goal was to benefit from this pulsing so as to count the electricity usage.

In order to benefit from the power meter, we investigated the inside power meter circuit, using a multi-meter. It was found out that the pulsing led is connected to a resister, and the voltage was found to be 2.5 V (de measurement) across the led and resistor during lightening of the led and Ov at no load. However this voltage was found to be ac and not de, moreover one of the led legs was connected directly to the phase. So an ac measurement was taken and the result was 1.3v (ac) at lightening and 0v at led switched off.

During these investigations several circuits were tried. All of this was for the sake of a digital pulse from the power meter. Opto-couplers, inverters and phototransistor circuits were tested. Finally the following design worked correctly.

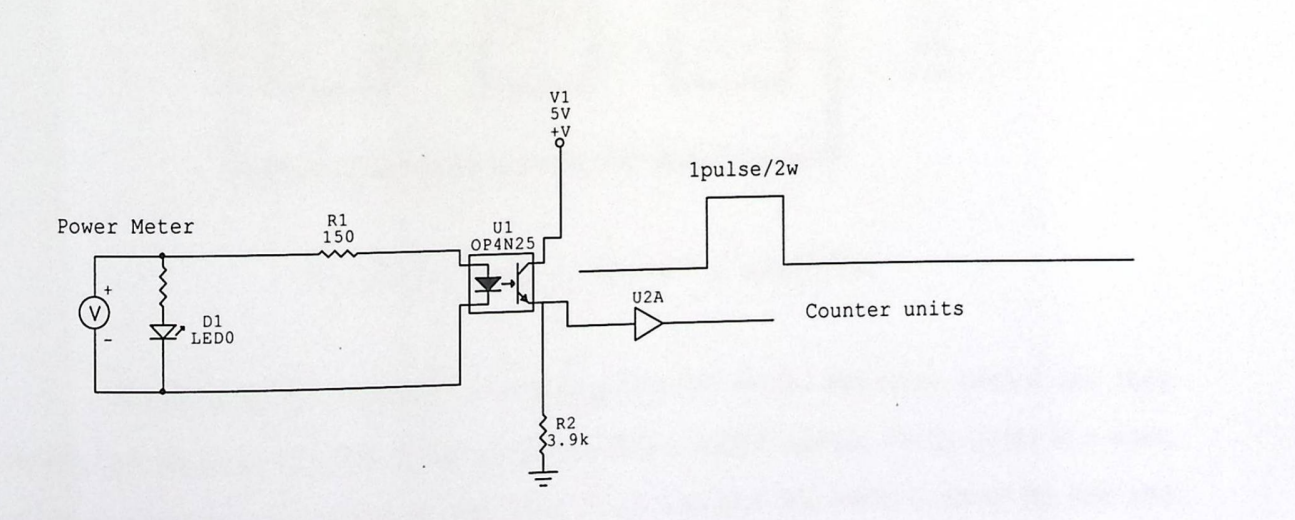

# Fig 4.12: clock circuit

### 4.4 Counting **unit**

Counting unit circuit is used to count the pulses that are introduced by metering circuit; it contains four ripple counters as shown in Fig 4.9

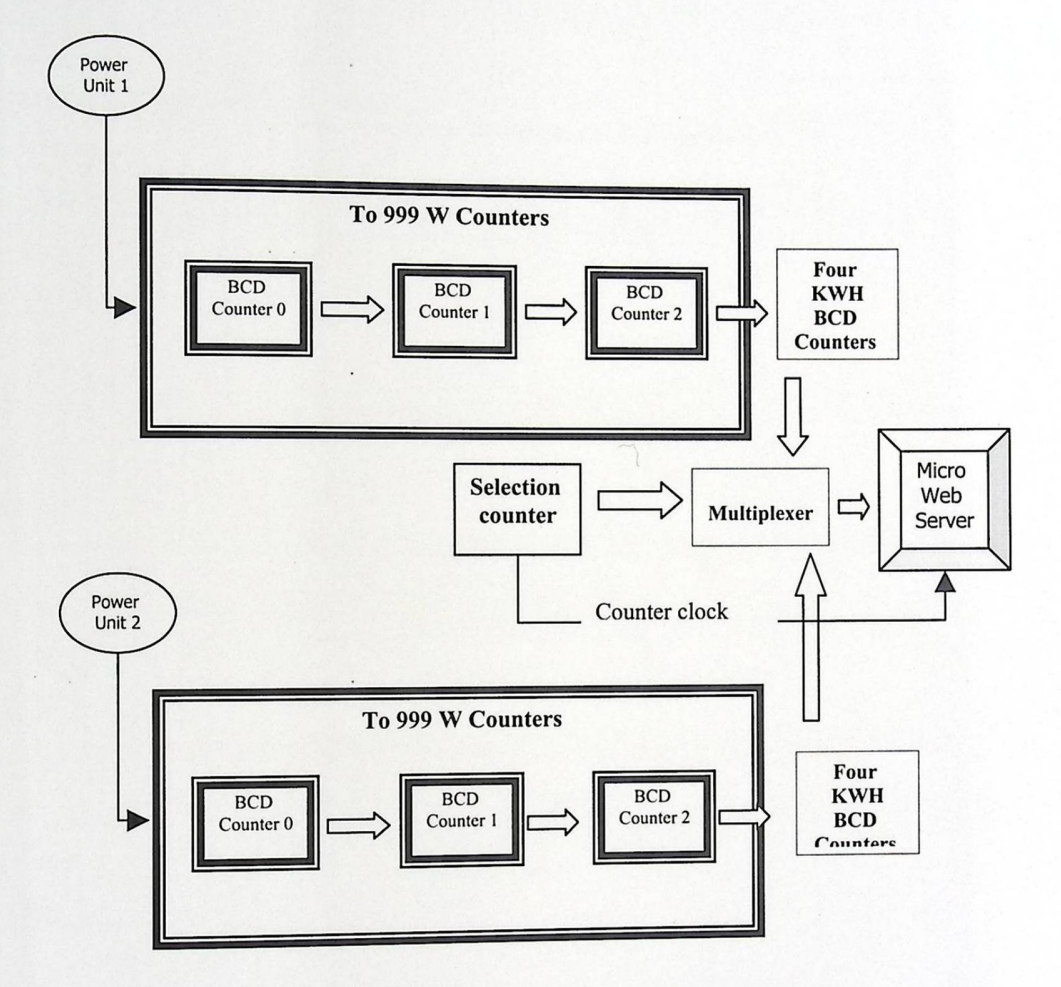

Fig 4.13: Counter units with a multiplexer

The first three counters connecting directly to the metering circuit and they counts the number of pulses that generated from meter circuit, every pulse is a watt, so these counters can count to 999 watt then increase the forth counter by one and turns to 000 to count a new kilo watt.

The fourth counter is used to count the number of kilo watt used, its output connected to a multiplexer which is connecting to the micro web server.

Multiplexer is used to enable which load micro web server will read.

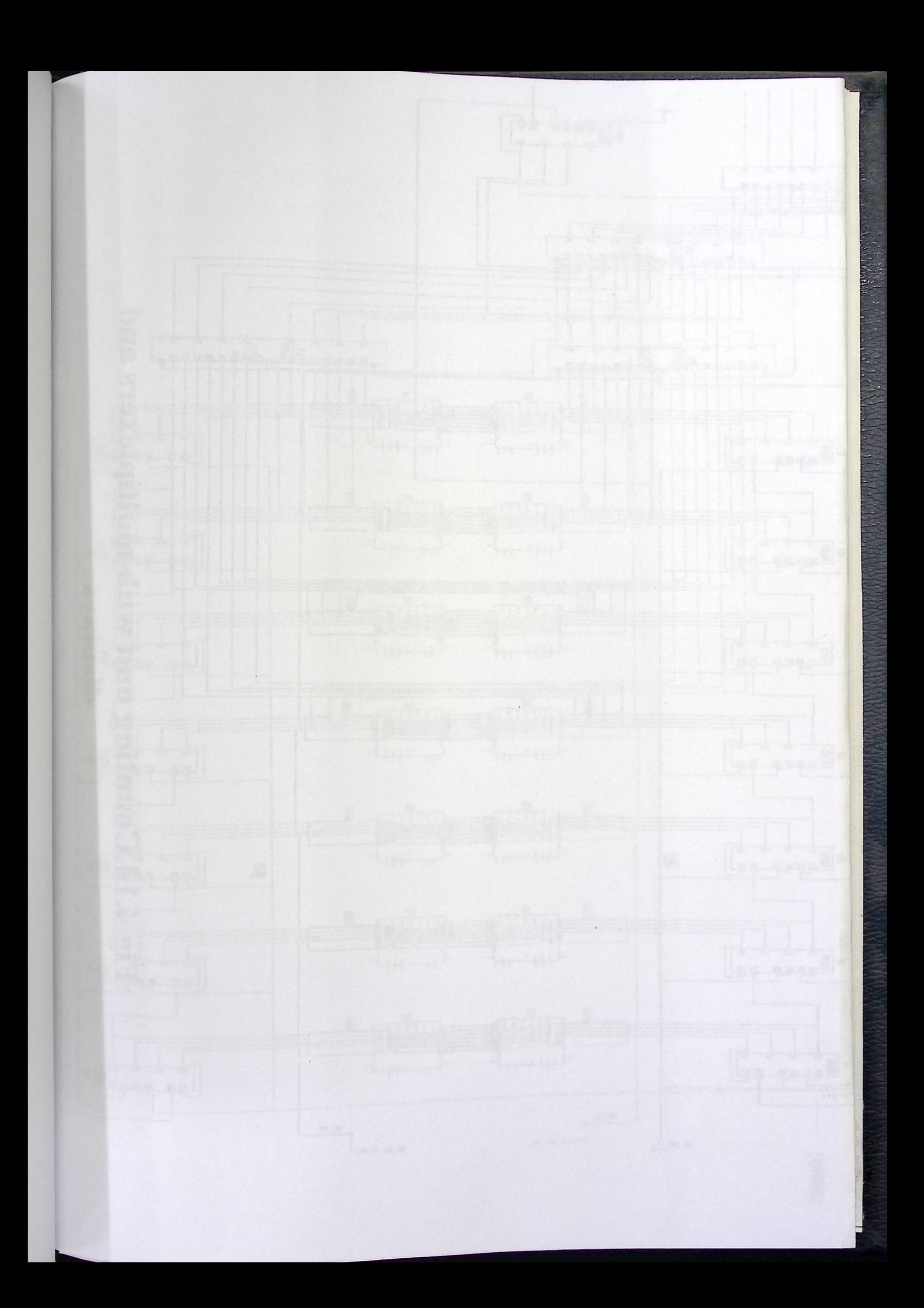

Micro Web Server read fourth counter every unit of time determined by software by enabling the multiplexer then reset the counter by the reset bins which is connected to the micro web server

## 4.5 Controlling **circuit**

The controlling circuit consists of three relays that are controlled using the micro web server port A pins. The relays normally closed ends are put so as they close the lines and so the loads are normally connected to the ac power lines.

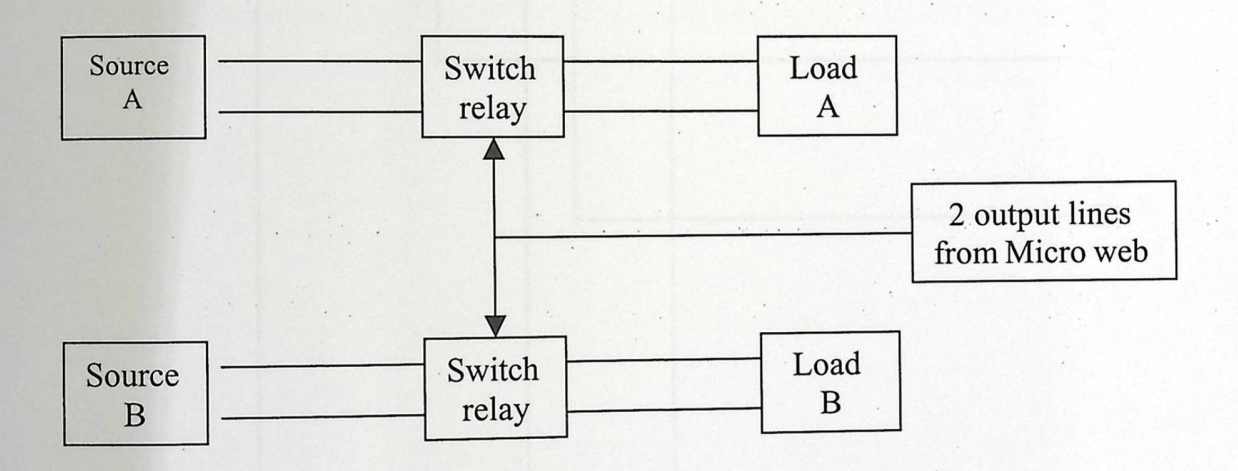

# Fig 4.15: Block Diagram for Power Control Circuit

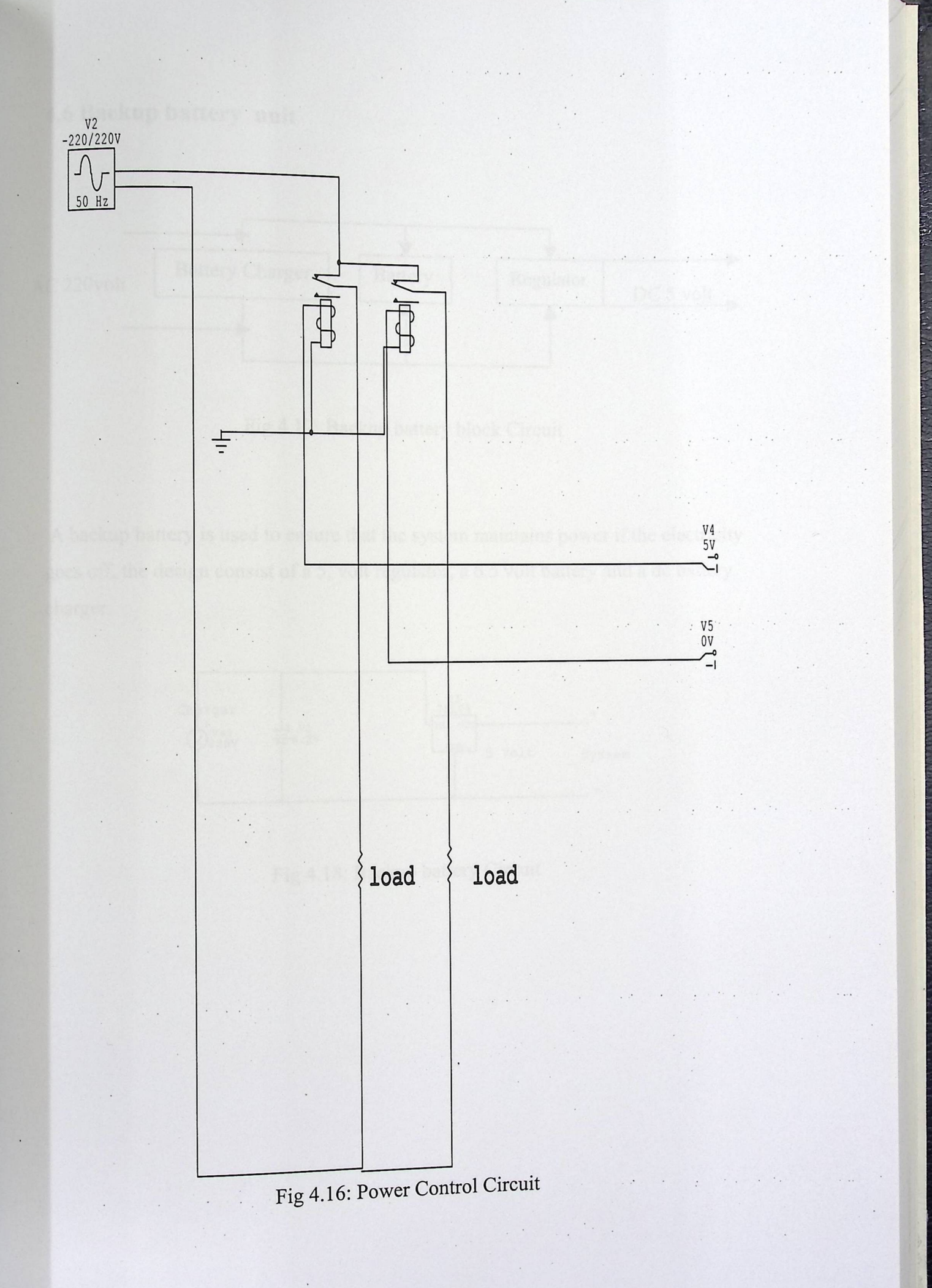

 $\epsilon$  )

## 4.6 Backup **battery unit**

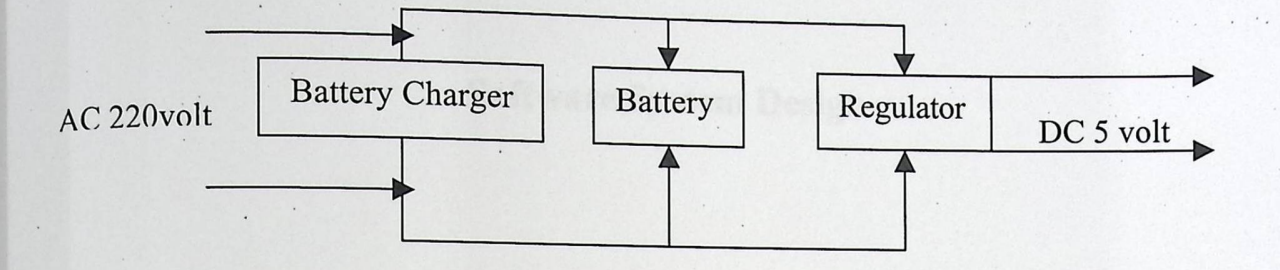

Fig 4.17: Backup battery block Circuit

A backup battery is used to ensure that the system maintains power if the electricity goes off, the design consist of a 5, volt regulator, a 6.5 volt battery and a de battery charger.

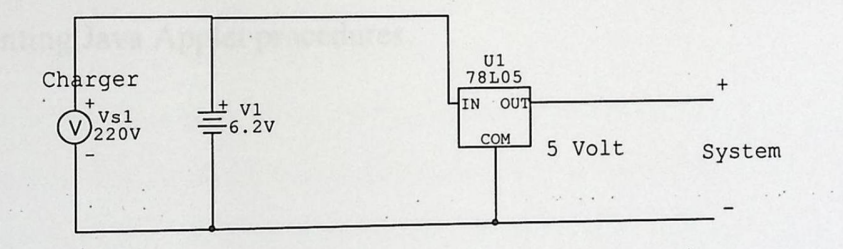

Fig 4.18: Backup battery Circuit

 $54$ 

# 4.6 Backup **battery unit**

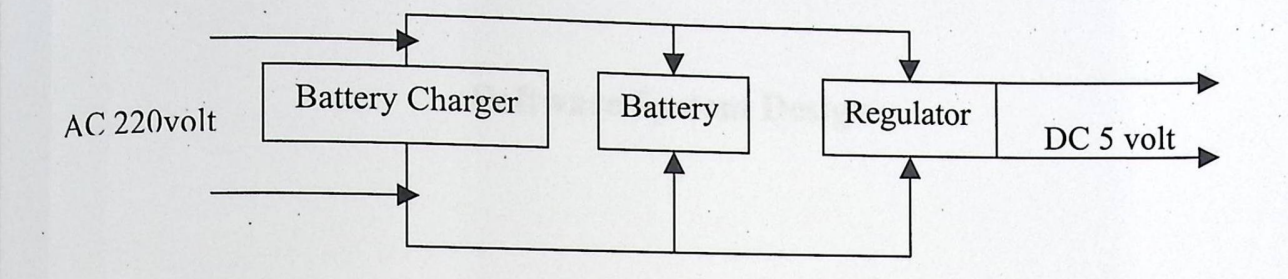

Fig 4.17: Backup battery block Circuit

A backup battery is used to ensure that the system maintains power if the electricity goes off, the design consist of a 5, volt regulator, a 6.5 volt battery and a de battery charger.

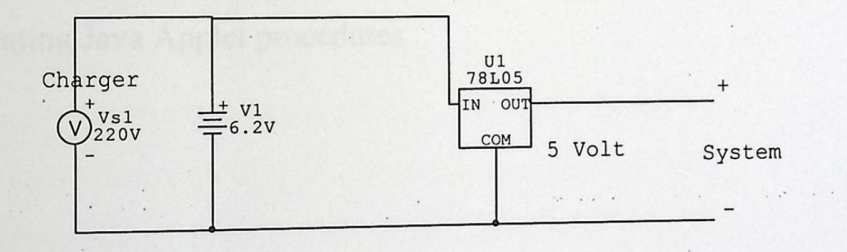

Fig 4.18: Backup battery Circuit

Chapter Five

# **Software System Design**

5 .1 Software Parameters

5.2 Software Tools

5.3 System Flowcharts

 $\ddot{\phantom{a}}$ 

5.4 Web Pages Implementations

5.5 Implementing Java Applet procedures

 $\mathcal{L}$ 

## **Chapter Five**

## **Software System Design**

This chapter discusses the method for implementing the system. Software implementation will be in JAVA. And we will walk up with all different transition and behavior of system operation.

#### 5.1Software Parameters

Through programming of Micro-Web Server there is several steps that must be done related to ICP to the Micro-Web Server:

- 1. Verifying the IP Address of the Micro-Web Server.
- 2. Port ID for the Socket path (Manufacturer to be 8930).
- 3. Parallel Port Address in the Micro-Web Server.
- 4. Operation. Code (OPCODE) of the operation to be performed through the Socket (Read/Write).
- 5. Direction of Data (Sent/Received).
- 6. Command to be sent to the Power Meter.
- 7. Verifying the success of the specified operation.

#### 5.2 Software **Tools**

The following components from the software poi • nt of view are used:

1. Window XP SP2

To acts as Client.

2. Front Page 2003

In order to design the web pages of the system.

3. Java Creator Pro 2.00

In order to write Java Applet Codes.

4. JBuilder 2005 Enterprise

In order to design the interface of the Java Applet.

5. Java 2SDK 1.4.1

Contains the Frame work of the java environment.

## 6. Java Run Time Environment (JRE)

To support the Java Virtual Machine for the client processing state.

# 7. Ipsil Configuration Utility (ICU)

Software to upload files into the Micro-Web Server.

#### 8. Power Meter Software

Configuration about Power Meters and there contents.

£ o

### 5.3 System **Flowcharts**

### 5.3.1 System **Authorization**

This flow chart shows how the user logging to the system, and how the system responds.

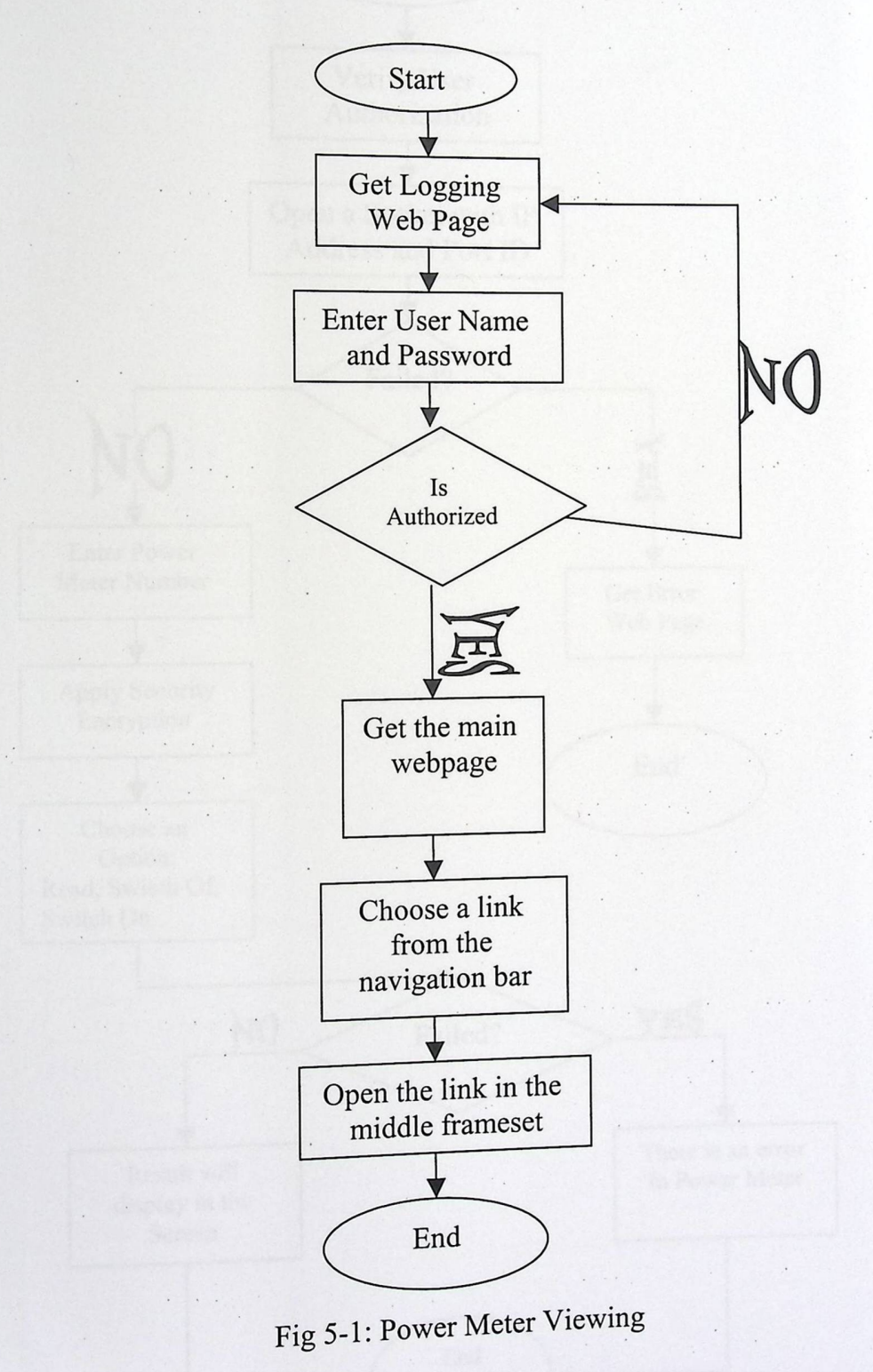

 $\mathbf{\acute{z}}$  7

#### 5.3.2 Power **Meter Viewing**

 $\ddot{\phantom{0}}$ 

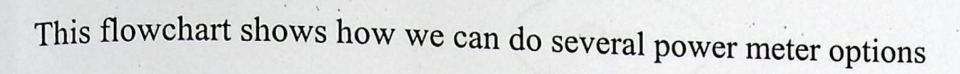

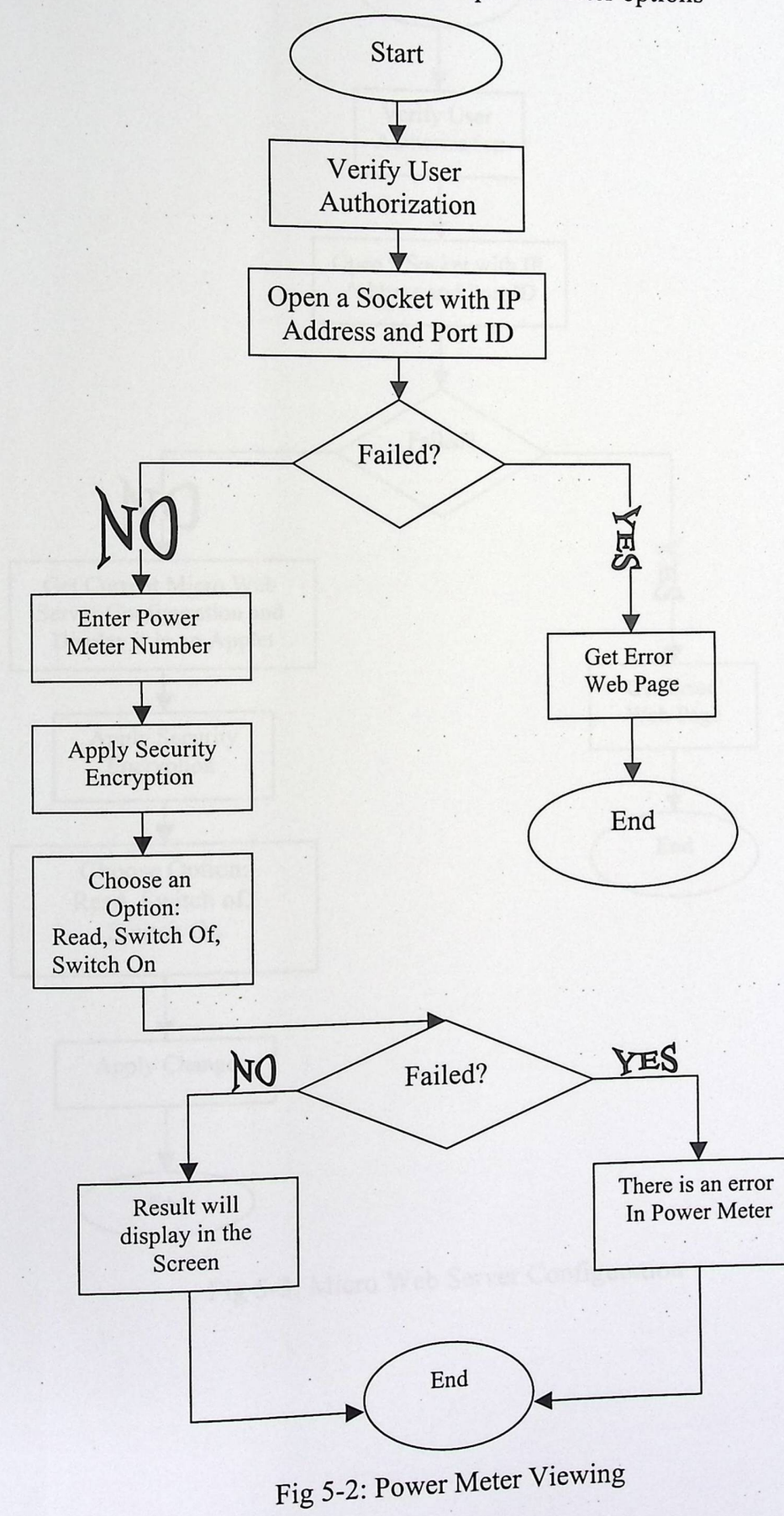

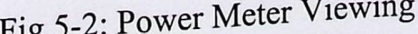

# 5.3.3 Micro-Web Server Configuration

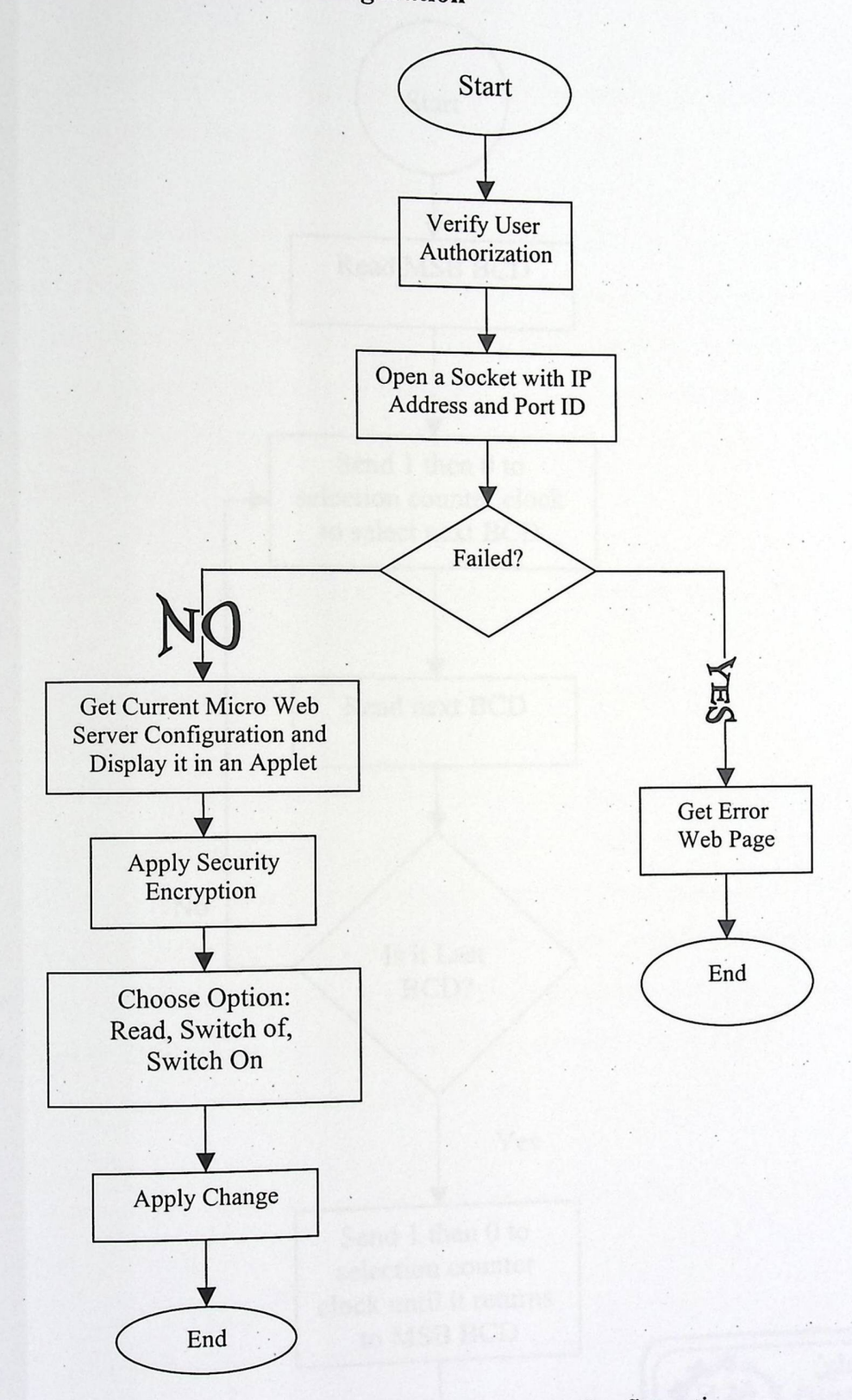

# Fig 5-3: Micro Web Server Configuration

5.3.4 Read option

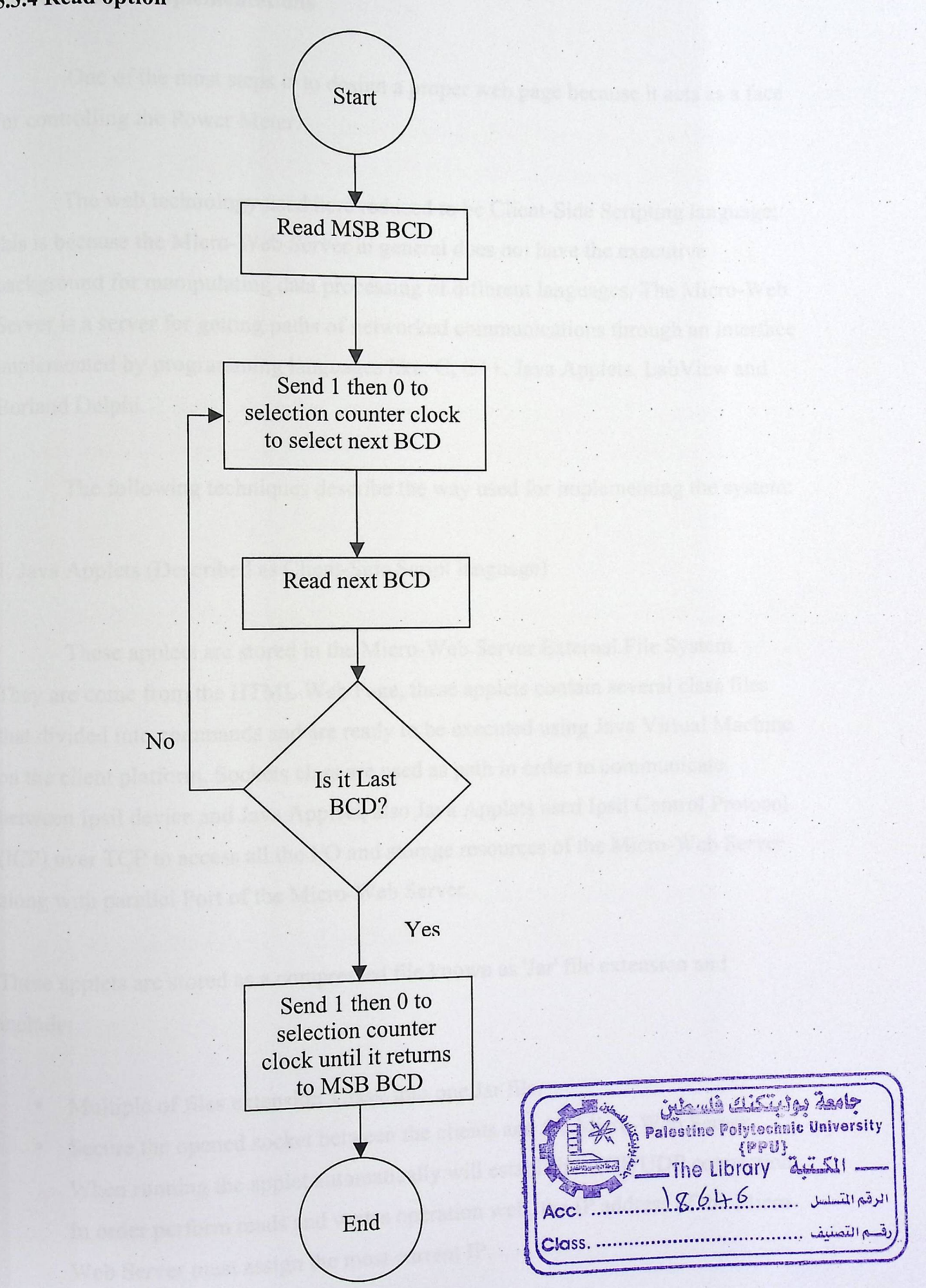

Fig 5-4: read option

## 5.4 Web **Pages Implementations**

One . Sometimes is to design a proper web page because it acts as a face of the most steps is to design a proper web page because it acts as a face g the Power Meter. gn a proper web page because it acts as a face for controlling the Power Meter.

The web technology used here reduced to be Client-Side Scripting language; this is because the Micro-Web Server in general does not have the executive background for manipulating data processing of different languages. The Micro-Web Server is a server for getting paths of networked communications through an interface implemented by programming languages like: C, C++, Java Applets, Lab View and Borland Delphi.

The following techniques describe the way used for implementing the system:

1. Java Applets (Described as Client-Side Script language)

These applets are stored in the Micro-Web Server External File System. They are come from the HTML Web Page, these applets contain several class files that divided into commands and are ready to be executed using Java Virtual Machine on the client platform. Sockets class are used as path in order to communicate between Ipsil device and Java Applets, also Java Applets used Ipsil Control Protocol (ICP) over TCP to access all the 1/0 and storage resources of the Micro-Web Server along with parallel Port of the Micro-Web Server. in the Micro-Web Server External File System.<br>
Web Page, these applets contain several class files<br>
d are ready to be executed using Java Virtual Machine<br>
class are used as path in order to communicate<br>
Applets, also Java

These applets are stored as a compressed file known as 'Jar' file extension and include:

- Multiple of files extension 'Class' into one Jar file.
- Secure the opened socket between the clients and the Micro-Web Server. • Secure the opened soc. When running the applet automatically will establish a TCP/UDP connection. When running the applet automatically will esserve Web Server must assign the most current IP.

 $\circ$ .

# 5.5 Implementing Java Applet procedures:

• Use JAR files instead of Java applets in Web Pages:

The IPm8930 file system requires the prefix of all filenames to be a three digit Figure 2.1 and the extent of the same stock of the attention of the same stock of the same stars and the same stars and the same stars and the same stars and the same stars are stars and the same stars and the same stars a number (e.g., "160myfile", "170myfile"). However, class names for Java applets cannot begin with a number. The solution is to use just one JAR file that stores all of the java applets. A JAR file is a compressed archive of Java applets (or any other files) and can have a filename beginning with a number. The JAR file also has the added benefit of requiring less space on IPm8930 file system since it is compressed. For example, "203Classes.jar" is a valid file name and would be used if the JAR file was to be stored in file slot 203 on the IPm8930 file system. To use JAR files in web pages, use the option "ARCHIVE = [jar file name]" in your HTML code

Padding JAR Files to 512 byte Multiples:

The IPm8930 file system clusters files into 512 byte blocks. When a Java JAR file is served to a client web browser, a data stream that is a multiple of 512 bytes is returned. However, if the original JAR file was not exactly a multiple of 512 bytes, there will be some extraneous trailing bytes  $($  < 512 bytes) that are also sent to the client web browser. Some client browsers may block this JAR file as a potential virus because of these extraneous trailing bytes. The solution is to create JAR files that are exactly multiples of 512 bytes in size. This can be done easily by adding a uncompressed text file that contains as many spaces as needed to align the JAR file to a 512 byte multiple.

#### 2. Java Script

Java Sc ava Script uses codes that can be embedded in the HTML code of a web page be executed whe interacting with that page. It is the browser Plug-In software to be executed when interacting with that  $page:$  . The div set of  $\sim$ that takes on the execution of the codes.

The system rarely used Java Script to implement any web processing features.

Nevertheless, it is used to accomplish different issues like prohibit more than one Nevertheless, it is used to accomplish different to access the system simultaneously<br>generate friendly messages relevant to us<br>as Suggestions on Creating W.1. P e system simultaneously, Check authorization for a user and generate friendly messages relevant to user's actions.

• Suggestions on Creating Web Pages on the IPµ8930

The following are a list of suggestions for writing Web pages that will be stored on the Ipsil chip:

1. Any type of web object can be stored on the Ipsil chip including graphics, JAVA scripts, etc.—not just HTML.

2. When creating HTML files for the IPµ8930, keep your design simple to minimize file size.

3. Also use whatever options are available on your favorite HTML editor to minimize unnecessary overhead. For example, Microsoft Word creates exceptionally large HTML files because it generates files which can be later re-edited by Microsoft Word and includes a significant amount of HTML code about the original

Microsoft Word files to support this re-creation capability

4. File must be a minimum of 512 bytes long, and will be padded (with null characters) as necessary to end on a 512-byte boundary. This padding is done automatically when uploading using the ICU program.

5. it's strongly recommended that you name any files you create for uploading be named starting with the three-digit destination file number. For example,

"075mypage.html". This helps you keep track of where files are loaded, and it also provides a way for the ICU to automatically determine where to save the file in the device:

 $\circ$ 

#### 5.6 System Interface

System Interface is the screen which the user can interact with, and so communicate with the system friendly. The followings are the system screens defined by the applet they load:

#### 5.6.1 First page

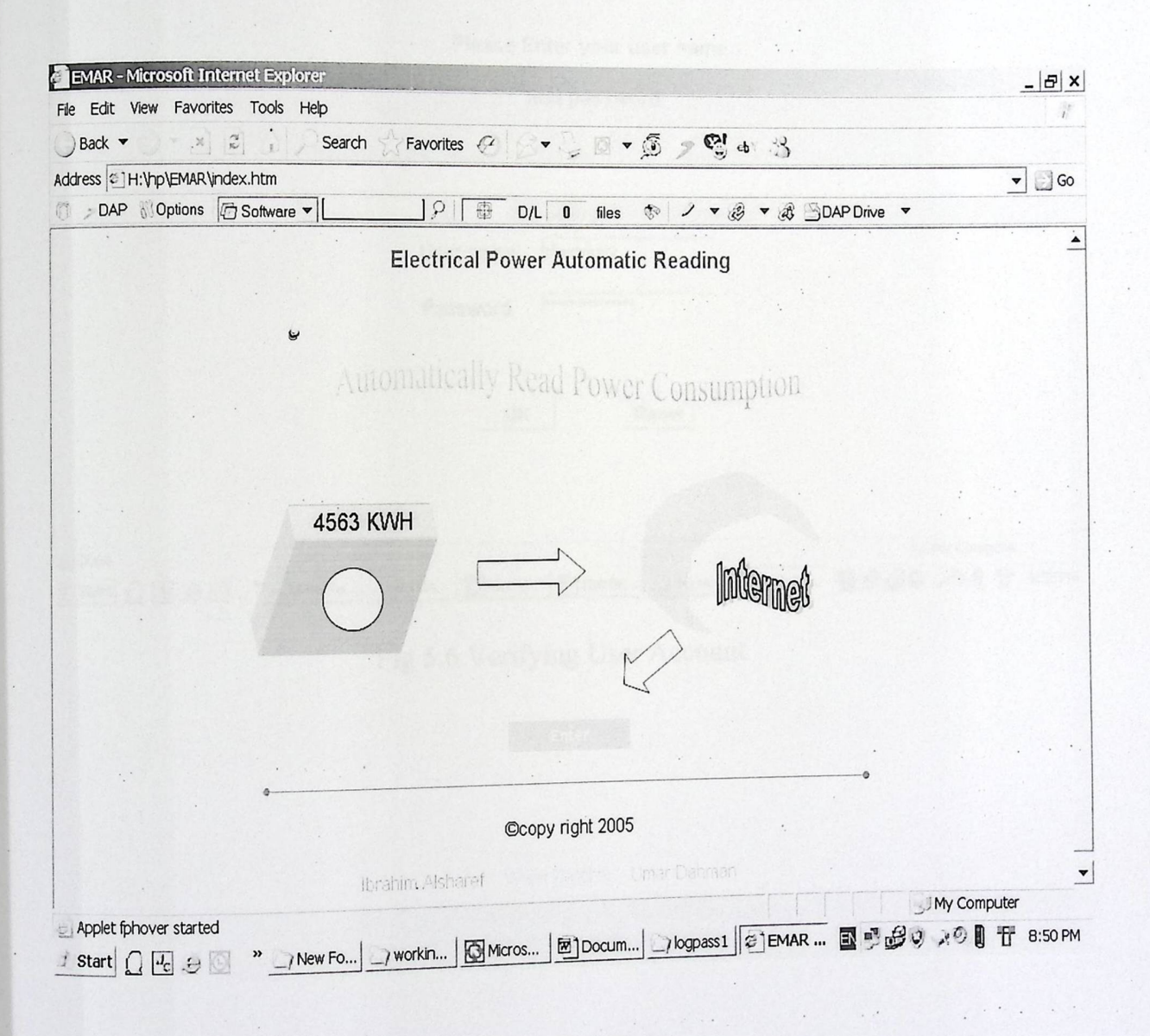

Fig 5.5 First Page

 $\circ \tau$ 

## 5.6.2 Verifying User Account

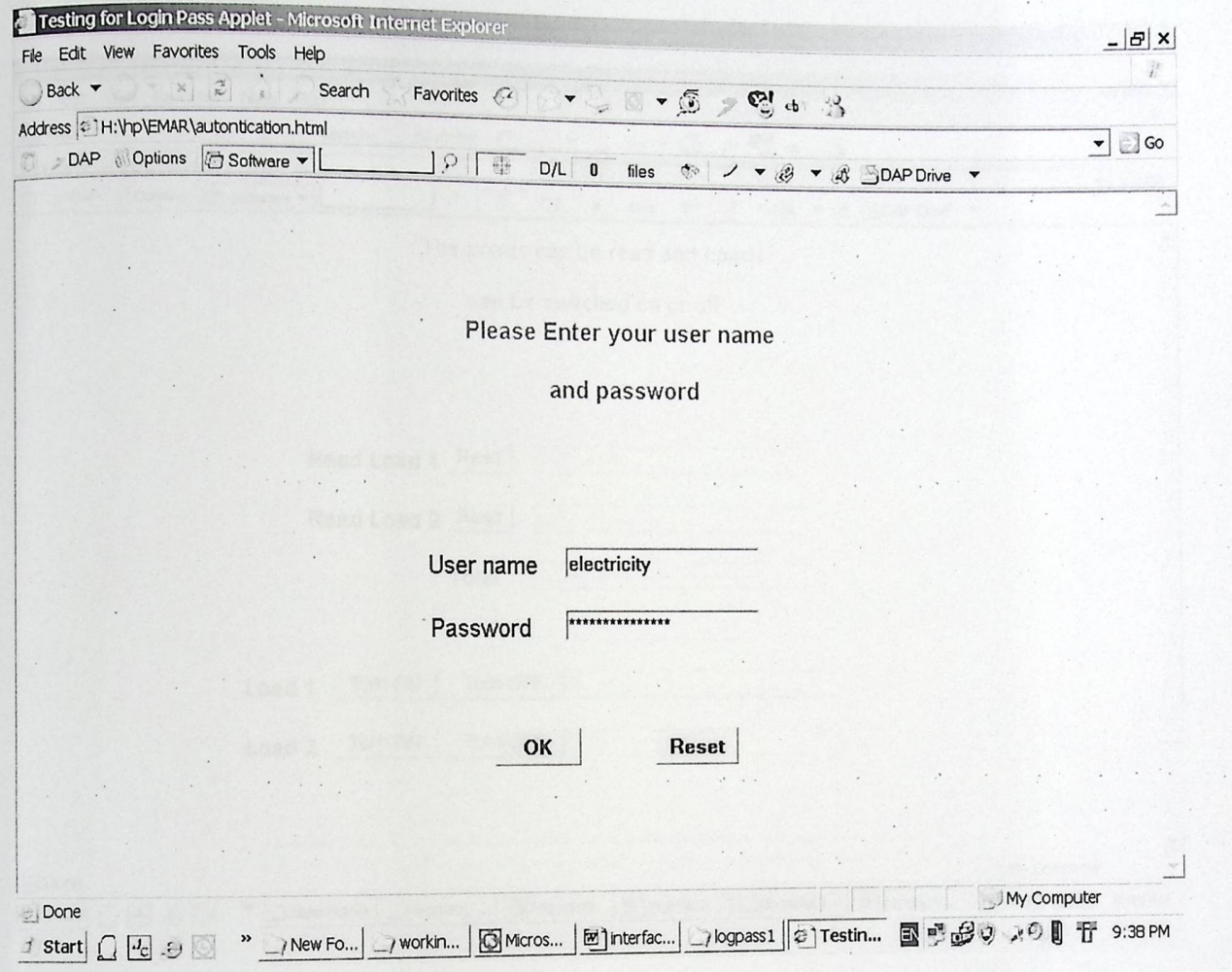

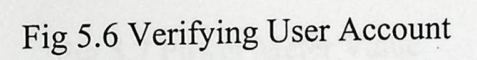

 $\ddot{\phantom{a}}$ 

## **5.6.4 Power Meter Value**

 $\mathcal{C}_{\mathcal{A}}$  .

 $\begin{array}{cccccccccc} \bullet & \bullet & \bullet & \bullet & \bullet \end{array}$ 

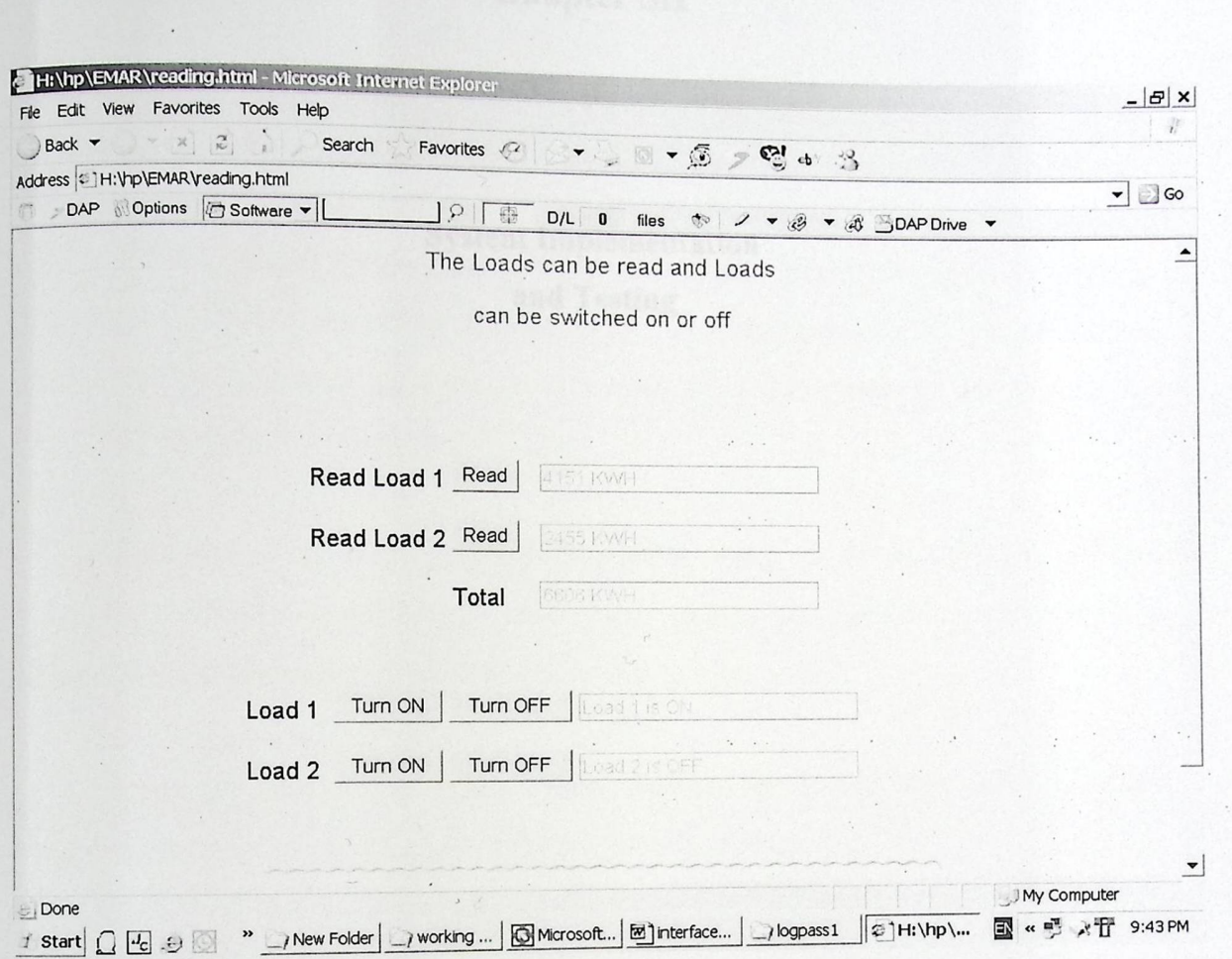

Fig 5.7 Power Meter Value

 $\mathbf{r}$ 

# Chapter Six

men Anniba

 $\mathcal{L}$  . The set of  $\mathcal{L}$ 

 $\mathcal{A}$ 

 $\mathcal{A}$ 

 $\mathcal{L}_{\mathcal{A}}$  $\sim$ 

TO SERVE . . . . . . .

**Million des** 

WAS CRUPT

# System Implementation and Testing

fertime management co

smes. They chellede the mann was safew to the

 $\epsilon_{\rm{c}}$  .

in the design chapter (and chapter)

 $\ddot{\phantom{a}}$  .

for implementing and close

 $\mathcal{A}^{\mathcal{A}}$  .

a città nel

 $\mathcal{A}$ 

 $\sim$ 

sino anti-sera apagon stere anguerrano

## **Chapter Six**

System Implementation and Testing

This chapter demonstrates the methods and procedures used to test and examine the system operation and behavior. System testing is an important and crucial step in implementing a system. It senses the effectiveness of that system just before introducing it to its users.

This system has more than one issue to be tested. Some testing parts reflect a software, hardware or networked case. Also, testing procedures concentrate on a single device independent from the over whole system.

Here are the testing issues. They include the micro web server testing, hardware components testing and software applets testing.

#### 6.1 Introduction

The implementation and testing was done using the following tools and components:

- Connectors with different colors
- IC stands
- 50 cm broad board
- All the ICs that are depicted in the design chapter (see chapter 4)
- Wrapper tool for wrapping the connectors on the ICs stands
- A wire grabber and a wire cutter
- A digital Millimeter for testing

 $\epsilon_{\text{od}}$  for implementing and testing the hardware A phases approach was carried  $b<sub>b</sub>$  pages were implemented and tested. The components. Then the applets and web pages  $\frac{1}{100}$  d  $\frac{1}{100}$  mas for one load. More over the system software source implementation and testing was for one load. code is included in the appendix. mg issues. They include the micro web server testing,<br>mg and software applets testing.<br>sting was done using the following tools and components:<br>different colors<br>d<br>d<br>ere depicted in the design chapter (see chapter 4)<br>wrappi

57

### 6.1 Testing **the Micro Web Server**

Testing the Micro Web Server involves doing more than one step. In order to test it, there must be a simple installed network; this is accomplished by connecting the Micro Web Server with a simple client (PC) that has an Internet Browser (i.e. Internet Explorer, or Netscape navigator). Testing the Micro web server is done by simply asserting one of the following conditions:

• Structuring a cross over cable between a PC and the Micro Web Server

Connecting the Micro Web Sever to one of a Hub ports

After connecting the cable between the Micro Web Server and the PC, power on the Micro Web Server to complete the network, some testing commands are done: 1. Testing the TCP/IP Protocol

This test is configured at the client side PC because the Micro Web Server already supports the TCP and UDP Protocols. The test is done simply by writing the following command on the Command Line Shell:

Ping 127.0.0.1

The following reply indicates the success of the installed TCP/IP protocol:

Pinging 127.0.0.1 with 32 bytes of data: Reply from 127.0.0.1: bytes=32 time<1ms TTL=128 Reply from 127.0.0.1: bytes=32 time<lms TTL=128 Reply from 127.0.0.1: bytes=32 time<lms TTL=128 Reply from 127.0.0.1: bytes=32 time<lms TTL=128

Ping statistics for 127.0.0.l:

Reply from 127.0.0.1: bytes=32 time  $\frac{1}{100}$  =  $\frac{1}{100}$ <br>Ping statistics for 127.0.0.1:<br>Packets: Sent = 4, Received = 4, Lost = 0 (0% loss),<br>Approximate round trip times in milli-seconds: Approximate round trip times in milli-seconds:<br>Minimum = 0ms, Maximum = 0ms, Average = 0ms

# Testing Micro Web Server Reachability

The Micro Web Server when connected to a network is configured as a DHCP client. Detection packets are sent when sharing a network to have an IP Address from a DHCP server. When no server satisfies that, the 192.168.0.254 IP address is assigned to the Micro Web Server.

Testing the Micro Web Server assumes no DHCP server is found. So, the following command well tests the Micro Web Server:

Ping 192.168.0.254

The following reply indicates the success of Micro Web Server accessibility:

Pinging 192.168.0.254 with 32 bytes of data: Reply from 192.168.0.254: bytes=32 time=lms TTL=l28 Reply from 192.168.0.254: bytes=32 time=lms TTL=l28 Reply from 192.168.0.254: bytes=32 time=lms TTL=128 Reply from 192.168.0.254: bytes=32 time=lms TTL=128 Ping statistics for 192.168.0.254: Packets: Sent = 4, Received = 4, Lost =  $0$  (0% loss), Approximate round trip times in milli-seco nds: Reply from 192.168.0.254: bytes=32 time=1ms TTL=128<br>Reply from 192.168.0.254: bytes=32 time=1ms TTL=128<br>Reply from 192.168.0.254: bytes=32 time=1ms TTL=128<br>Reply from 192.168.0.254: bytes=32 time=1ms TTL=128<br>Ping statisti

## 6.2 Testing TCP/IP Sockets

Testing win sockets needs applying some codes and executing it through a<br>Lite year to test both the Serial Port and the 8 java applet. There are two main applets used<br>General I/O pins. General I/O pins. Received = 4, Lost - 0 (076 ioss),<br>
Ad trip times in milli-seconds:<br>
Maximum = 1ms, Average = 1ms<br>
TP Sockets<br>
in sockets needs applying some codes and executing it through<br>
e are two main applets used to test both the Se

6.2.1 Testing Port A

There are 8 general purpose I/O pins installed on the Micro Web Server. The There are 8 general purpose I/O pins installed on the Micro Web Server. The following testing code is used to implement a socket through a java applet to flash 8 o implement a socket th  $\text{LTP}_2$  ON and OFF.

```
import java.applet.Applet; 
import java.io.*;
import java.net.*;
import java.util.*;
import java.awt.*;
```
public class setDigitalHi extends Applet

```
{ 
private int IPSIL PORT = 8930;
\text{IntAddress} ia = null;
Socket 
            sock 
                   = null;
InputStream \, sh \, = null;OutputStream sOut = null;
StringBuffer buffer = new StringBuffer(); 
byte [] setAllDigitalOutput = 
{ 0x00, 0x00, 0x00, 0x00, 0x00, II Password (5 bytes len) 
0x06, II "Write EEPROM" cmd (1 byte len)
0x00, 0x00, 0x01, 0x13, ii Start location (4 bytes len)
(byte)0x86, // All channels Digital (1 byte len) 
0x00 // All channels as Outputs (1 byte len)
};
```

```
byte \lceil \cdot \rceil flashLedsOn =
\{ 0x00, 0x00, 0x00, 0x00, 0x00,II Password (5 bytes len) 
0x06, \frac{1}{2} "Write EEPROM" cmd
0x00, 0x00, 0x01, 0x17, // Start location
(byte)0xff II All channels HI 
                                                  · , 
                                                 (1 byte len) 
                                                (4 bytes len) 
                                                        (1 byte len)
```

```
};
```
byte  $\lceil \cdot \rceil$  flash Leds Of  $f =$ 

{ $0x00, 0x00, 0x00, 0x00, 0x00,$  // Password (5 bytes len)  $0x06$ , // "Write EEPROM" cmd (1 byte len)  $0x00, 0x00, 0x01, 0x17,$  // Start location (4 bytes len)  $(byte)0x00$  $\}$ ; *II* All channels Low (1 byte len)

```
byte [] resp = new byte[1024]; II Network response buffer
public void init() \{
```

```
try {
```
ia = InetAddress.getByName( getCodeBase().getHost() );

```
sock = new Sockets(ia, IPSIL PORT);
```

```
addItem(ia.toString());
```

```
sIn = sock.getInputStream();
```

```
sOut = sock.getOutputStream();
```

```
catch (Exception e)
```

```
{
```
}

}

{

}

```
e.printStackTrace(); 
addltem(" Init ");
```

```
private void addltem(String newWord)
```

```
System.out.println(new Word); 
buffer.append(new Word); 
repaint();
```

```
}
```
{

}

```
public void paint(Graphics g)
```

```
g.drawRect(0, 0, getSize().width - 1, getSize().height - 1);<br>g.drawRect(0, 0, getSize().width - 1, getSize().height - 1);
g draw String (buffer.to String (), 5, 15);
                                      n - 1, get
                                                .
```

```
public void start() {
```
try {

sOut.write(setAllDigitalOutput); sIn.read(resp); sOut.write(flashLedsOn); sIn.read (resp); Thread.sleep( 1000 ); additem("LEDs ON!"); sOut.write(flashLedsOff); sIn.read (resp); Thread.sleep( 1000 ); addltem(" LEDs OFF!");

catch (Exception e)

}

{

}

}

}

e. printStackTrace(); addltem(" Start");

### 6.2.2 Testing Parallel **Port**

The testing of the parallel port via a socket is implemented by connecting a LED to the transmit line of the parallel port. Then an applet is written to flash the led ON and OFF, here is the testing applet code: //an applet to turn port A to 1 in digital import java.applet.Applet; import java.io.\*; import java.net.\*; import java.util.\*; import java.awt.\*;

62

public class setDigitalHi extends Applet

### // Constants

 $\mathbf{1}$ 

private int IPSIL\_PORT = 8930:

// Ipsil device port number

// Variables

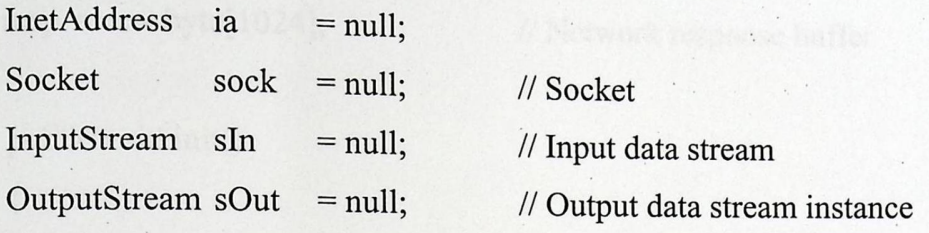

StringBuffer buffer = new StringBuffer();

### *II* Arrays

*-II* Write RAM variable ICP command

// Configures all channels as Digital Outputs

 $\frac{1}{2}$  Operation code = 0x06, address in RAM 0x113, bytes to write 2

byte [] setAllDigitalOutput =

{ 0x00, 0x00, 0x00, 0x00, 0x00, *II* Password (5 bytes

len)

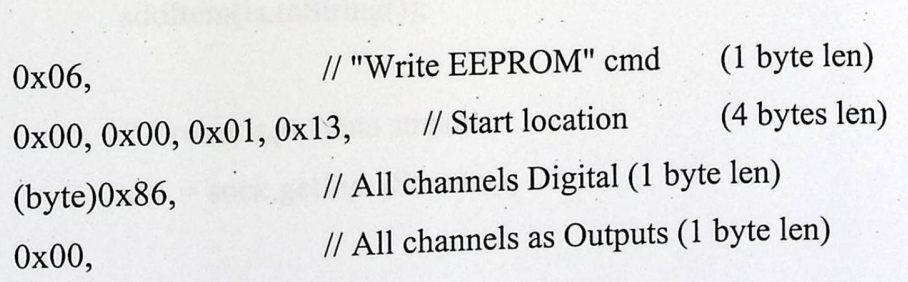

} ;

*II* Set all digital outputs to HI level

// Write RAM variable ICP command

 $\ell$  Operation code = 0x06, address in RAM 0x117, 1111 1111 - all channels "1" output

*II* Each bit of the last byte represents each channel state accordinly

byte [] setAllDigitalHi =

{ $0x00, 0x00, 0x00, 0x00, 0x00,$  // Password len) (5 bytes

63

0x06, // "Write EEPROM" cmd  $(1 byte len)$  $0x00, 0x00, 0x01, 0x17,$  // Start location (4 bytes  $len)$ 

(byte)0xff, // All channels HI  $(1 byte len)$  $\}$ ;

byte  $\lceil \cdot \rceil$  resp = new byte  $\lceil 1024 \rceil$ ;

### // Network response buffer

public void init()

try  $\{$ 

 $//ia = IntAddress.getByName("192.168.1.101");$ 

 $1/ia$  = InetAddress.getLocalHost();

//addItem(ia.getHostAddress());

ia = InetAddress.getByName( getCodeBase().getHost() );

// Init TCP socket. Connect to the device itself on Ipsil port sock = new Socket(ia, IPSIL\_PORT); addItem(ia.toString());

// Create input data stream  $sIn = sock.getInputStream();$ 

// Create output data stream sOut = sock.getOutputStream();

 $\}$ 

 $\{$ 

catch (Exception e)

e.printStackTrace(); addItem(" Init " );

p rivate void addltem(String newWord)

}<br>}<br>}<br>private void addItem(String newWord)<br>{<br>System.out.println(newWord);<br>huffer.append(newWord);<br>repaint();<br>} System.out.println(newWord); buffer.append(new Word); repaint();

}

}

{

}

{

}

public void paint(Graphics g)

//Draw a Rectangle around the applet's display area. g.drawRect(O, 0, getSize).width - 1, getSize).height - 1);

*I* /Draw the current string inside the rectangle. g.drawString(buffer.toString), 5, 15);

public void start()

try

{

// Send ICP command - Configure all channels as digital outputs sOut.write(setAllDigitalOutput);

> l p // Read and ignore replay byte from the Ipsil device sIn.read(resp);

// Send ICP command - Set HI all on all of the channels sOut.write(setAllDigitalHi);

 $\frac{1}{\sqrt{2}}$  Read and ignore replay byte from the Insil s<sup>In read (resp)</sup>; ... equipment in the Ipsil device

addItem(" All Digital HI Done!");

catch (Exception e) { e.printStackTrace(); addltem(" Start ");

}

} //end of the applet

}

}

{

//an applet to tum port A to O in digital import java.applet.Applet; import java.io.\*; import java.net.\*; import java.util.\*; import java.awt.\*;

public class setDigitalLo extends Applet

*I/* Constants private int IPSIL\_PORT = 8930;

// Ipsil device port number

// Variables  $InetAddress$   $ia$  = null; Socket  $\text{sock} = \text{null};$ InputStream sIn = null; OutputStream  $sOut = null;$ 

// Socket // Input data stream *II* Output data stream instance StringBuffer buffer = new StringBuffer();

### /l Arrays

*II* Write RAM variable ICP command

// Configures all channels as Digital Outputs

// Operation code = 0x06, address in RAM 0x113, bytes to write 2

byte  $[]$  setAllDigitalOutput =

{ 0x00, 0x00, 0x00, 0x00, 0x00, (5 . bytes *II* Password

len)

0x06, *II* "Write EEPROM" cmd 0x00, 0x00, 0x01, 0x13, // Start location (1 byte len) (4 bytes

len)

} ;

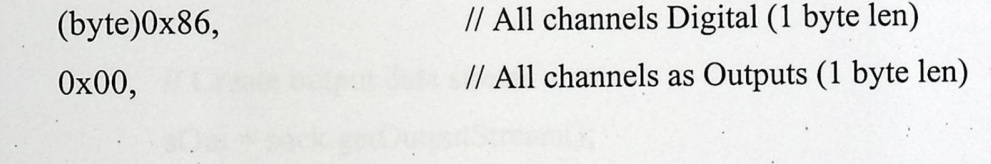

*II* Set all digital outputs to LO level

*II* Write RAM variable ICP command

 $1/1$  Operation code = 0x06, address in RAM 0x117, 0000 0000 - all channels "l" output *II* Each bit of the last byte represents each channel state accordinly

byte [] setAllDigitalLo =

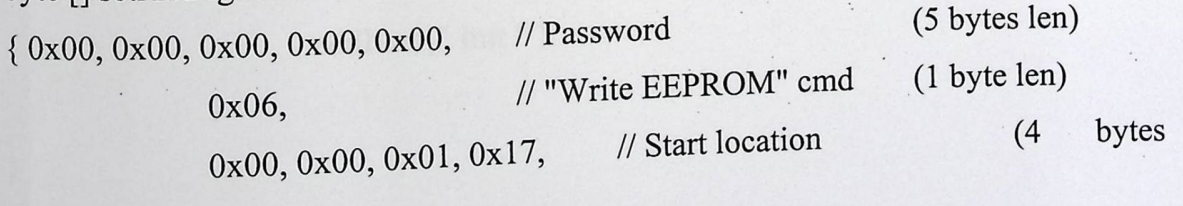

len)

(byte )Ox 00, *II* All channels LO

} ;

{

byte  $[]$  resp = new byte $[1024]$ ;

// Network response buffer

(1 byte len)

```
public void init()
```
*Ilia=* InetAddress.getByName(" 10.1.1.20"); *Ilia* = InetAddress.getLocalHost(); //addItem(ia.getHostAddress());

ia = InetAddress.getByNaine( getCodeBase().getHost() );

// Init TCP socket. Connect to the device itself on Ipsil port sock= new Socket(ia, IPSIL\_PORT); addItem(ia.toString());

// Create input data stream  $sIn = sock.getInputStream();$ 

// Create output data stream sOut = sock.getOutputStream);

catch (Exception e)

}

{

}

}

}

try

{

e. printStackTrace(); additem(" Init " );

private void addItem(String newWord) { System.out.println(new Word); buffer.append(new Word); repaint();

public void paint(Graphics g)

{

}

{

//Draw a Rectangle around the applet's display area. g.drawRect $(0, 0, \text{getSize}()$ .width  $-1$ , getSize $()$ .height  $-1$ );

//Draw the current string inside the rectangle. g.drawString(buffer.toString(), 5, 15);

public void start()

### try

{

// Send ICP command - Configure all channels as digital outputs sOut.write(setAllDigitalOutput);

> // Read and ignore replay byte from the Ipsil device sIn.read(resp);

// Send ICP command - Set HI all on all of the channels sOut.write(setAllDigitalLo);

// Read and ignore replay byte from the Ipsil device sIn.read (resp);

addltem(" All Digital Lo Done!");

catch (Exception e)

}

{

}

e.printStackTrace(); addltem(" Start ");

### } //end of the applet

 $\left\{ \right.$ 

### 6.4 Implementing and testing projects hardware components

General hardware components testing:

BCD counter: a simple circuit was designed for testing the BCD counter, which was 74LS90, and the results were the BCD sequence  $(0, 1, 2, \ldots, 9, 0)$ 

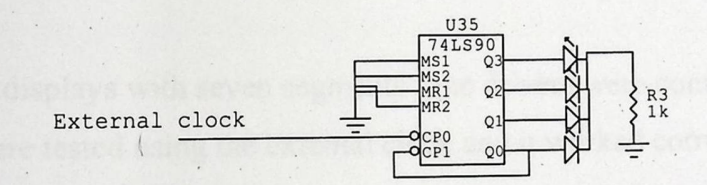

Fig 6.1 BCD counter testing

Multiplexer: two BCD counters with a quadruple multiplexer was tested, a selection line was used to select between the two counters. The result was that it worked correctly as desired.

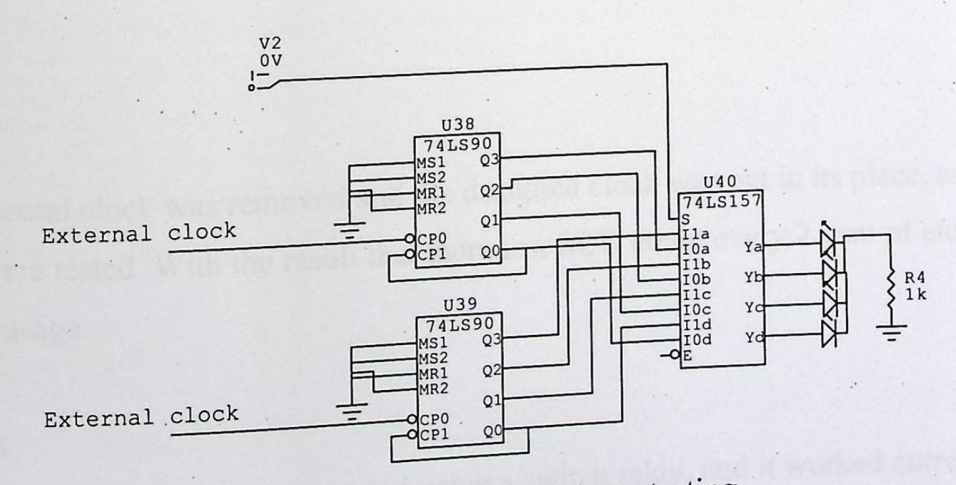

Fig 6.2 Quad 2-1 Multiplexer testing

### **Testing phases:**

### Phase <sup>1</sup>

The clock circuit was implemented and tested The clock circuit was implemented and tested separately. And it counted correctly, giving a pulse every 2 watt of energy consumption.

Phase 2

Several BCD counters were connected in series to form a counter from (0000000) to (9999999), an external clock was chosen to drive these counters.

Phase 3

Seven segments displays with seven segments Line drivers were connected with BCD counters, and were tested using the external clock and it worked correctly.

Phase 4

3 multiplexers were added to the circuit in addition to a BCD counter for selection from the 4 most significant counters. All the components of this phase and the previous phases were tested and the results were correct.

Phase 5

The external clock was removed and the designed clock was put in its place, and all of these were tested. With the result that there is a BCD count every 2 watt of electrical energy usage.

### Phase 6

Th **Example 1** is 1 amonted using a switch relay, and it worked correctly e control circuit was implemente 1C Incredible the state  $\frac{d}{dt}$  switching on and off the led, that was chosen instead of the 220 ac line for testing. This led will be replaced by the 220 v ac line in the final phase.

Phase 7

Finally the led was replaced by the 220  $\rm v$  ac li er and the same of the same of the same of the same of the same of the same of the same of the same of the same of the same of the same of the same of the same of the same of the same of the same of the same of the same of ne, and the relay with all BCD in example of the microscopy of the microscopy of the microscopy of the microscopy of the microscopy of the microscopy of the microscopy of the microscopy of the microscopy of the microscopy of the microscopy of the microscop Finally the led was replaced by the 220 v ac line, and the relay with all BCD interface<br>from the multiplexer and the selection line were connected to the micro web server d was replaced by the 220 v ac line, and the relay with all BCD interface<br>tiplexer and the selection line were connected to the micro web server<br>ing web pages and java applets. Phase 7<br>Finally the led was replaced by the 220 v ac line, and the relay with all BC<br>from the multiplexer and the selection line were connected to the micro we<br>and tested using web pages and java applets.

### 6.5 Testing **Java Applets**

Testing Java Applets is one of the most crucial phases of testing. This fact stems from that java applets along with the web pages contains them is the interface of the system at which a user can interact.

The following steps complete applets testing on the web pages stored in the Micro Web Server:

- 1. Transferring the applet's HTML and JAR files to the Micro Web Server file system
- 2. Using IPSil Configuration Utility (ICU) to accomplish this step
- 3. Ensuring that the HTML and JAR file locations match the CODEBASE attribute in the HTML file and that the CODE attribute has the fully qualified class name Testing the applet in various browsers. If the applet fails to load, check that the browser is Java-enabled. Also check the browser's Java Console for error messages. et's HTML and JAR files to the Micro Web Server file<br>tion Utility (ICU) to accomplish this step<br>ML and JAR file locations match the CODEBASE attribute<br>that the CODE attribute has the fully qualified class name<br>rious browse

### **Testing Java Applets Buttons**

### 1) Read Button

We attached the power meter to light and make it consumes power, then after We attached the power meter to light  $\ddot{\theta}$  the reading result appears into screen multiply by e attached the po at we pressed read button and two.

2) Select Button

Select button is used to determine which counter we will read from, but we concern into the four counters.

3) Turn Off

This button is used to switch off the electricity by sending a signal of five volt to the relay.

First we will read the value of the power meter, and then we will determine whether it needs to turn off or not

We attached a light, and by this button we switched off the electricity for.

4) Tum On

This button is used to switch on the electricity. In the normal mode it will be on.

 $\mathcal{A}^{\mathcal{A}}$  .

### **Chapter 7**

 $\cdots$  results to  $\cdots$  , .

e e de la calenda

and Heemicity out on during the project's work-

ite ike ali klasici prilo

We set already manifesting it is generated and be Built to  $\sim$  .  $\sim$   $\sim$ 

 $\ddot{\phantom{a}}$  .

 $\label{eq:2} \mathcal{F}_\alpha(\mathbf{r},\mathbf{r}) = \mathcal{F}_\alpha(\mathbf{r},\mathbf{r}) = \mathcal{F}_\alpha(\mathbf{r},\mathbf{r}) = \mathcal{F}_\alpha(\mathbf{r},\mathbf{r}) = \mathcal{F}_\alpha(\mathbf{r},\mathbf{r}) = \mathcal{F}_\alpha(\mathbf{r},\mathbf{r}) = \mathcal{F}_\alpha(\mathbf{r},\mathbf{r}) = \mathcal{F}_\alpha(\mathbf{r},\mathbf{r}) = \mathcal{F}_\alpha(\mathbf{r},\mathbf{r}) = \mathcal{F}_\alpha(\mathbf{r},\mathbf{r}) = \mathcal$ 

 $\sim$ 

an be tended only a different lines. In order of positive  $\alpha$ 

 $\mathcal{L}_{\mathcal{A}}$ 

 $\mathbf{y}+\mathbf{e}$  ,  $\mathbf{x}+\mathbf{e}$ 

 $\sim$   $^{-1}$  .

 $\mathcal{A}$  . In the  $\mathcal{A}$ 

 $\label{eq:2.1} \begin{array}{lllllllllllll} \mathbb{E}[\mathbf{X}^{(1)}] & \mathbb{E}[\mathbf{X}^{(1)}] & \mathbb{E}[\mathbf{X}^{(1)}] & \mathbb{E}[\mathbf{X}^{(1)}] & \mathbb{E}[\mathbf{X}^{(1)}] \\ & \mathbb{E}[\mathbf{X}^{(1)}] & \mathbb{E}[\mathbf{X}^{(1)}] & \mathbb{E}[\mathbf{X}^{(1)}] & \mathbb{E}[\mathbf{X}^{(1)}] & \mathbb{E}[\mathbf{X}^{(1)}] \\ & \mathbb{E}[\mathbf{X}^{(1)}$ 

이 있어?

 $\sim$ 

 $\lambda$  ,  $\lambda$ 

### **Conclusion and future work**

the counter circuit log ther with routintes at

A 6.2 yet buttery with a 3 year regulator was used to compensate for

The clock coolid implemented and consecred to both the power meter and the

All of the world work better starting the suffware (the ave attents on

 $\bullet$  . Then is a ushirf strong product capacities in the developing term  $\mathcal{L}$  ,  $\mathcal{L}$ 

hoe media such as social interface and with less abscha, or infrance

There is a shortness of erectical excepts last in local represe

when switch very tops begin to business that change the second second and the second second

### Chapter 7

### **Conclusion and future work**

### **Project conclusions**

- We have built the counter circuit together with multiplexer.
- The clock circuit implemented and connected to both the power meter and the clock circuit. conclusions<br>We have built the counter circu<br>The clock circuit implemented<br>clock circuit.
- A switch relay was used to build the control circuit.
- A 6.2 volt battery with a 5 volt regulator was used to compensate for electricity cut off.
- All of the above were tested together using the software (the java applets and the web pages). The system worked correctly.

### Project problems

- Electricity cut off during the project's work.
- There is a lack of strong practical experience in the developing team.
- There is a shortage of electrical components in local stores.

### **Future w ork:**

- roblems<br>ectricity cut off during the project's work.<br>here is a lack of strong practical experience in the developin<br>ere is a shortage of electrical components in local stores.<br>**ORE:**<br>ork:<br>terface and be implemented using a • The system can be implemented using a different interface and a different<br>interface and wireless media, or infrared transmission media such as serial internainterface and electrical media.
- d measure water, gas and other things. • The system can be extended to  $\frac{1}{1}$

An advanced management system can be built to

### **Appendices**

Data Sheets ...

Appendix A: Data Sheets Appendix B: IPU8930 Schematic Diagrams Appendix C: Project ICs Data Sheets Appendix D: Project software source code Data Sheets

### **Appendix A**

Several tables to describe micro web server operations

 $\ddot{\phantom{a}}$ 

 $\sim$   $\sim$ 

## **Data Sheets**

 $\ddotsc$  .

 $\ddot{\phantom{a}}$ 

| Byte $#$ | Length<br>(Bytes) | Field Name     |                                                                                                    |
|----------|-------------------|----------------|----------------------------------------------------------------------------------------------------|
| 0x00     | 5                 | <b>PASSWD</b>  | Description/Valid Values<br>Five character ASCII password-<br>always required. Will be ignored if<br>secure mode (SECMODE) is not<br>enabled. If SECMODE is disabled, it is<br>recommended that this field be zero<br>padded. |
| 0x05     | $\mathbf{1}$      | <b>OPCODE</b>  | $2$ = Read from External EEPROM<br>$4 =$ Read from Internal EEPROM<br>$7 =$ Read from RAM location<br>$9$ = Read from serial port<br>$10 = I2C$ Read (v1.1)<br>$12 = SPI$ Read (v1.1)                                         |
| 0x06     | 4                 | <b>ADDR</b>    | Address argument for the above<br>operations. Addresses are in 'big-<br>endian' format, e.g., MSB comes first.                                                                                                    |
| 0x0A     |                   | <b>READLEN</b> | Number of bytes to read. Binary<br>number-must be from 1-32 for UDP<br>packets and 1-20 for TCP packets                                                                                                    |

Table 5-1: ICP Packet - Read Request

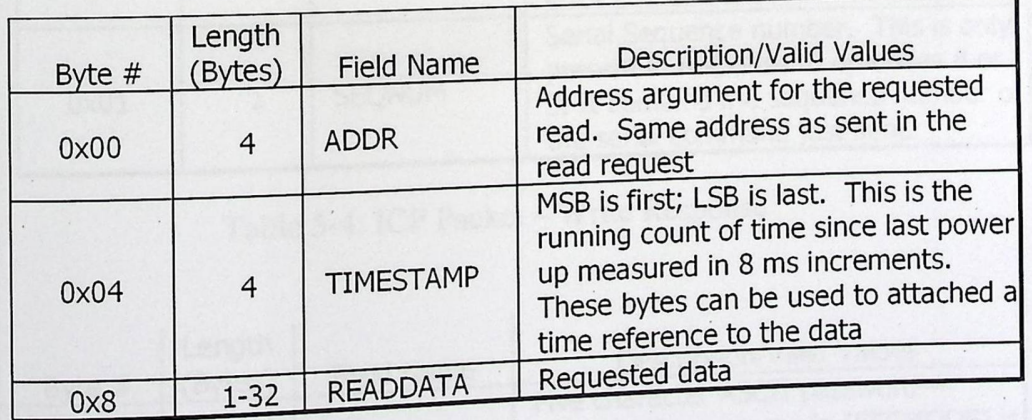

 $\epsilon$  ,  $\epsilon$  ,

Table 5-2: ICP Packet- Read Response

 $\ddot{\phantom{0}}$ 

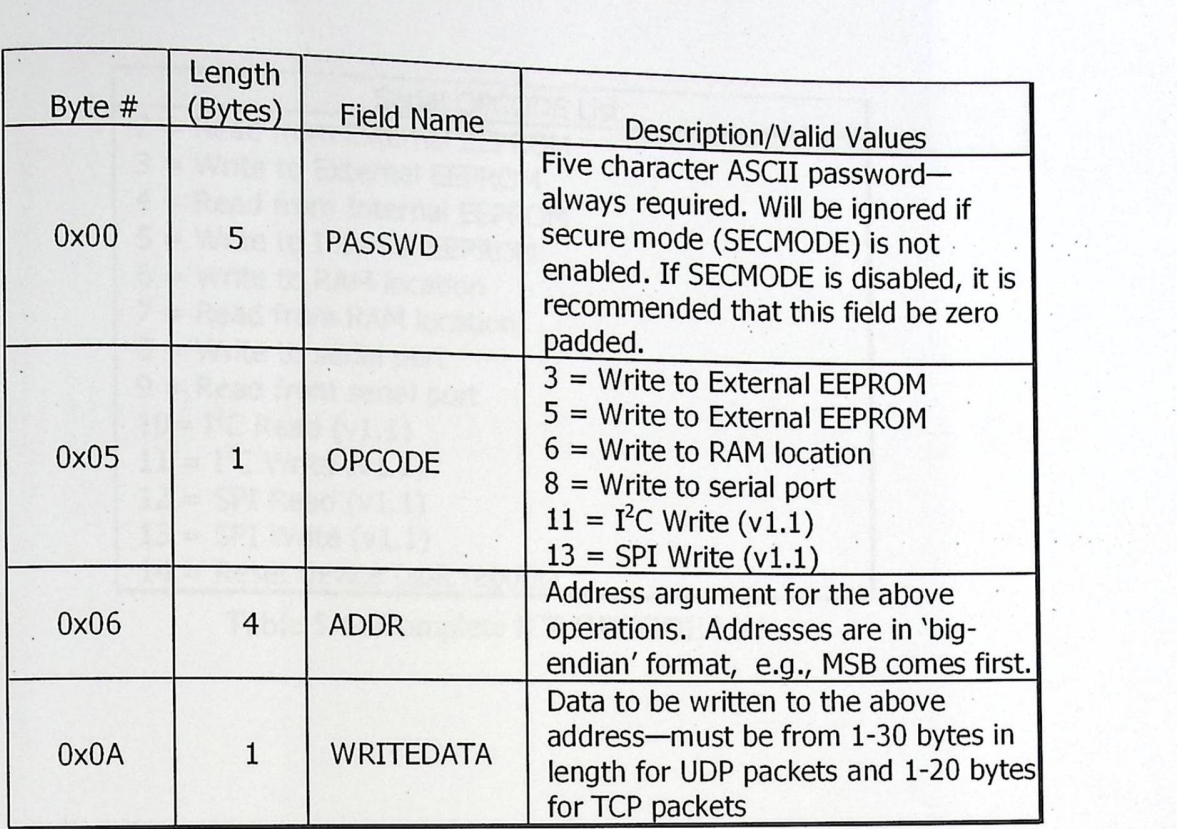

 $\langle \mathbf{v} \rangle$ 

 $\ddotsc$  .

Table 5-3: ICP Packet- Write Request

| Byte $#$ | Length<br>(Bytes) | <b>Field Name</b> | Description/Valid Values                                                                                                    |
|----------|-------------------|-------------------|----------------------------------------------------------------------------------------------------|
| 0x00     |                   | <b>STATUS</b>     | Will be equal to 0xFF if successful.<br>Future release will contain additional<br>error codes.                                                         |
| 0x01     |                   | <b>SEQNUM</b>     | Serial Sequence number. This is only<br>present in response to op-codes 8 or<br>9. It contains the sequence number of<br>the serial command just sent. |

Table 5-4: ICP Packet - Write Response

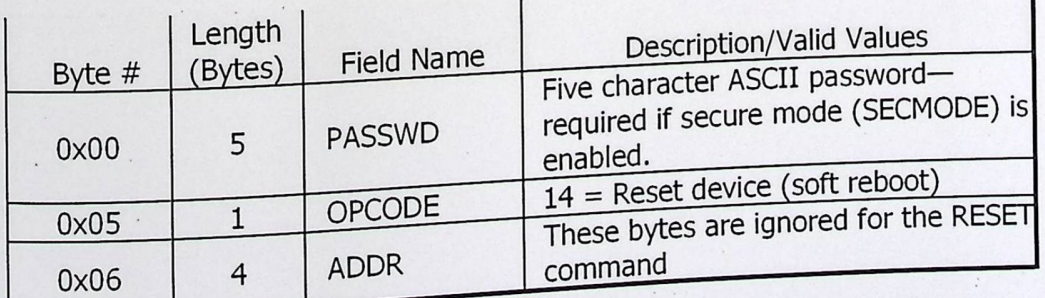

Table 5-5: Reset Device Request

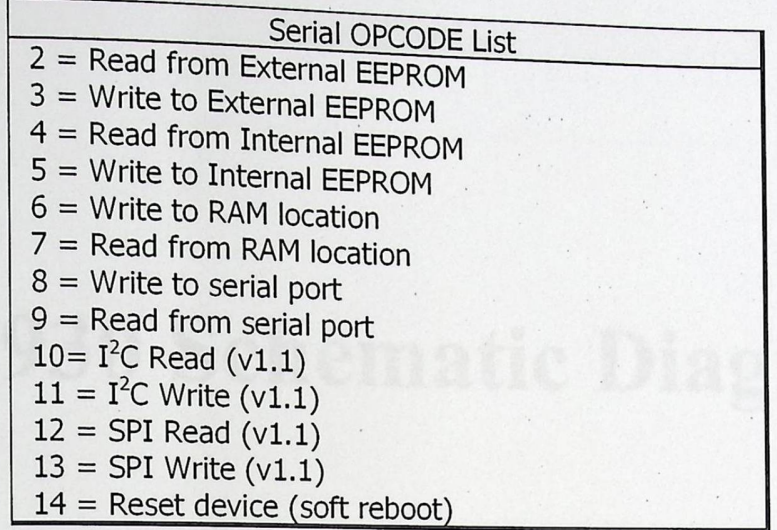

 $\epsilon$  ,  $\epsilon$  ,

 $\ddot{\cdot}$ 

 $\hat{\mathcal{A}}$ 

 $\lambda$  $\ddot{\phantom{a}}$ 

 $\ddot{\cdot}$ 

 $\ddot{\phantom{a}}$  .

 $\ddot{\phantom{0}}$ 

 $\ddot{\phantom{a}}$  .  $\ddot{\phantom{a}}$  .

> $\ddot{\phantom{a}}$  $\ddot{\phantom{0}}$

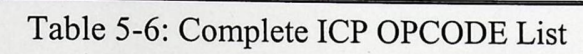

 $_{\star}$ 

 $\cdot$ 

 $\ddot{\phantom{a}}$  .

 $\ddot{\phantom{a}}$  .

 $\ddot{\cdot}$ 

 $\wedge\cdot$ 

Appendix B

# **IPU8930 Schematic Diagrams**

IPµ8930 Developer Guide

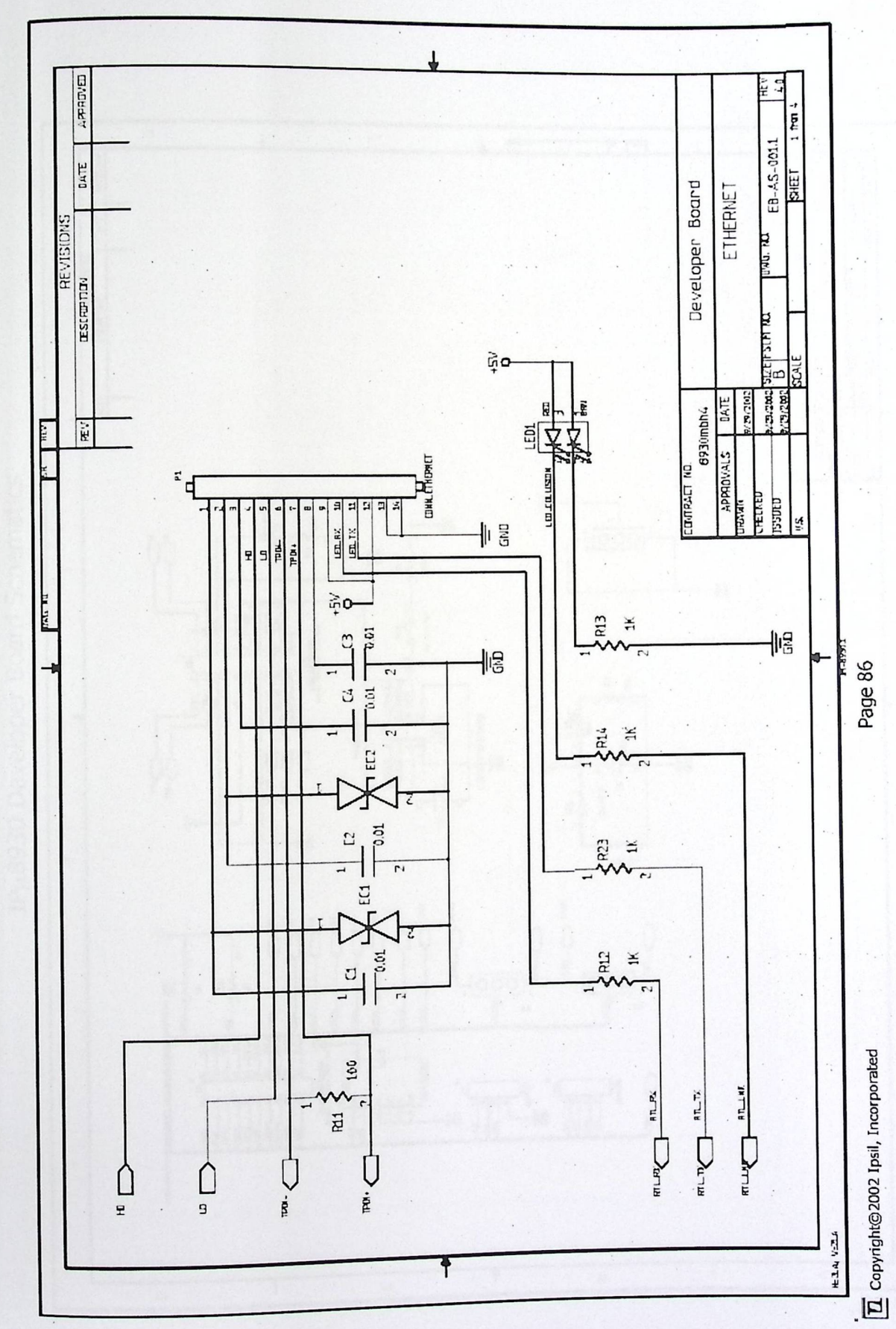

IP<sub>14</sub>8930 Developer Board Schematics

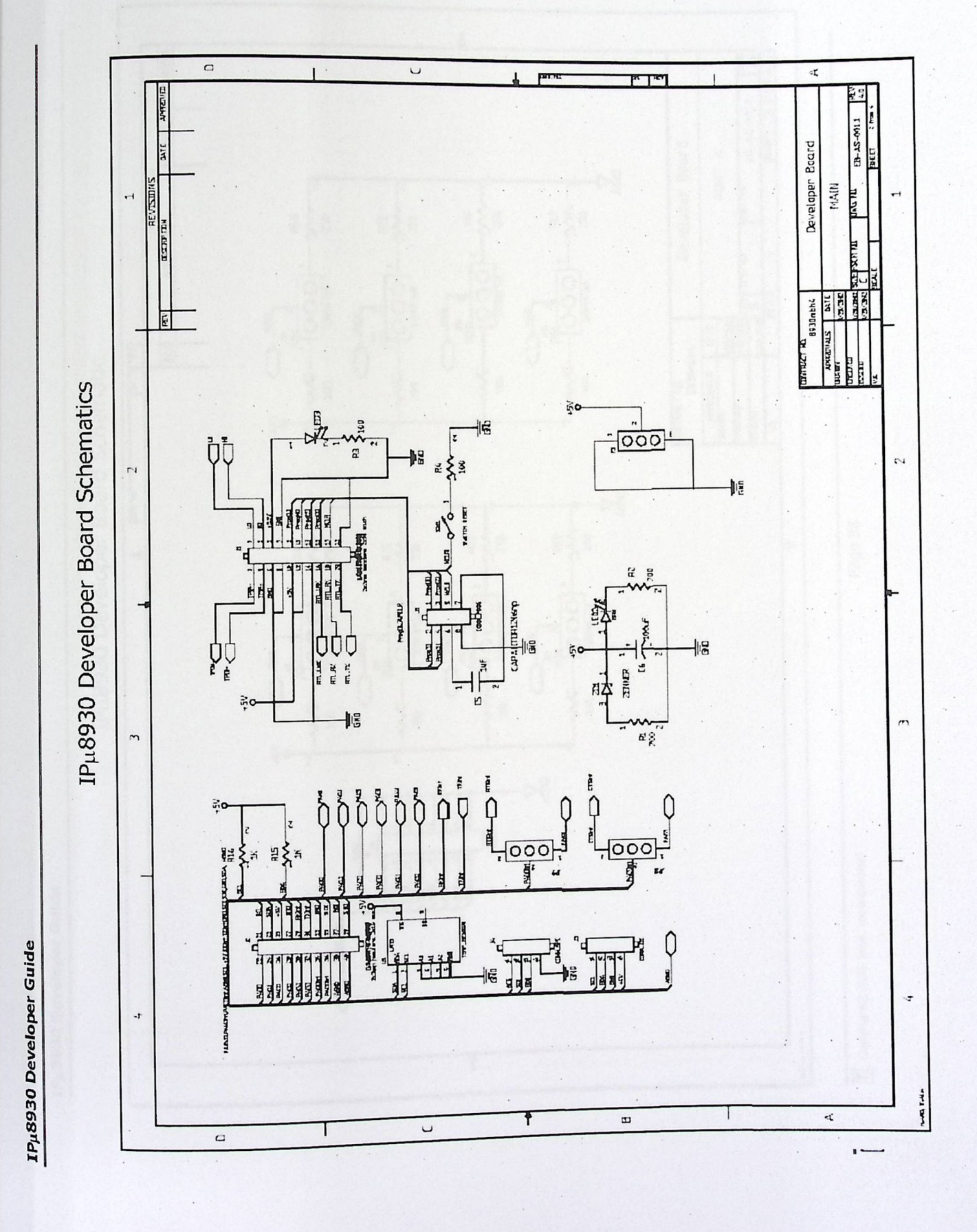

 $\lambda$ 

IPµ8930 Developer Guide

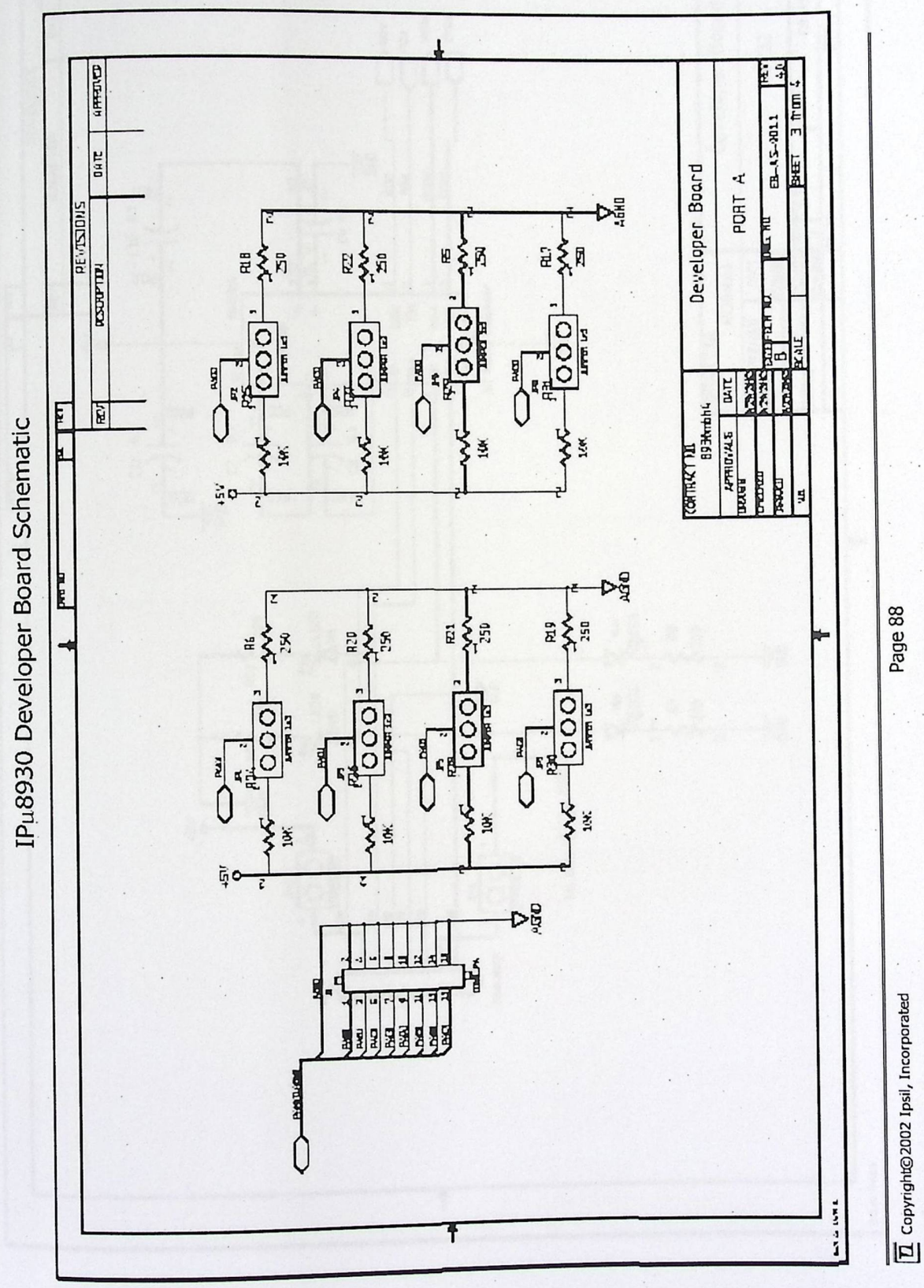

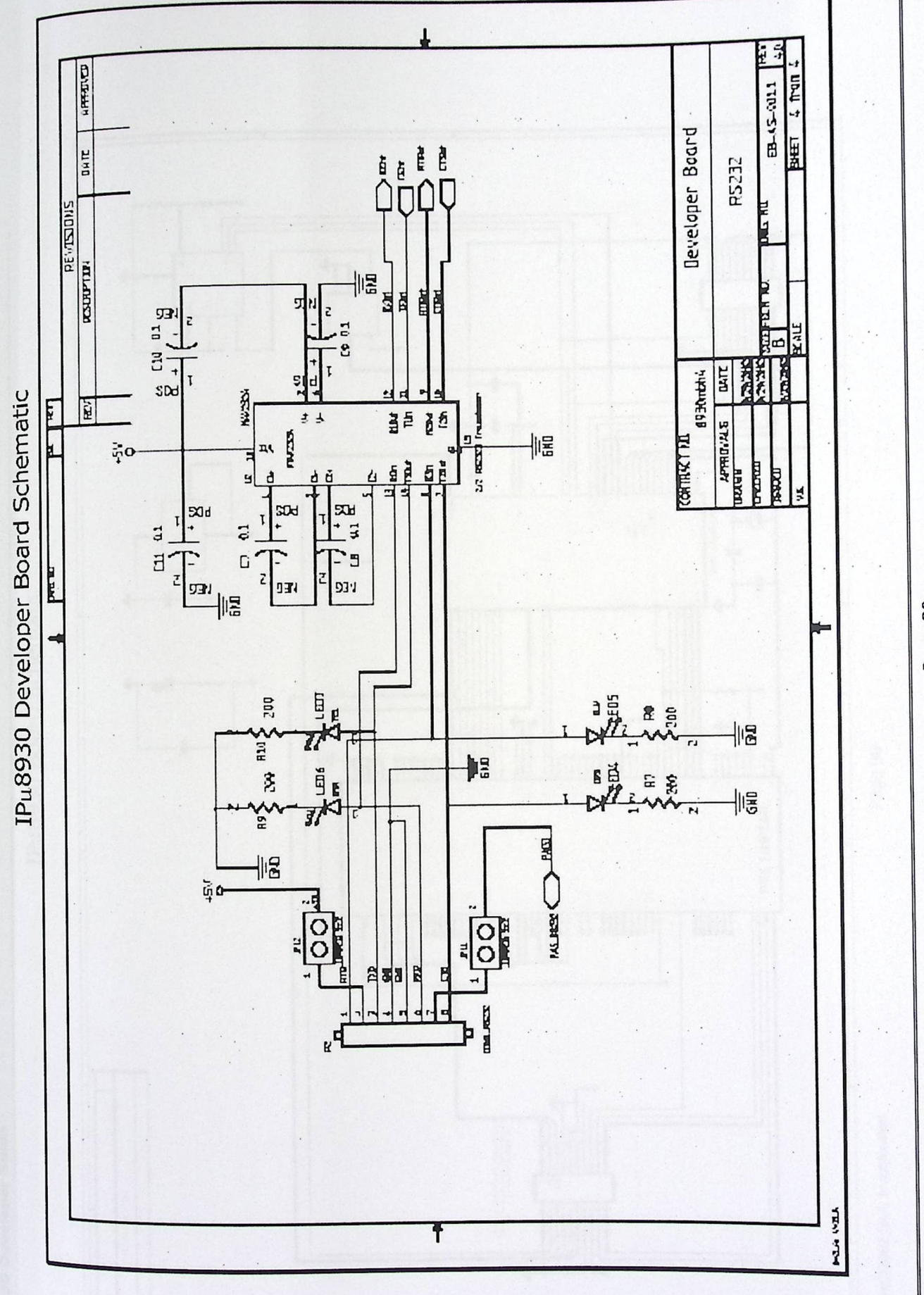

IPµ8930 Developer Guide

Page 89

 $\overline{\mathbb{L}}$  Copyright©2002 Ipsil, Incorporated

IP<sub>4</sub>8930 Developer Guide

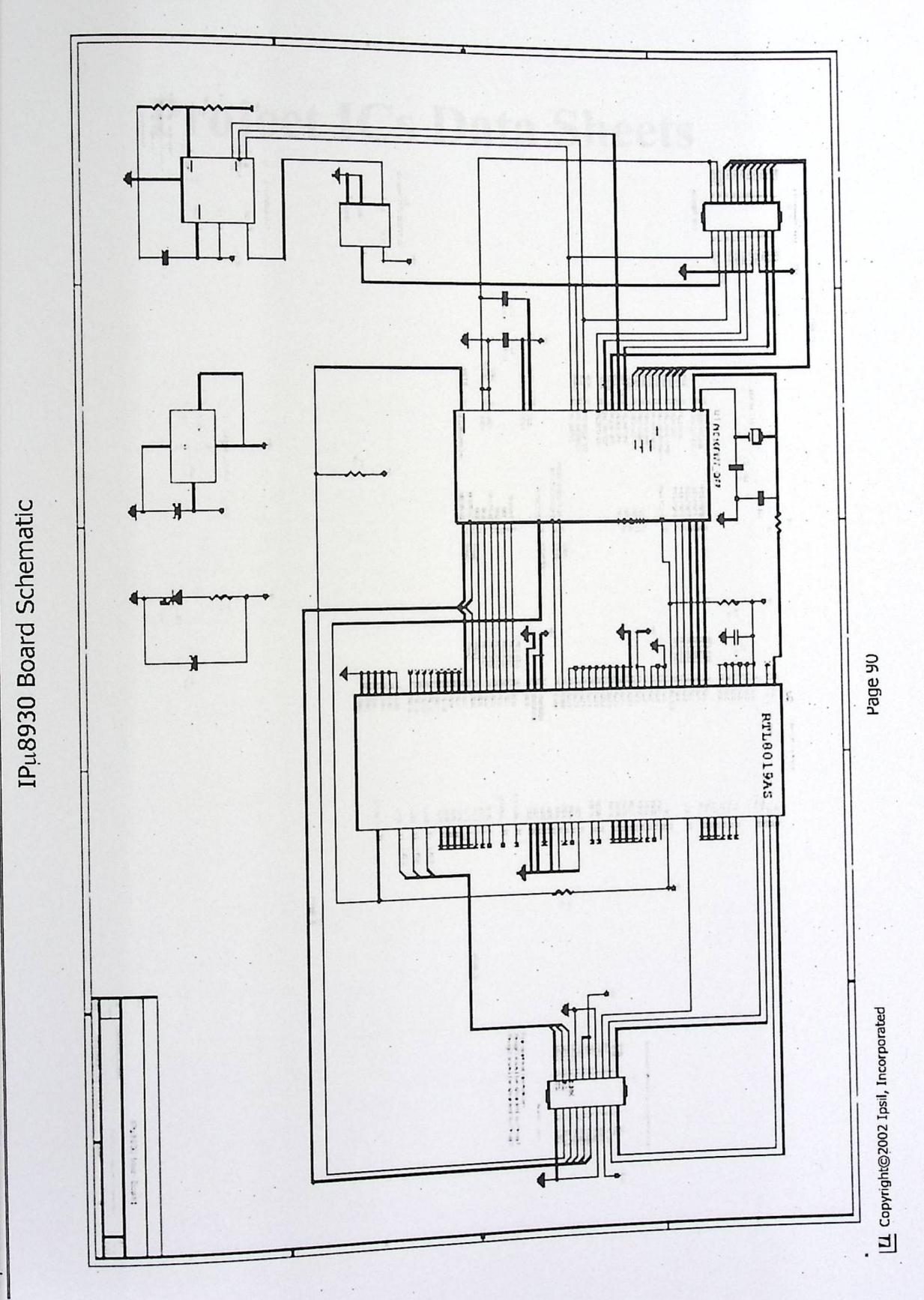

 $\epsilon_{\rm{max}}$ 

 $\lambda$ 

Appendix c

# Project ICs Data Sheets

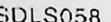

# SN54157, SN54LS157, SN54LS158, SN54S157, SN54S158, SN74157, SN74LS157, SN74S158, SN74S157, SN74S158<br>QUADRUPLE 2.LINE TO 1.LINE DATA SELECTORS/MULTIPLEXERS

#### **Buffered Inputs and Outputs**  $\ddot{\phantom{a}}$

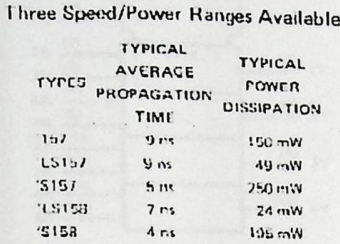

#### applications

 $\bullet$ 

- . Expand Any Data Input Point
- $\bullet$ Multiplex Dual Data Buses
- **Generate Four Functions of Two Variables** (One Variable Is Common)
- · Source Programmable Counters

### description

These monolithic data selectors/multiplexers contain inverters and drivers to supply full on-chip data selection to the four output gates. A separate strobe input is provided. A 4-bit word is selected from one of two sources and is routed to the four outputs. The 1157, 115157, and 15157 present true data whereas the US158 and 'S158 present inverted data to minimize propagation delay time.

#### **CUNCTION TABLE**

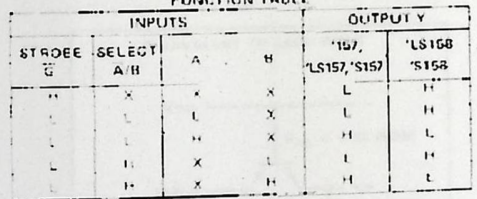

.<br>H - zugh teuet, L - low level, X + irrelevant

### absolute maximum ratings over operating free-air temperature range (unless otherwise noted)

 $\ddot{\phantom{a}}$ 

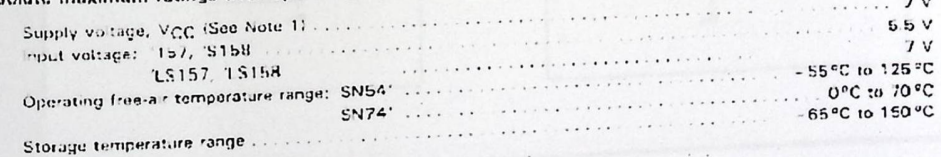

NOTE 1, Voltage values are with respect to notwork ground terminal.

The State of Anti-<br>
PRODUCT-TOM DATA documents contain information<br>
current sa of enhibration date. Products centors to<br>
the Cratter of the terms of float testing strains into<br>
the state of the terms of the state of the st

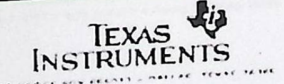

SN54157, SN54LS157, SN54S157, 8N54157, SN54LS157, SN54S157,<br>SN54LS158, SN54S158, ... JOH W PACKAGE<br>SN74157 ... N PACKAGE<br>3N74LS157, SN74S157,<br>SN74LS158, SN74S158, ... D OR N PACKAGE **ITOP VIEWI** 

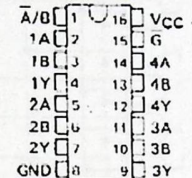

SN54LS157, SN54S157, SN54LS158, SN543158 ... FK PACKAGE

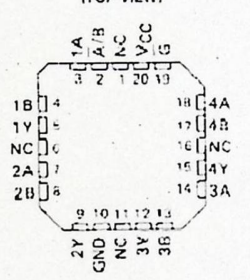

NC - No internal openestion

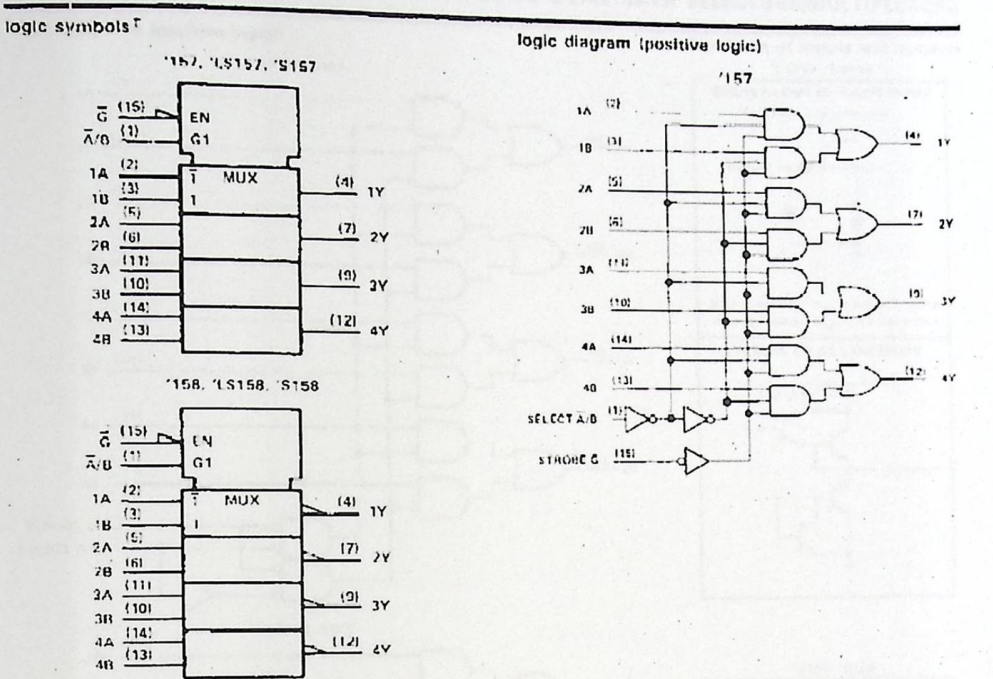

# SN54157, SN54LS157, SN54LS158, SN54S157, SN54S158,<br>SN74157, SN74LS157, SN74LS158, SN74S157, SN74S158<br>QUADRUPLE 2-LINE TO 1-LINE DATA SELECTORS/MULT/PLEXERS

<sup>1</sup>These sombols are in accordance with ANSIREEE Std. 91-1984 and<br>- IEG Publication (617-12)<br>Pin numbers shown are for O, J, N, and W packages.

schematics of inputs and outputs

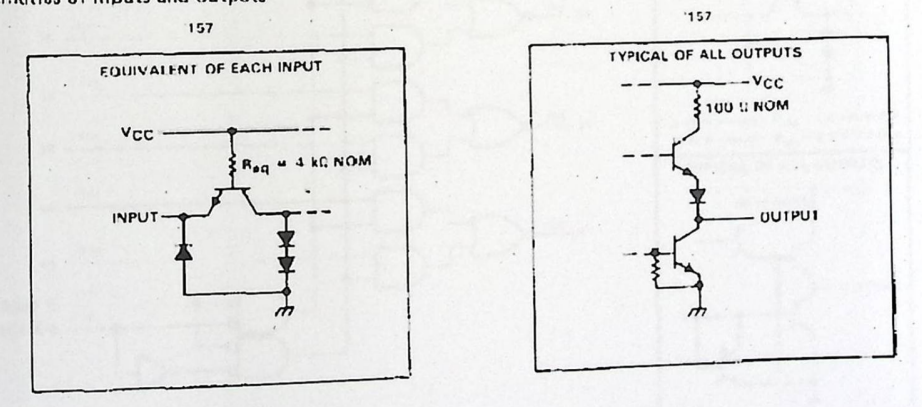

Jia INSTRUMENTS POST OFFICE BOX 635012 . DALLAS, TEXAS 75265

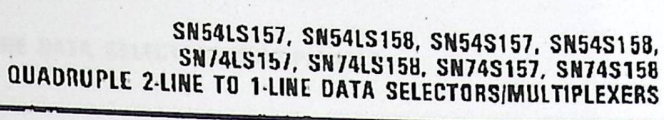

 $_{\star}$ 

 $\cdot$ 

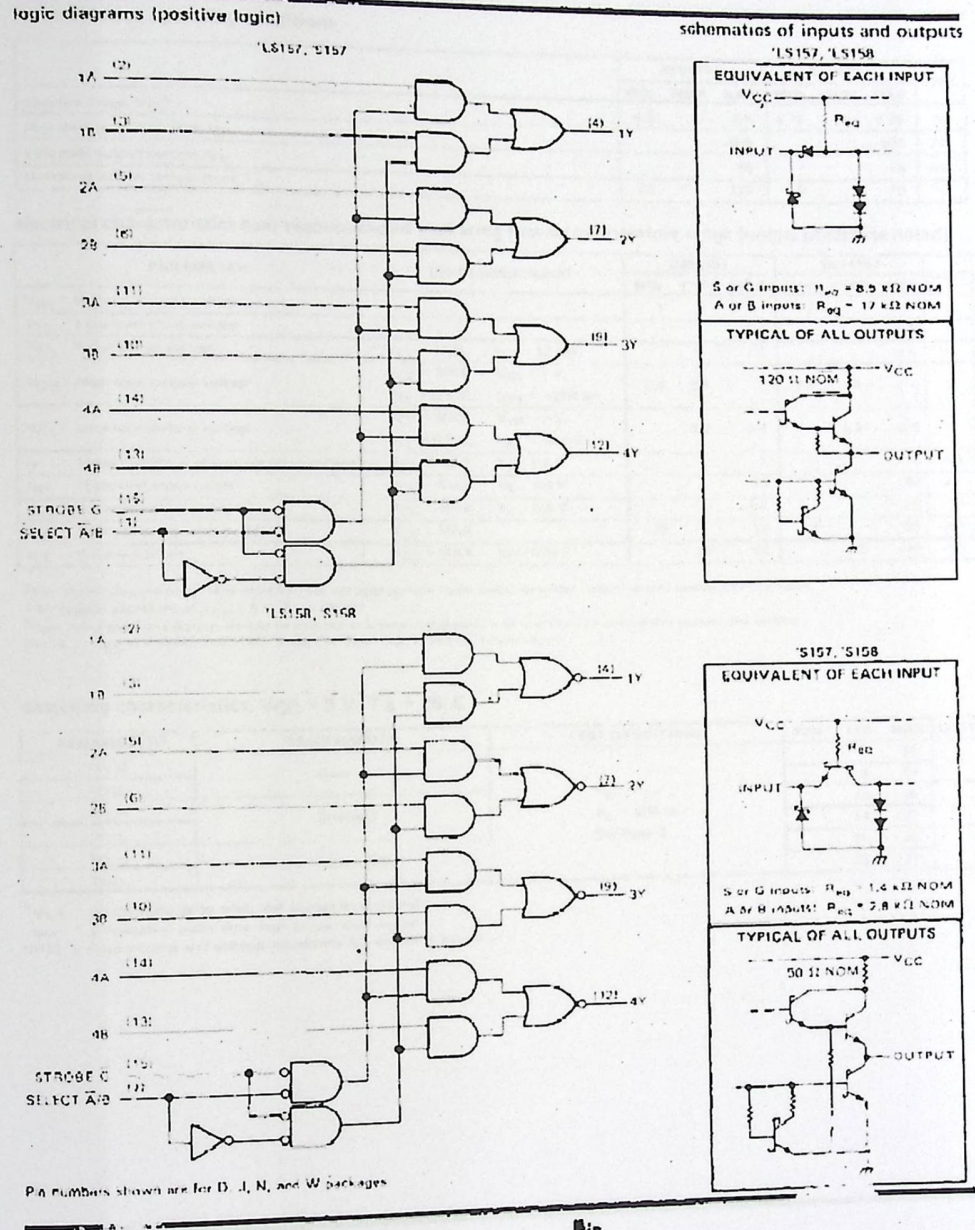

**COMPANY** 

物 TEXAS POST OFFICE BOX 655012 . DALLAS, TEXAS 75265

### SN54157, SN74157 QUADRUPLE 2-LINE TO 1-LINE DATA SELECTORS/MULTIPLEXERS

recommended operating conditions

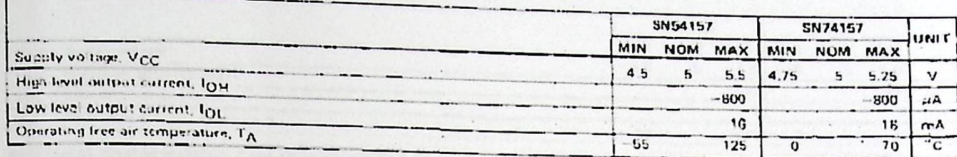

electrical characteristics over recommended operating free-air temperature range (unless otherwise noted)

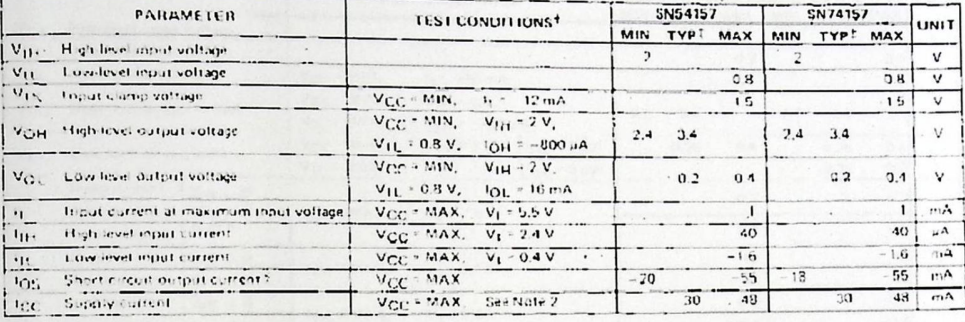

Their conditions shown as MIN or MAX, use the appropriate value specified under recommended operating conditions.<br>TAIT sypical values are at Yeg in SIV, T<sub>A</sub> = 25°C, in the and duration of short-circuit should not exceed

switching characteristics, VCC = 5 V, TA = 25°C

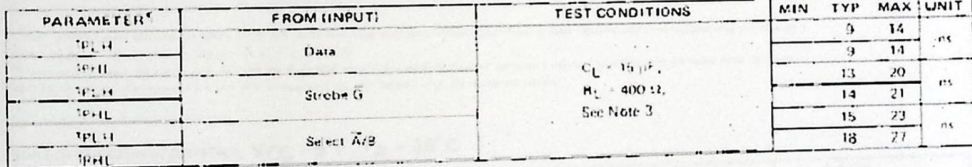

1<sub>1PLH</sub> - propagation delay time, fow to high-level output

. . .

**String Construction of the String Construction of the String Construction of the String Construction of the String Construction of NGTE 3: Load circuits and voltage waveforms are shown in Section 1** 

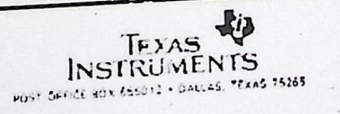

 $\sim$ 

### SN54LS157, SN54LS158, SN74LS157, SN540<br>QUADRUPLE 2-LINE TO 1-LINE DATA SELECTORS/MULTIPLEXERS

 $\mathcal{L}$ 

 $\mathcal{C}_{\mathcal{A}}$ 

 $\sim$   $\sim$ V

recommended operating conditions

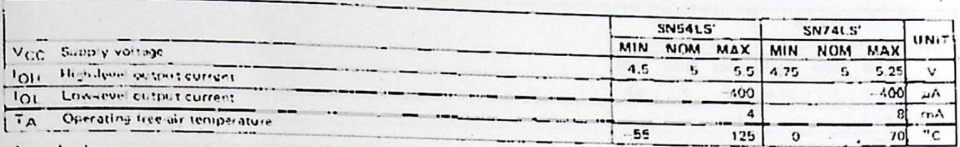

electrical characteristics over recommended operating free-air temperature range (unless otherwise noted)

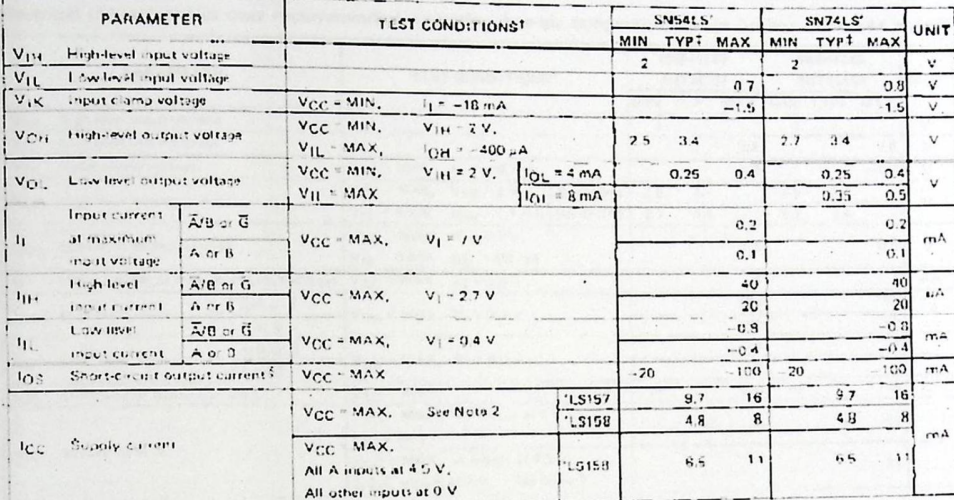

The conditions shown as MTV or MAX, use the appropriate value specified under recommended operating conditions<br>TAR sypical values are at Mgg = 5 V, T<sub>A</sub> = 26°C,<br>Shos more than one output should be shorted at a time and du

### switching characteristics, V<sub>CC</sub> - 5 V, T<sub>A</sub> - 25°C

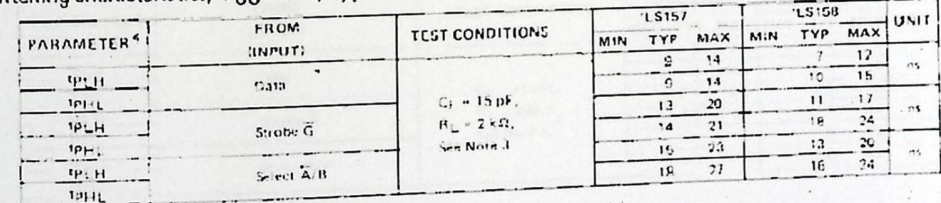

 $\cdot$ 

<sup>4</sup>TPLH - propagation delay time, low to high-level output<br>- teht\_ – propagation delay time, high-to-low-level output<br>NOTE 3. Lood circuits and voltage diagrams are shown in Section 1.

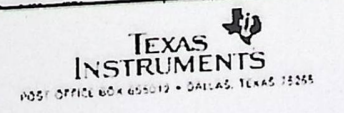

 $\langle \rangle$ 

 $\mathbf{v}$ 

 $\lambda$ 

 $\lambda$ 

 $\sim$ 

## SN54S157, SN54S158, SN74S157, SN74S158<br>QUADRUPLE 2-LINE TO 1-LINE DATA SELECTORS/MULTIPLEXERS

### recommended operating conditions

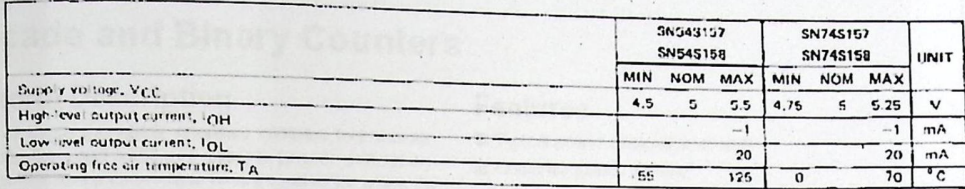

electrical characteristics over recommended operating free-sir temperature range (unless otherwise noted)

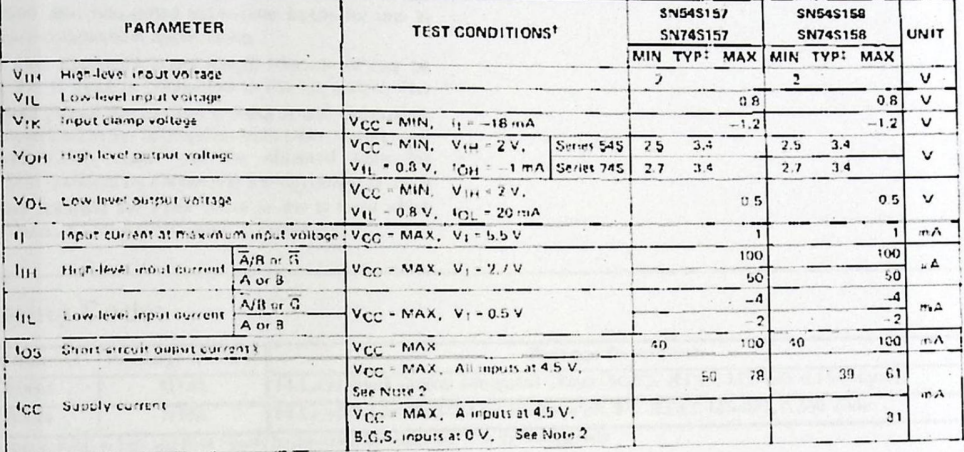

Their conditions shown as MIN or MAX, sie the appropriate value specified under recommended operating conditions.<br>That issues values are at V<sub>CC</sub> = 5 V, T<sub>A</sub> = 26<sup>°</sup>C.<br>Shiel in the Use one output shown be sturted as a lim

### witching characteristics, VCC = 5 V, TA = 25°C

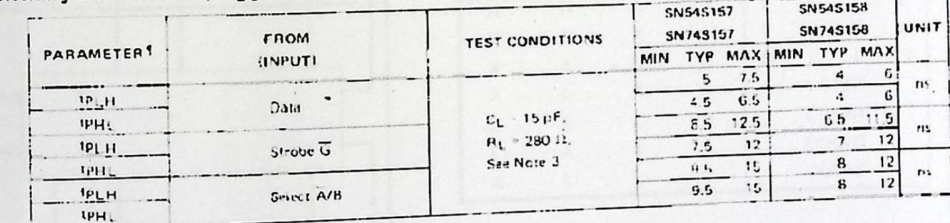

Stpp (== propagation delay time, low-to-high-lievel output<br>|TeHL m propagation delay time, high-to-low-level output<br>|NOTE 3: Louit circuits and voltage waveforms are shown in Section 1,

超 INSTRUMENTS POST OFFICE UOX 652012 + DALLAS, TEXAS 75265

### FAIRCHILD

**SEMICONDUCTOR TM** 

### **DM74LS90 Decade and Binary Counters**

### **General Description**

Each of these monolithic counters contains four masterslave flip-flops and additional gating to provide a divide-bytwo counter and a three-stage binary counter for which the count cycle length is divide-by-five for the DM74LS90.

All of these counters have a gated zero reset and the DM74LS90 also has gated set-to-nine inputs for use in BCD nines complement applications,

To use their maximum count length (decade or four bit binary), the B input is connected to the QA output. The input count pulses are applied to input A and the outputs are as described in the appropriate truth table. A symmetrical divide-by-ten count can be obtained from the DM74LS90 counters by connecting the Qp output to the A input and applying the input count to the B input which gives a divide-by-ten square wave at output QA.

### **Ordering Code:**

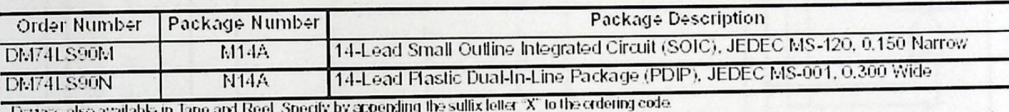

**Features** 

Typical power dissipation 45 mW

Count frequency 42 MHz

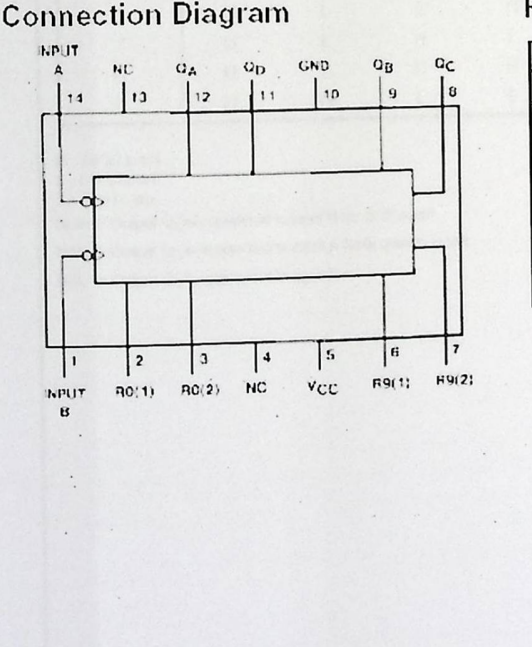

**Reset/Count Truth Table** 

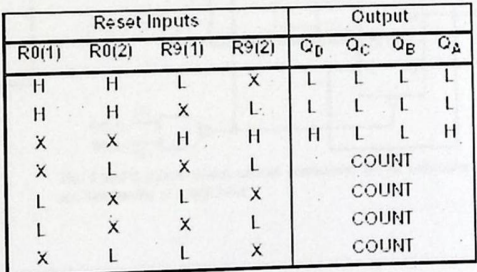

www.fairchildsemi.com

DS006381 2000 Fairchild Semiconductor Corporation

Revised March 2000

August 1986

# DM74LS90 Decade and **Binary Counters**

 $95$ 

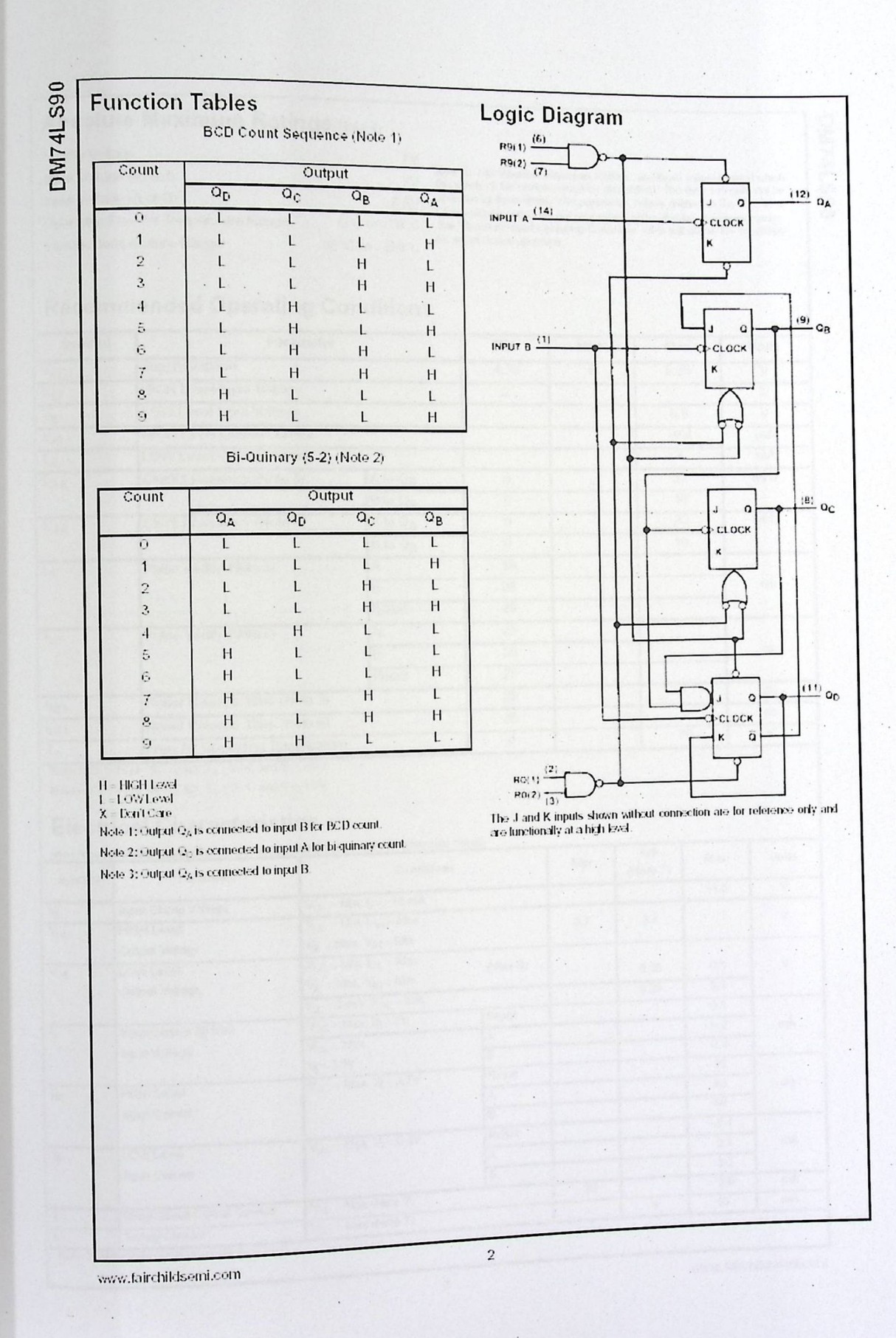

 $\ddot{\phantom{0}}$ 

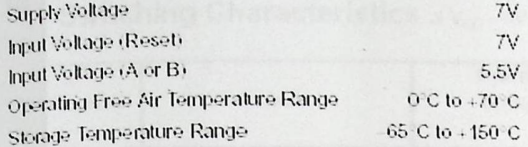

Note 4: The 'Absolute Maximum Ratings' are those volues beyond which<br>the safety of the device cannot be guaranteed. The device should not be<br>operated at these limits. The parametric values defined in the 'Electrical<br>Chara

06S7t2MQ

### **Recommended Operating Conditions**

 $\Box$  $\overline{\phantom{a}}$  ,

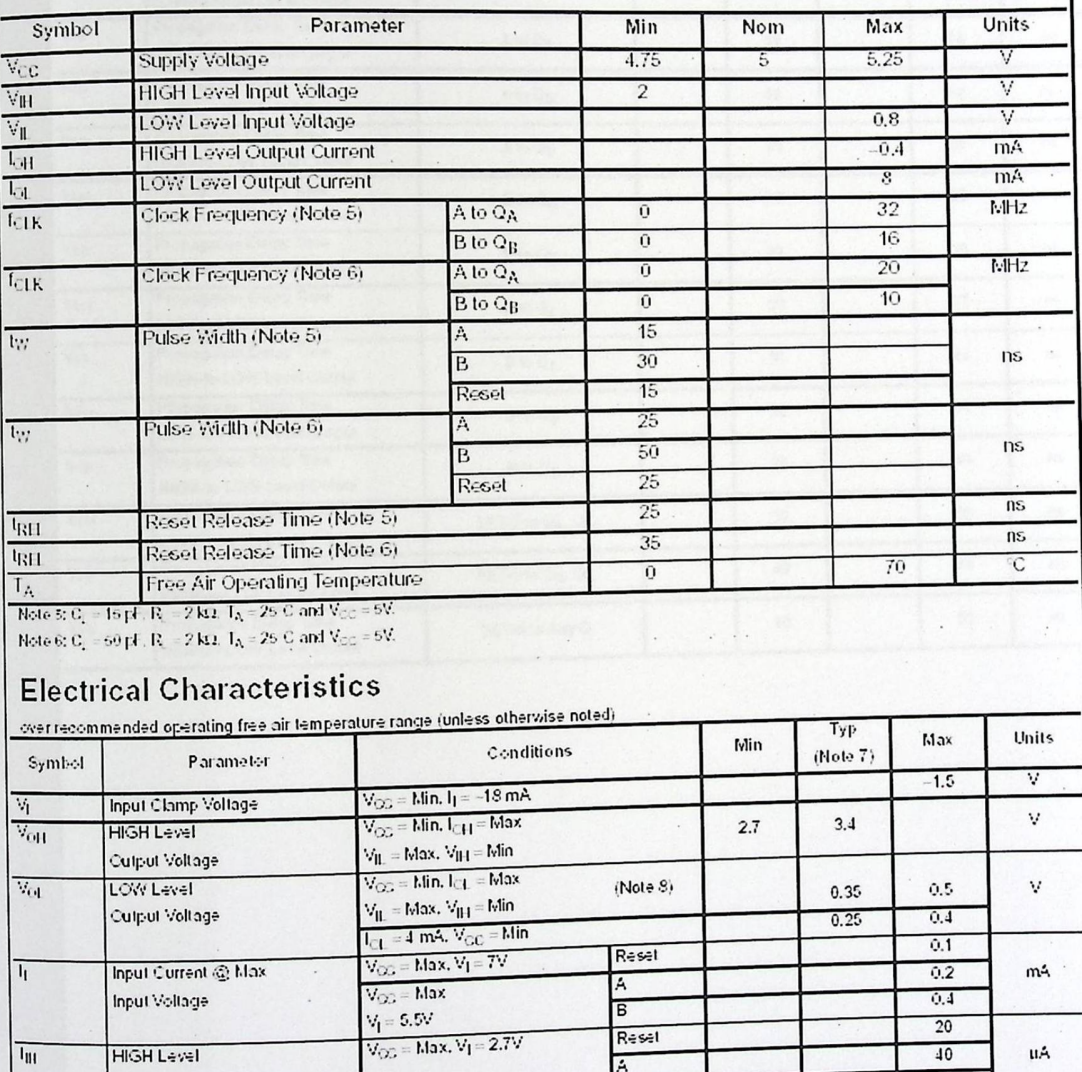

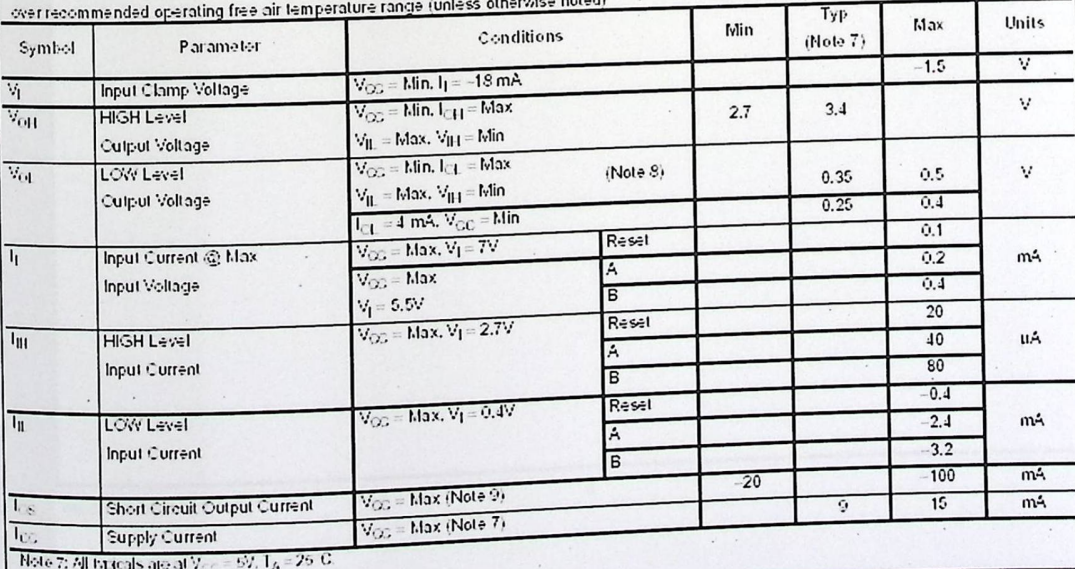

97

 $\overline{\mathbf{3}}$ 

www.fairchildsemi.com
**DM74LS90** 

 $\begin{array}{l} \textbf{Electrical Cartesian Cartesian coordinate} \\ \textbf{Note 3:} \textbf{2}_8 \text{ outputs the 5} \\ \textbf{Note 3:} \textbf{2}_8 \text{ outputs the 5} \\ \textbf{Note 4:} \textbf{2}_9 \textbf{ outputs the 5} \\ \textbf{Note 5:} \textbf{2}_8 \text{ outputs the 5} \\ \textbf{Note 9:} \textbf{1}_9 \textbf{ returns the 6} \\ \textbf{1}_9 \textbf{ is the 7} \\ \textbf{1}_9 \textbf{ is the 8} \\ \textbf{1}_9 \textbf{ is the 9} \\ \textbf{1}_9 \textbf{ is the 9} \\ \textbf{1}_9$ 

# Switching Characteristics  $\mathop{\rm div}\nolimits_{CC}$  = 5V and  $T_A$  = 25°C

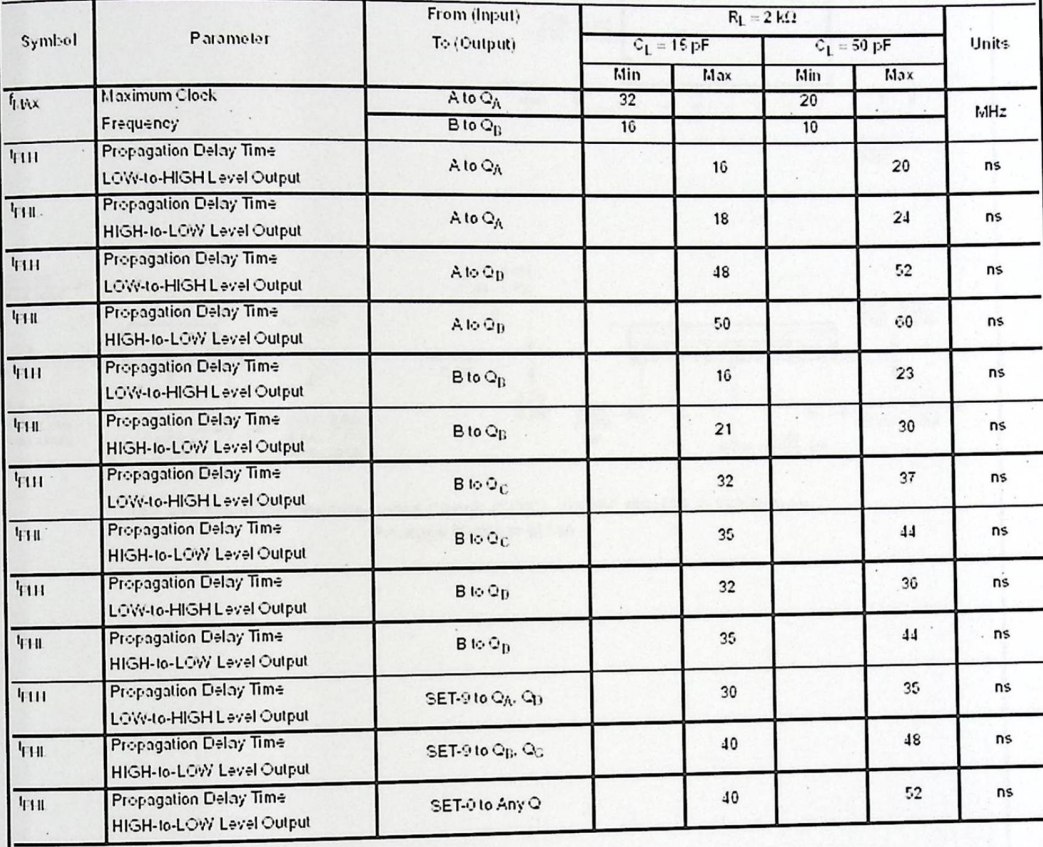

www.fairchildsemi.com

 $\sqrt{4}$ 

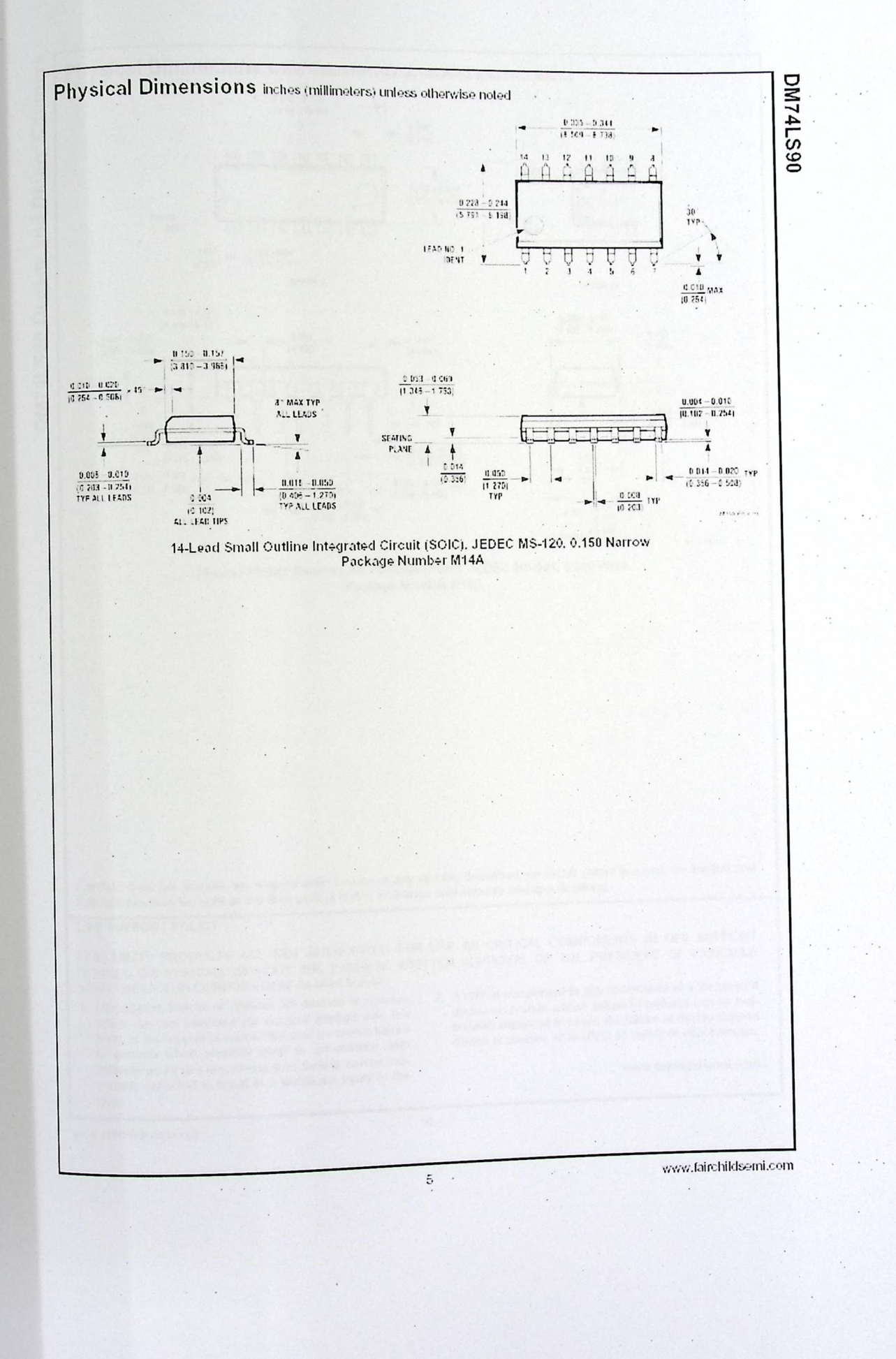

 $4<sub>\Lambda</sub>$ 

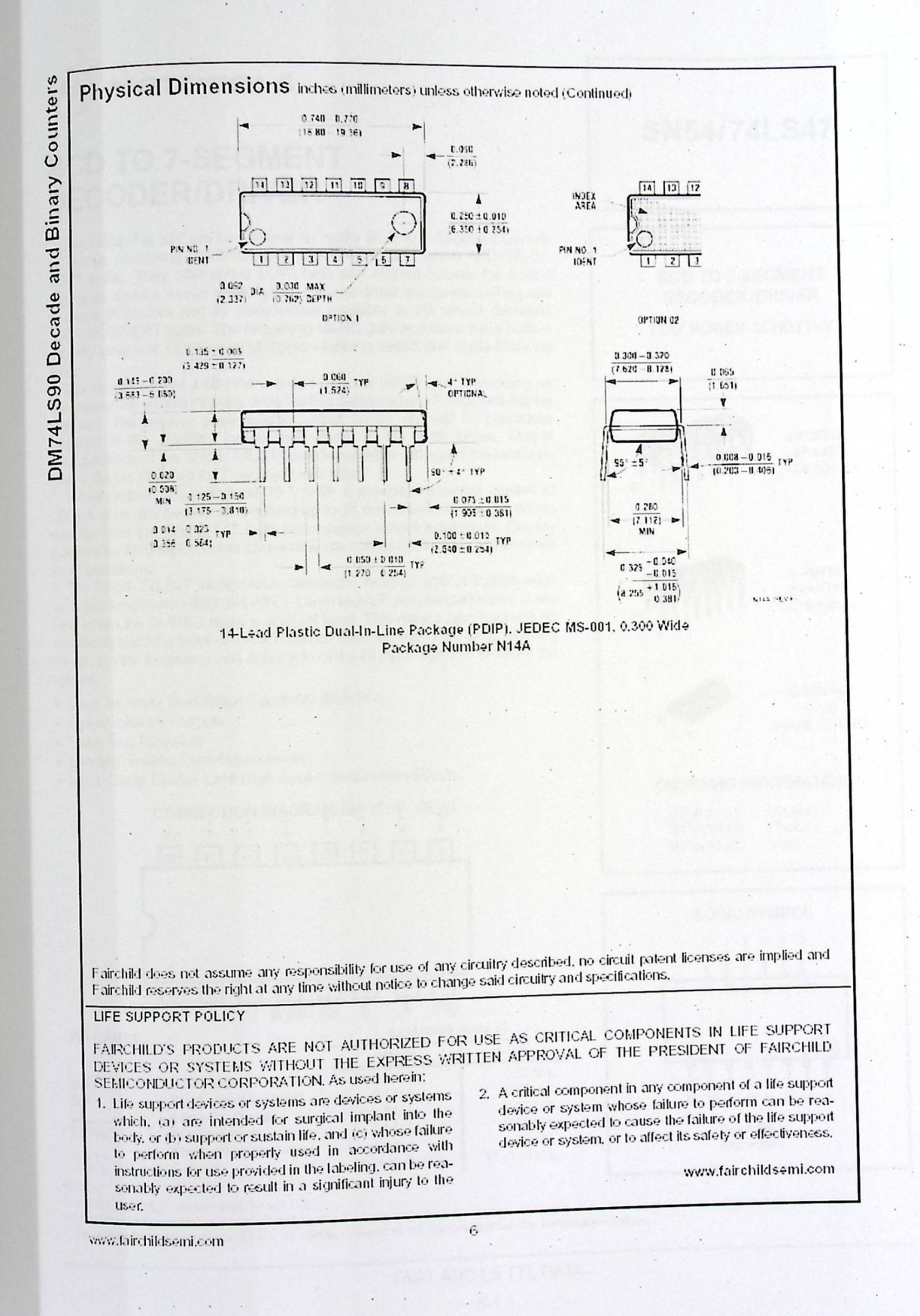

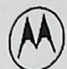

#### **MOTOROLA**

# **BCD TO 7-SEGMENT DECODER/DRIVER**

The SN54/74LS47 are Low Power Schottky BCD to 7-Segment Decoder/Drivers consisting of NAND gates, input buffers and seven AND-OR-IN-VERT gates. They offer active LOW, high sink current outputs for driving indicators directly. Seven NAND gates and one driver are connected in pairs to make BCD data and its complement available to the seven decoding AND-OR-INVERT gates. The remaining NAND gate and three input buffers provide lamp test, blanking input/ripple-blanking output and ripple-blanking input.

The circuits accept 4-bit binary-coded-decimal (BCD) and, depending on the state of the auxiliary inputs, decodes this data to drive a 7-segment display indicator. The relative positive-logic output levels, as well as conditions required at the auxiliary inputs, are shown in the truth tables. Output configurations of the SN54/74LS47 are designed to withstand the relatively high voltages required for 7-segment indicators.<br>These outputs will withstand 15 V with a maximum reverse current of

250 uA. Indicator segments requiring up to 24 mA of current may be driven directly from the SN74LS47 high performance output transistors. Display patterns for BCD input counts above nine are unique symbols to authenticate input conditions.

The SN54/74LS47 incorporates automatic leading and/or trailing-edge zero-blanking control (RBI and RBO). Lamp test (LT) may be performed at any time which the BI/RBO node is a HIGH level. This device also contains an overriding blanking input (BI) which can be used to control the lamp intensity by varying the frequency and duty cycle of the BI input signal or to inhibit the outputs.

- . Lamp Intensity Modulation Capability (BI/RBO)
- · Open Collector Outputs
- · Lamp Test Provision
- · Leading/Trailing Zero Suppression
- . Input Clamp Diodes Limit High-Speed Termination Effects

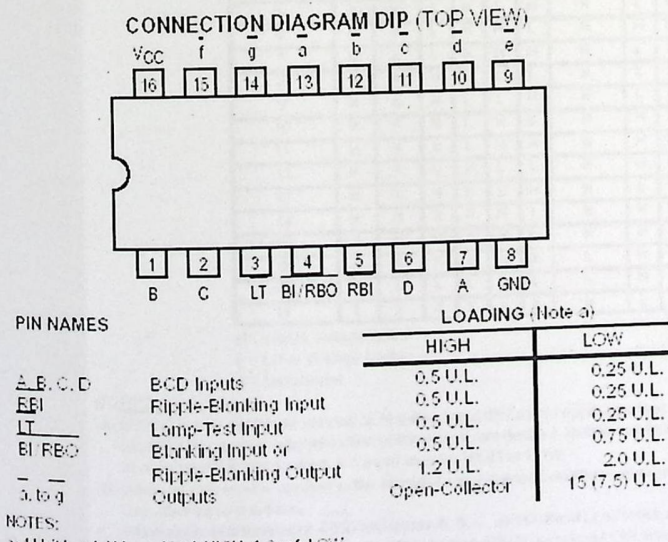

**BCD TO 7-SEGMENT DECODER/DRIVER** LOW POWER SCHOTTKY **J SUFFIX** CERAMIC CASE 620-09 **N SUFFIX** PLASTIC CASE 648-08 **D SUFFIX** 

SN54/74LS47

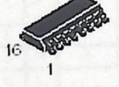

solc CASE 751B-03

ORDERING INFORMATION Ceramic SN54LSXXJ

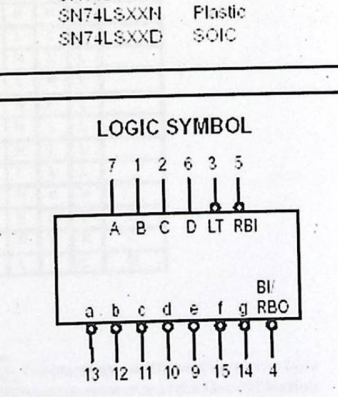

 $V_{\text{CG}}$  = PIN 16  $GND = PIN 8$ 

 $\dddot{\phantom{a}}$  .

a) 1 Unit Load (U,L,) = 40 µA HIGH, 1,6 mA LOW.

bi Culput current measured at  $V_{\text{OUT}} = 0.5 \text{ V}$ <br>The Culput current measured at  $V_{\text{OUT}} = 0.5 \text{ V}$ <br>The Culput LOW drive factor is 7.5 U.L. for Military (54) and 15 U.L. for Commercial (74) Temperature Ranges.

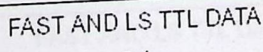

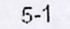

 $\cdot$ 

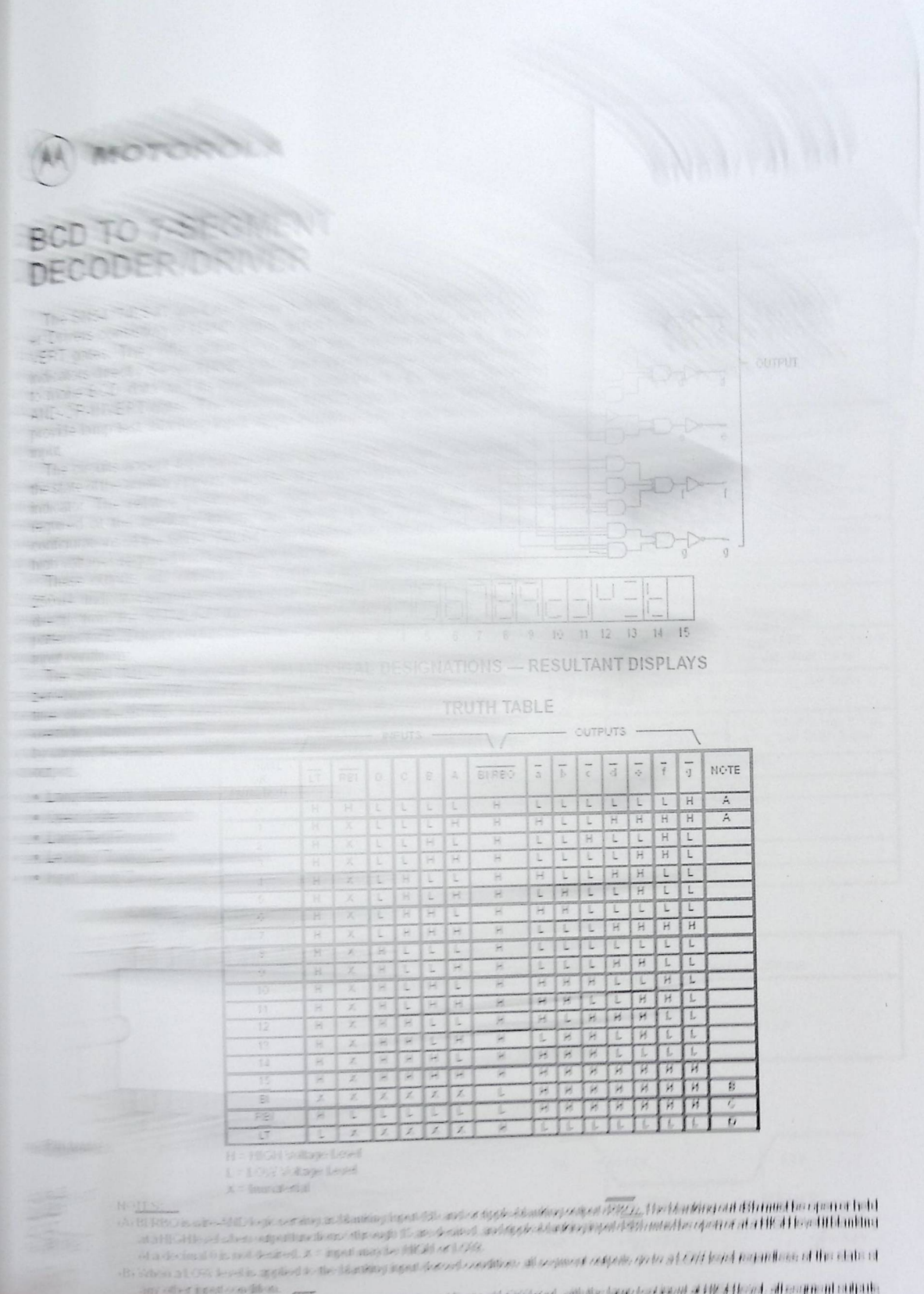

any off-report condition. The institution of the section of the section of the section of the section of the section of the section of the section of the section of the section of the section of the section of the section

all sequent outputs golo all OS least.

FAST AND LS TTL DATA

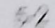

**SN54/74LS47** 

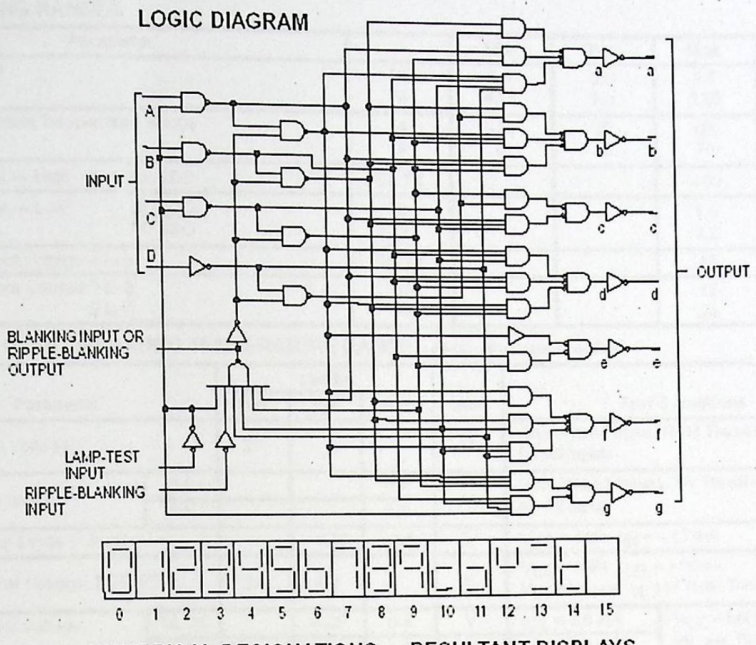

NUMERICAL DESIGNATIONS - RESULTANT DISPLAYS

#### **TRUTH TABLE**

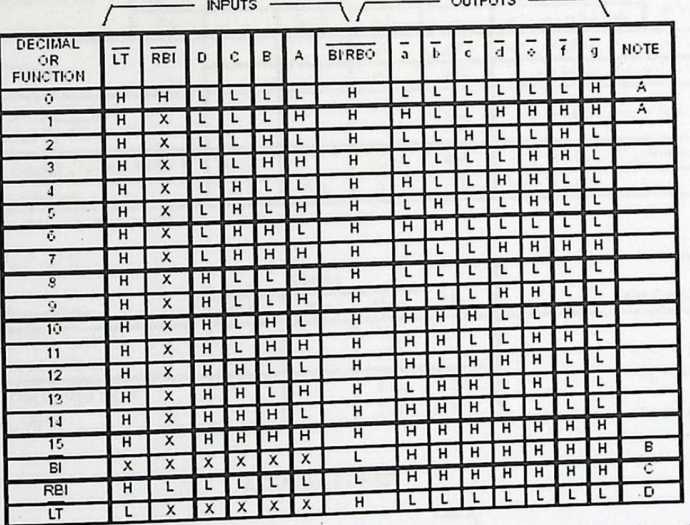

H = HIGH Voltage Level

L = LOW Voltage Level

NO<u>TES:</u><br>
(A) BERBO is wire-AND logic serving as blanking Input (BI) and/or ripple-blanking output (RBO). The blanking out BI) must be open or held<br>
(A) BERBO is wire-AND logic serving as blanking Input (BI) and/or ripple-

# FAST AND LS TTL DATA

#### $5 - 2$

 $\cdot$ 

# **SN54/74LS47**

# **GUARANTEED OPERATING RANGES**

 $\sim$  $\sim$   $\sim$ 

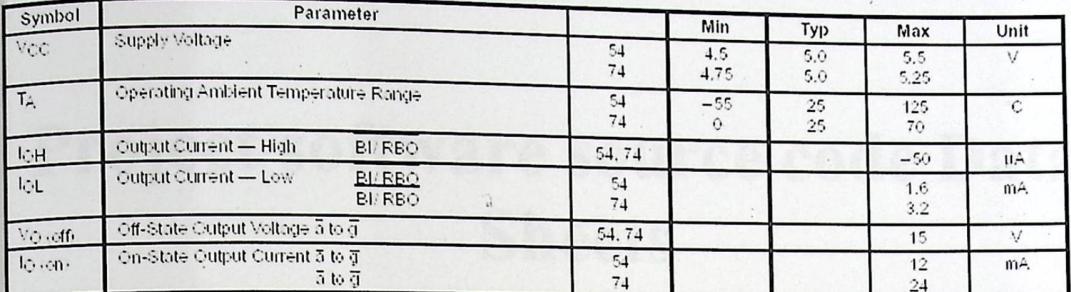

DC CHARACTERISTICS OVER OPERATING TEMPERATURE RANGE (unless otherwise specified)

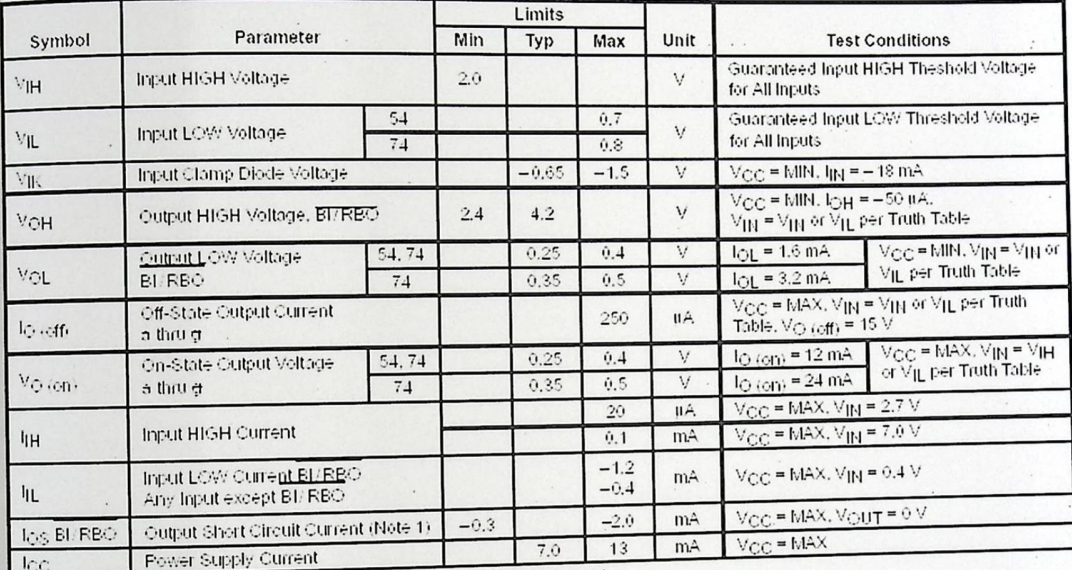

Note 1: Notmore than one output should be shorted at a time, nor for more than 1 second.

AC CHARACTERISTICS  $(T_A = 25 \text{ C})$ 

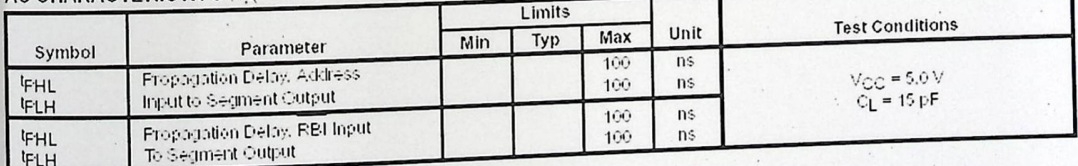

#### AC WAVEFORMS

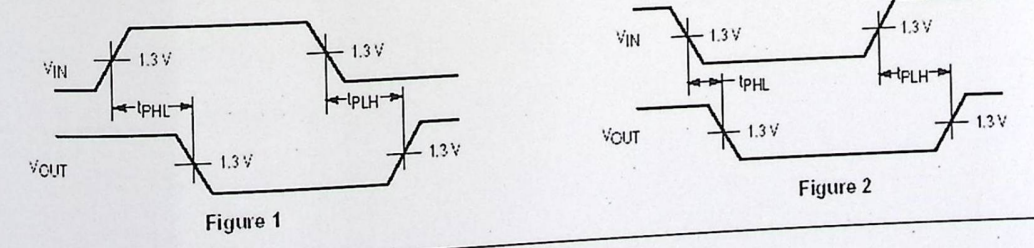

FAST AND LS TTL DATA

 $5 - 3$ 

 $\overline{\phantom{a}}$ 

Appendix D

 $\mathcal{A}_1$ 

Quantity More

# Project software source code Data Sheets

import java.applet. Applet; import java.io.\*; import java.net.\*; import java.util.\*; import java.awt.\*; import java.awt.event.\*;

public class Start extends Applet

// Constants

 $\mathbf{r}$ 

private int IPSIL\_PORT =  $8930$ ;

*II* Variables

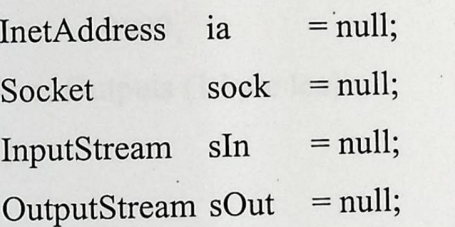

*II* Socket // Input data stream // Output data stream instance

// Ipsil device port number

StringBuffer buffer = new StringBuffer(); Button read=new Button("Read"); Button select=new Button("Select"); Button on=new Button("Turn OFF"); Button off=new Button("Turn ON"); Label value=new Label(); Label eCond=new Label);

*II* Arrays

// Write RAM variable ICP command<br>// Configures all channels as Digital Outputs *Label value=new Label();*<br> *I Arrays*<br>
// Arrays<br>
// Write RAM variable ICP command<br>
// Configures all channels as Digital Outputs<br>
// Operation code = 0x06, address in RAM 0x113, bytes to write 2<br>
byte [] setAllDigital *II* Operation code = 0x06, address in RAM 0x115, compt =

 $\cdot$  {

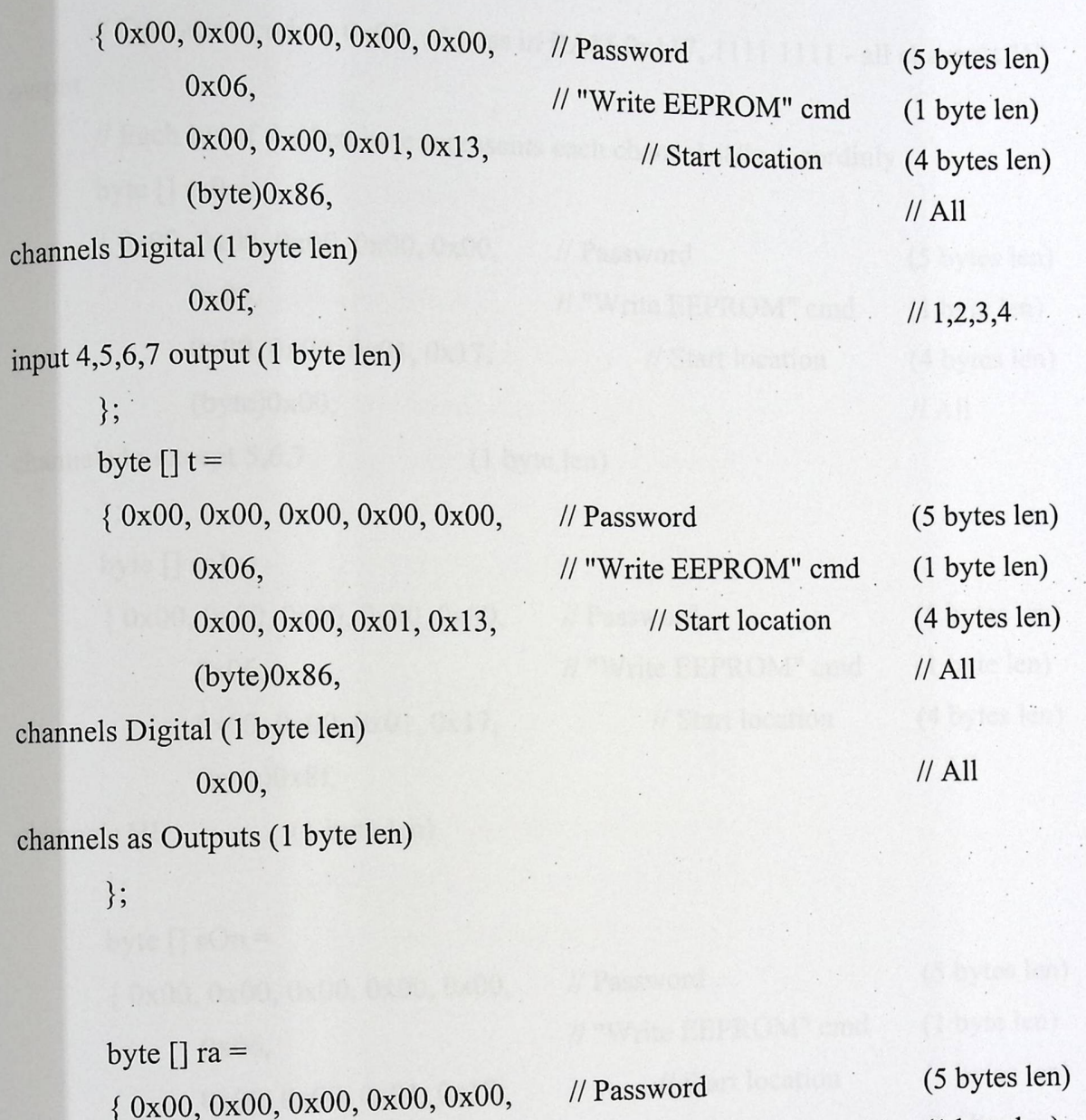

0x07, OxOO,OxO0,0x01,0x17,  $(byte)0x01,$ 

// "Write EEPROM" cmd (1 byte len) // Start location (4 bytes len)

// All

// All

channels as Outputs (1 byte len)

channels Digital (1 byte len)

# } ;

// Set all digital outputs to HI level // Write RAM variable ICP command

 $I/$  Operation code = 0x06, address in RAM 0x117, 1111 1111 - all channels "1" output

*II* Each bit of the last byte represents each channel state accordinly byte  $\lceil \cdot \rceil$  sa $0 =$ { 0x00, 0x00, 0x00, 0x00, 0x00, 0x06, 0x00, 0x00, 0x01, 0x17,  $(byte)0x00,$ *II* Password (5 bytes len) *II* "Write EEPROM" cmd (1 byte len) *II* Start location (4 bytes len) *II* All channels lo except 5,6,7 (1 byte len) channels HI }; byte  $\lceil$  sal = { 0x00, 0x00, 0x00, 0x00, 0x00, 0x06, 0x00, 0x00, 0x01, 0x17, (byte)0x8f, (1 byte len) }; byte  $\lceil \cdot \rceil$  sOn = { 0x00, 0x00, 0x00, 0x00, 0x00, 0x06, Ox00,0x00,0x01,0xl7,  $(byte)0x7f,$ channels HI (1 byte len)  $\}$ ; byte  $\lceil \cdot \rceil$  sOff = { 0x00, 0x00, 0x00, 0x00, 0x00, 0x06, 0x00, 0x00, 0x01, 0x17, (byte)0x0f, *II* Password (5 bytes len) *II* "Write EEPROM" cmd (1 byte len) *II* Start location (4 bytes len) *II* All *II* Password (5 bytes len) *II* "Write EEPROM" cmd (1 byte len) // Start location (4 bytes len) *II* All *II* Password I/ "Write EEPROM" cmd *II* Start location (5 bytes len) (1 byte len) (4 bytes len) *II* All

// Network response buffer

 $\}$ ;

channels HI (1 byte len)

byte  $[]$  resp = new byte $[1024]$ ;

### public Start() {

setLayout(new BorderLayout());

Panel  $p = new Panel()$ ;

Panel  $p2$  = new Panel();

}

}

p2.setLayout(new FlowLayout());

p.setLayout(new BorderLayout());

read.addActionListener(new ActionListener() {

public void actionPerformed(ActionEvent e){

Start. this.readK();

} }); select.addActionListener(new ActionListener() { public void actionPerformed(ActionEvent e){ Start.this.selectK();

} ); on.addActionListener(new ActionListener() { public void actionPerformed( ActionEvent e) { Start.this.tOn();

}); off.addActionListener(new ActionListener) public void action Performed(ActionEvent e){

 $\cdot$ 

# Start.this.tOff();

# } );

}

value.setSize(new Dimension(0,200)); p.add("North",read); p.add("South",select); p2.add("North",on); p2.add("South",off); p.add("Center", value); add("North",p); add("South",p2); add("Center",eCond);

}

►

private void tOn() {

try{ sOut.write(sOn); sin.read (resp);

}

} catch (Exception e) { e.printStackTrace(); addltem(" Start ");

} private void tOff() { try{ sOut.write(sOff); sIn.read (resp);

} catch (Exception e)

{

}

e.printStackTrace(); additem(" Start ");

private void selectK() {

}

►

int i,j; try{ sOut.write(sal); sIn.read (resp);

for(i=0;i<100000;i+ +) for( $j=0; j<100000; j++)$ 

sOut.write(sa0); sIn.read (resp);

}

for(i=0;i<100000;i++) ;<br>  $\label{eq:for} \begin{split} \text{for}(\text{ }j\text{=}0\text{;}j\text{<}100000\text{;}j\text{++}) \end{split}$ 

 $1.9$ 

```
catch (Exception e) 
{
       e. printStackTrace(); 
       addltem(" Start ");
```
private void readK() {

}

p

int i,j; int  $v=0$ ; int ec; try{

}

// Send ICP command - Configure all channels as digital outputs sOut.write(setAllDigitalOutput);

// Read and ignore replay byte from the Ipsil device sIn.read(resp);

sOut.write(ra);

sIn.read(resp); NG TELAN

ec=  $resp[8]$ &0x10;

this.sa0[10]=(byte)((this.sa0[10]&0xef)|resp[8]); this.sa1[10]=(byte)((this.sa1[10]&0xef)|resp[8]);  $if(ec==16)$ 

eCond.setText("OFF");

else if(ec==O)

eCond.setText("ON");

v+=(resp[8]&0x0f)\*1000; addltem(" FirstDigit: "+(resp[8]-32));

 $11.$ 

 $\frac{1}{\sqrt{2}}$  Send ICP command - Set HI all on all of the channels sOut.write(sal);

// Read and ignore replay byte from the Ipsil device sln.read (resp);

 $for(i=0; i<100000; i++)$ 

pND

for( $j=0; j<100000; j++)$ 

sOut.write(sa0);

 $\vdots$ 

 $\vdots$ 

//Read and ignore replay byte from the Ipsil device sln.read (resp);

sOut. write(ra);

sIn.read(resp);

v+=(resp[8]&0x0f)\* 100; addltem(" SecondDigit: "+(resp[8]-32));

// Send ICP command - Set HI all on all of the channels sOut.write(sal); // Read and ignore replay byte from the Ipsil device

sln.read (resp);

for(i=O;i< 100000;i++)

;<br>for( j=0;j<100000;j++)

sOut.write(sa0);

// Read and ignore replay byte from the Ipsil device sIn.read (resp);

)11

# sOut.write(ra);

►

sIn.read(resp);

v+=(resp[8]&0x0f)\* 10; addltem(" ThirdDigit: "+(resp[8]-32));

// Send ICP command - Set HI all on all of the channels sOut.write(sal);

// Read and ignore replay byte from the Ipsil device sIn.read (resp);

for( $i=0; i<100000; i++)$ 

for( $j=0; j<100000; j++)$ 

sOut.write(sa0);

 $\ddot{\cdot}$ 

// Read and ignore replay byte from the Ipsil device sin.read (resp);

sOut.write(ra);

sIn.read(resp);

v+=resp[8]&0x0f; addltem(" ForthDigit: "+(resp[8]}-32));

for(int k=0;k<7;k++) { sOut.write(sa1); sIn.read (resp);

 $117$ 

 $f^{\text{or}}(i=0;i<100000;i++)$ for( $j=0; j<100000; j++)$ 

►

sOut.write(sa0); sin.read (resp);

 $for(i=0; i<100000; i++)$  $\cdot$ for( $j=0; j<100000; j++)$ 

catch (Exception e)

}

}

{

}

}

{

e.printStackTrace(); addltem(" Start ");

value.setText((v\*2)+"KWH");

public void init()

try

{

 $1/ia = IntAddress.getByName("192.168.1.101");$  $1/ia = IntAddress.getLocalHost();$ //addItem(ia.getHostAddress());

> $\ddot{\phantom{a}}$  $\mathbf{117}$

ia = InetAddress.getByName( getCodeBase().getHost() );

// Init TCP socket. Connect to the device itself on Ipsil port· sock= new Socket(ia, IPSIL\_PORT); addltem(ia.toString());

// Create input data stream sln = sock.getlnputStream();

// Create output data stream sOut = sock.getOutputStream();

catch (Exception e)

}

{

}

}

►

e.printStackTrace(); addltem(" Init " );

private void addItem(String new Word) { System.out.println(new Word); buffer.append(new Word);

repaint();

}

public static void main(String args[]) {

Frame f = new Frame("KWH Reading"); Start  $s = new Start$ ); s.init(); s.start();

f.add("Center", s); f.setSize(800, 400); f.show();

}

{

}

►

public void start()

} //end of the applet

# **References**

#### 1. PPU Projects

►

[1] "Micro Web-Server"

(2) "Micro-Web Server for controlling and monitoring applications"

[3] "Controlling a Digital Camera Using Micro Web Server"

2. International Projects

[1] "Micro Web server for domestic application"

(2) "Electric Meter Reading via Bluetooth"

(3) "Power Meter Reading through internet connection"

3. Books

[1] "Data Communication and Networking, 2<sup>nd</sup> edition update, Behrouz A. Forouzan, McGraw-Hill, ISBN: 0-07-282294-5"

4. Other Sources

[1] 1Pu8930 Developer Guide

[2] Electronic instrumentation and measurement techniques,  $2<sup>nd</sup>$  edition by

William David Cooper

[3) The IPSIL web site,"http://www.ipsil.com"

[4 ]Electricity Meter Reading via Bluetooth, a project at the Nanyang

Technological University.

[5] Cirrus Logic web site,"http://www.cirrus.com"

[6) Archnet web site,

"http://www.archnetco.com/english/product/product\_sl.htm"

[7] Power measurement site,"http://www.pwrm.com"